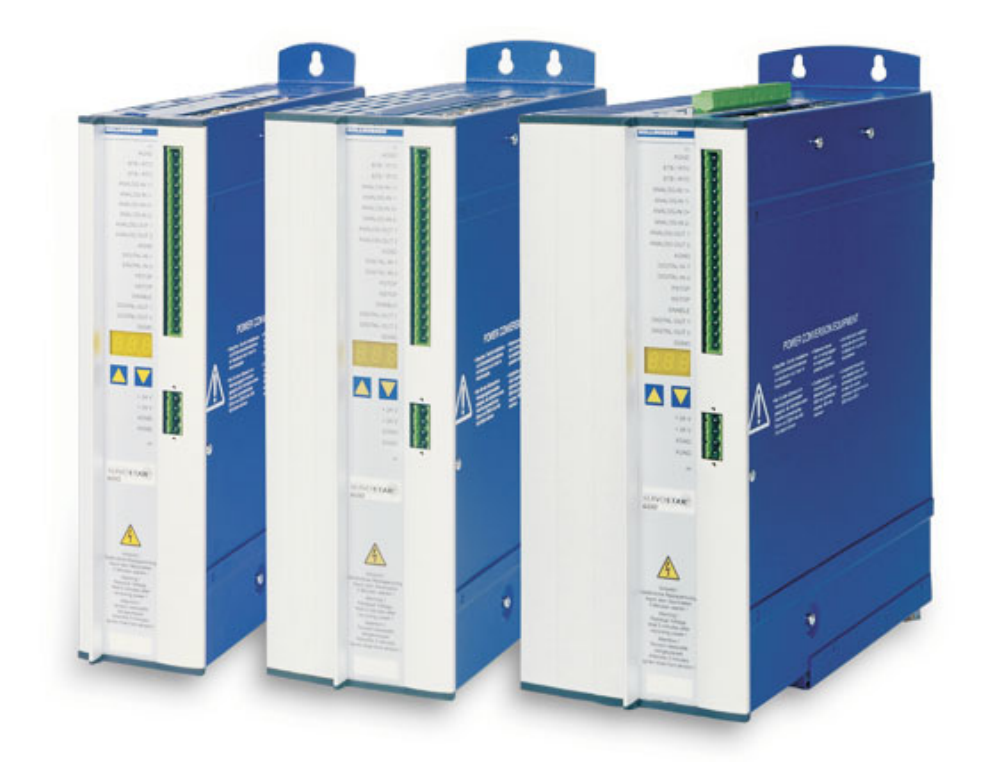

# SERVO**STAR**® 601...620

Digital Servo Amplifier

**Product Manual** Edition 07/2007 Valid for Hardware Revision 05.10

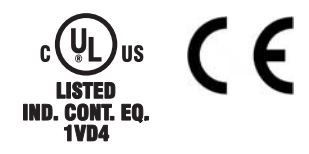

Keep all manuals as a product component during the life span of the product. Pass all manuals to future users / owners of the product.

File sr601\_e.\*\*\*

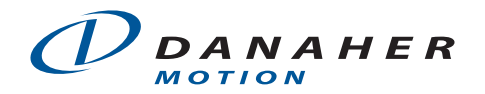

#### **Previous versions :**

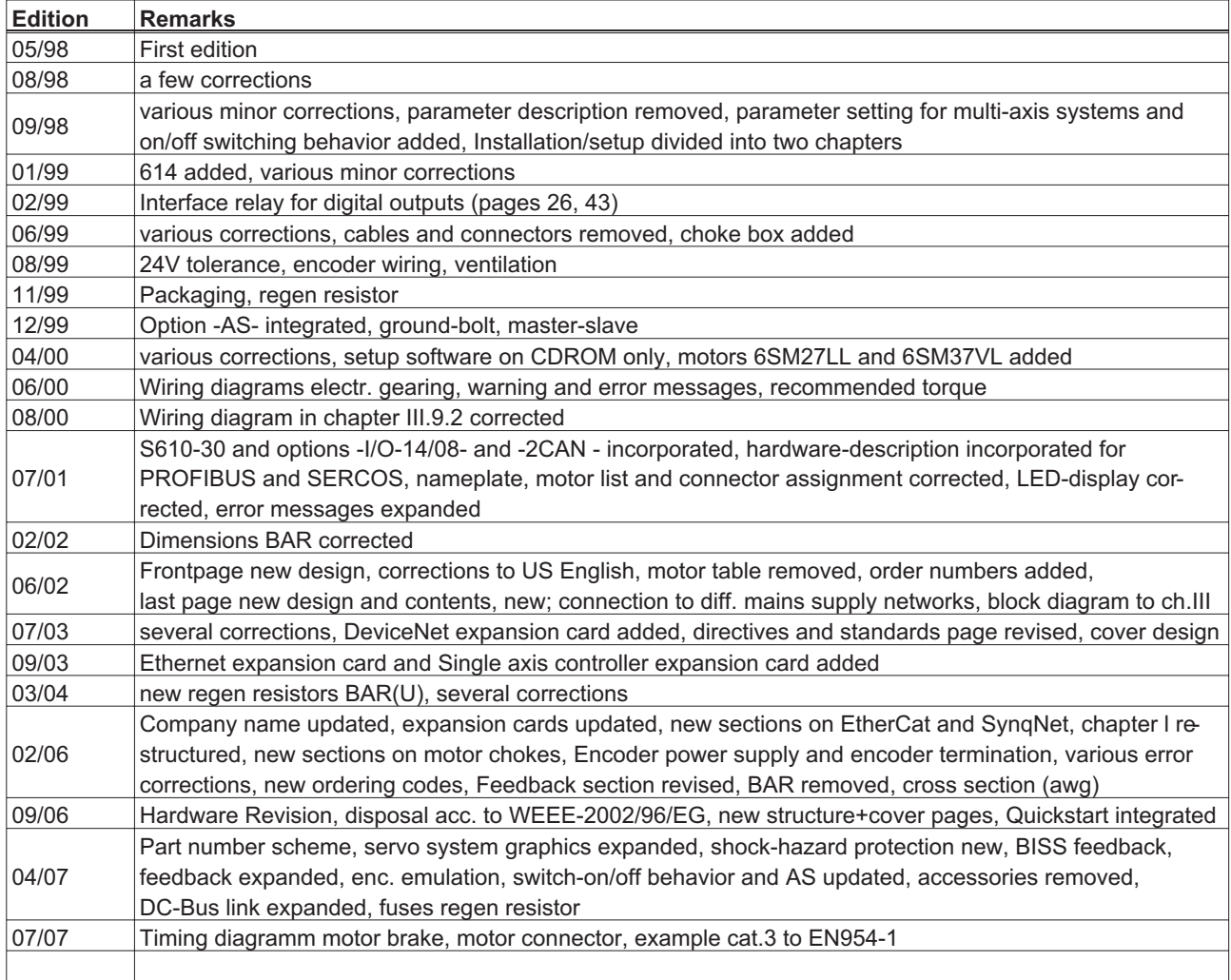

#### **Hardware Revision (HR)**

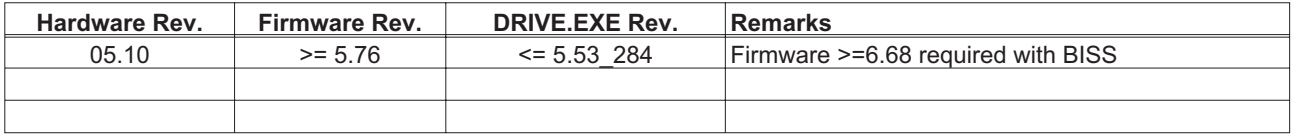

WINDOWS is a registered trademark of Microsoft Corp.

HIPERFACE is a registered trademark of Max Stegmann GmbH

EnDat is a registered trademark of Dr. Johannes Heidenhain GmbH

SERVO**STAR** is a registered trademark of Danaher Motion

#### **Technical changes which improve the performance of the equipment may be made without prior notice !** Printed in the Federal Republic of Germany

All rights reserved. No part of this work may be reproduced in any form (by printing, photocopying, microfilm or any other method) or stored, processed, copied or distributed by electronic means without the written permission of Danaher Motion.

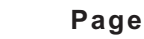

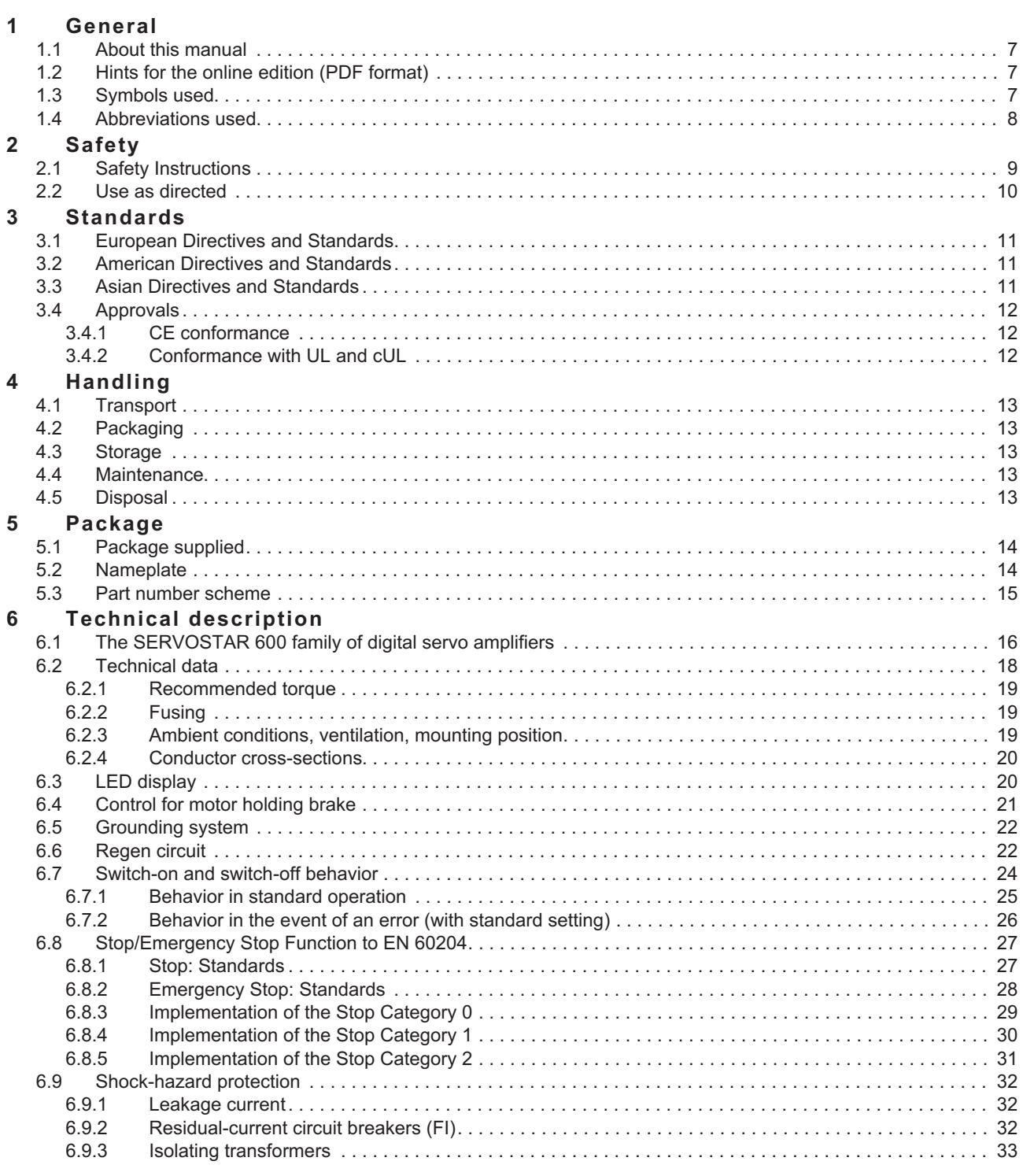

**Page**

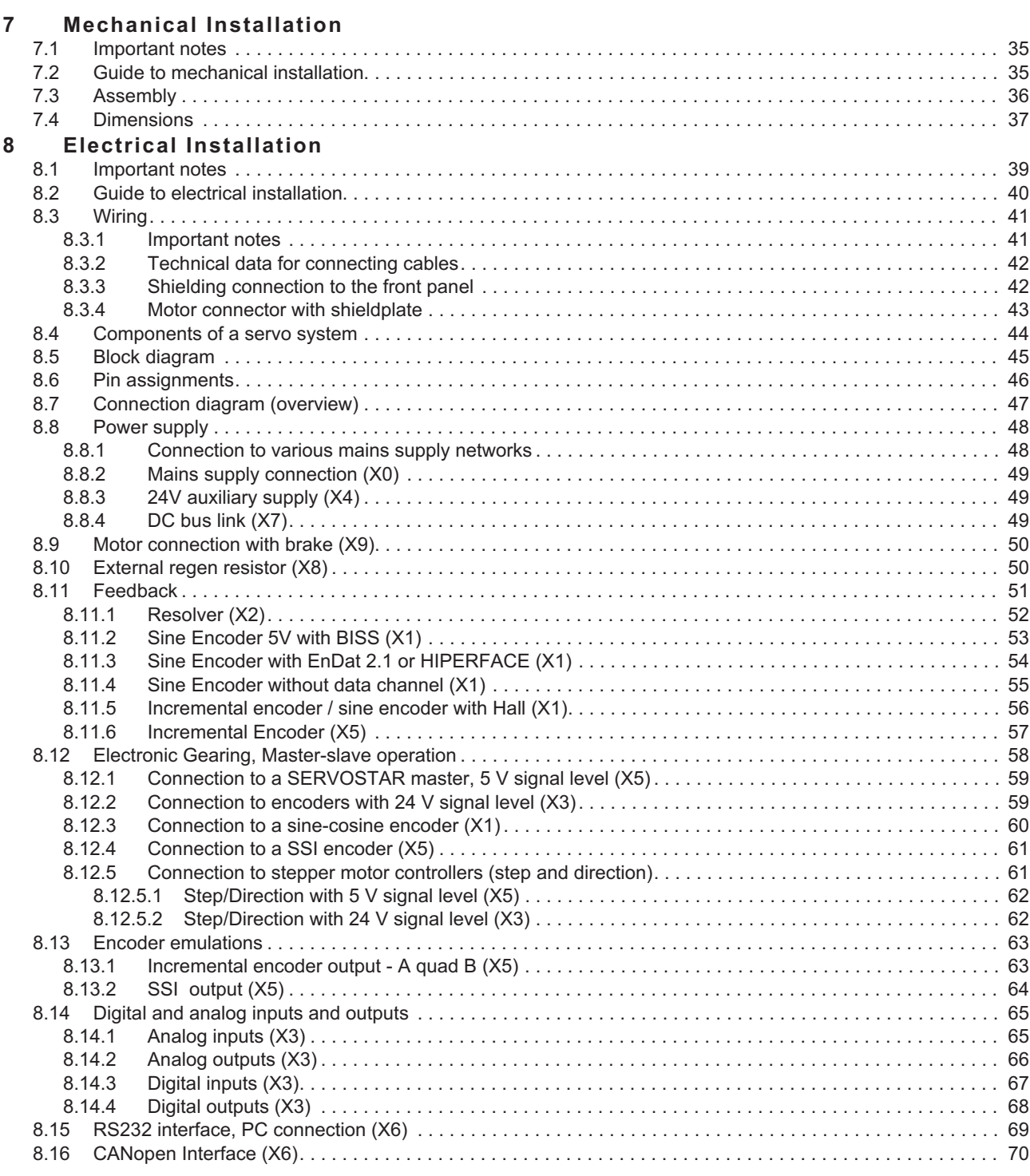

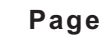

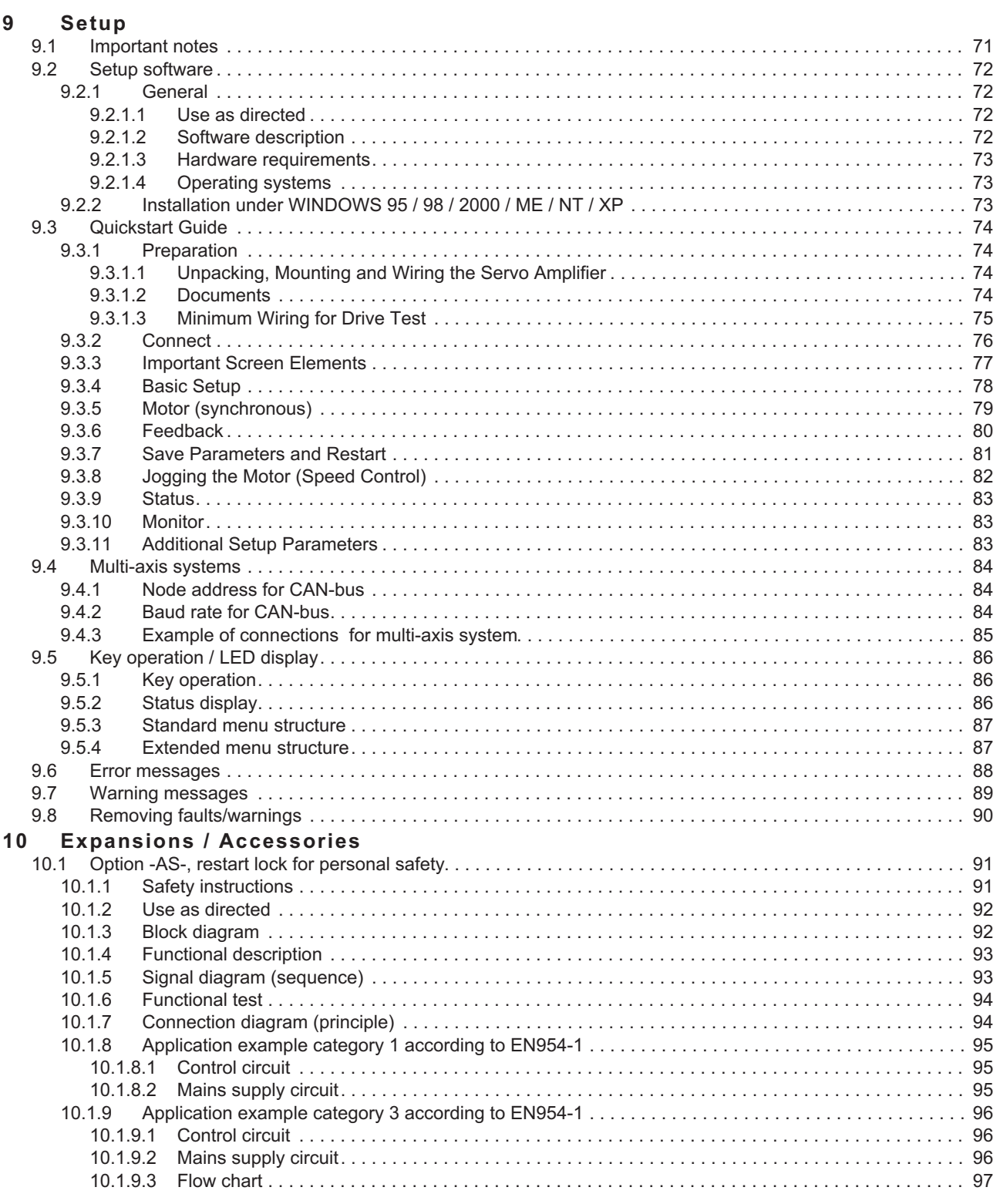

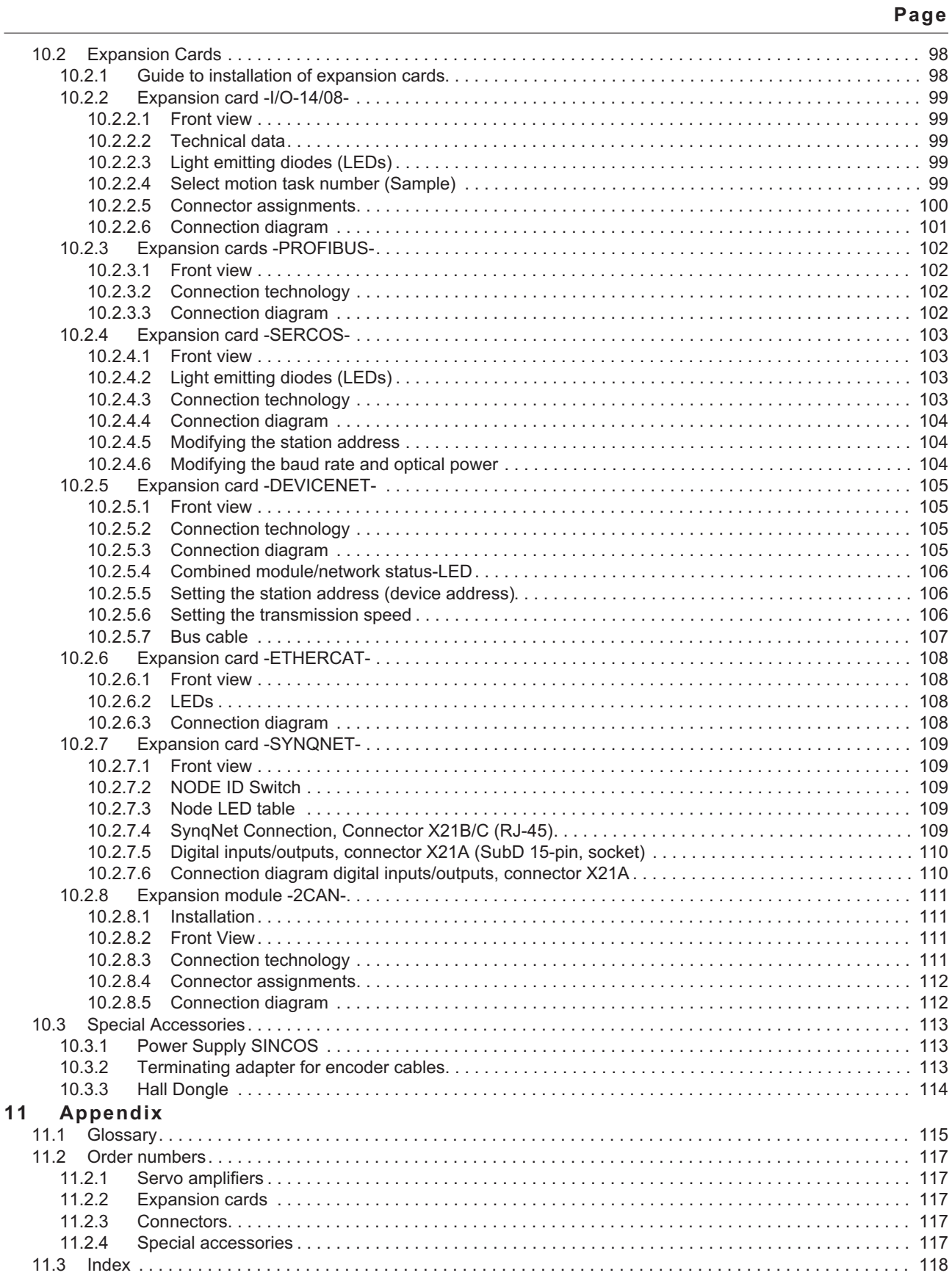

# <span id="page-6-0"></span>**1 General**

# **1.1 About this manual**

This manual describes the digital servo amplifiers of the SERVO**STAR**® 600 series (standard version, 1.5 to 20 Amps nominal current). Servoamplifiers of the SERVOSTAR 640/670 series are described in additional manuals.

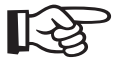

#### **SERVOSTAR 601 is sold in Europe only**

A more detailed description of the expansion cards which are currently available and the digital connection to automation systems can be found on the accompanying CD-ROM in Acrobat-Reader format (system requirements: WINDOWS with Internet browser, Acrobat Reader) in several language versions.

Technical data and dimensional drawings of accessories such as cables, regen resistors, mains supplies, etc., can be found in the accessories manual.

You can print this documentation on any standard printer. A printed copy of the documentation is available from us at extra cost.

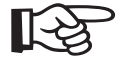

# **This manual makes the following demands on qualified personnel :**

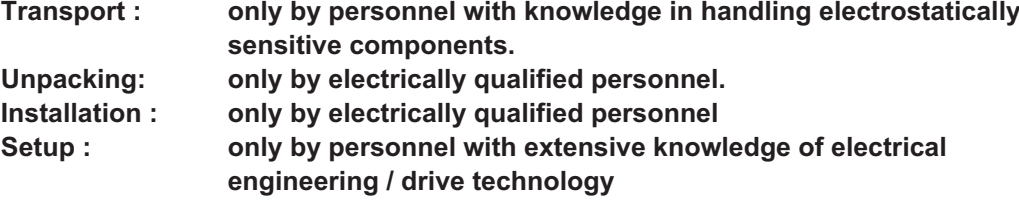

# **1.2 Hints for the online edition (PDF format)**

#### **Bookmark:**

Table of contents and index are active bookmarks.

#### **Table of contents and index in the text:**

The lines are active cross references. Click on the desired line and the appropriate page is indicated.

#### **Page/chapter numbers in the text:**

Page/chapter numbers with cross references are active. Click at the page/chapter number to reach the indicated target.

# **1.3 Symbols used**

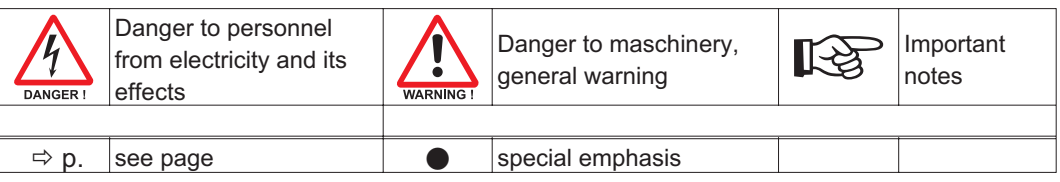

# <span id="page-7-0"></span>**1.4 Abbreviations used**

The abbreviations used in this manual are explained in the table below.

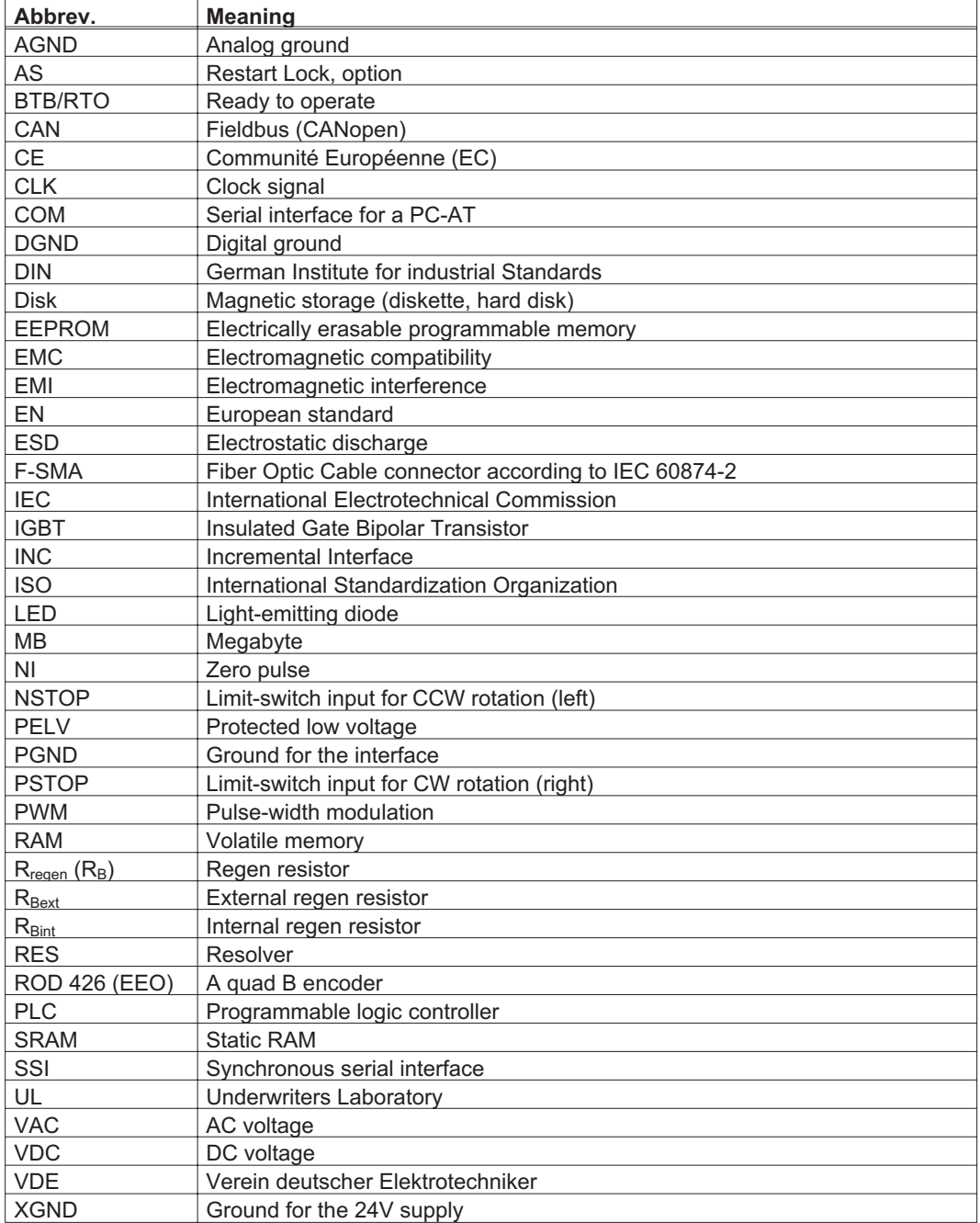

# <span id="page-8-0"></span>**2 Safety**

# **2.1 Safety Instructions**

- $\bullet$  **Only properly qualified personnel are permitted to perform activities such as transport, installation, setup and maintenance. Properly qualified persons are those who are familiar with the transport, assembly, installation, setup and operation of the product, and who have the appropriate qualifications for their job. The qualified personnel must know and observe:**
	- **IEC 60364 or DIN VDE 0100**
	- **IEC 60664 or DIN VDE 0110**
	- **national accident prevention regulations or BGV A3**
- $\bullet$  **Check the Hardware Revision Number of the product (see product label). This revision number must match the Hardware Revision Number on the cover page of the manual.**
- $\bullet$  **Read this documentation before carrying out installation and setup. Incorrect handling of the servo amplifier can lead to personal injury or material damage. It is vital that you keep to the technical data and information on connection requirements (on the nameplate and in the documentation).**
- $\bullet$  **The servo amplifiers contain electrostatically sensitive components which may be damaged by incorrect handling. Ground yourself before touching the servo amplifier by touching any unpainted metal surface. Avoid contact with highly insulating materials (artificial fabrics, plastic film etc.). Place the servo amplifier on a conductive surface.**

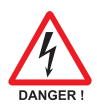

- $\bullet$  **The manufacturer of the machine must produce a hazard analysis for the machine and take appropriate measures to ensure that unforeseen movements do not result in personal injury or material damage.**
- $\bullet$  **Do not open or touch the equipment during operation. Keep all covers and cabinet doors closed during operation. Touching the equipment is allowed during installation and commissioning for properly qualified persons only. Otherwise, there are deadly hazards, with the possibility of death, severe injury or material damage.**
	- **During operation, servo amplifiers may have uncovered live components, depending on their level of enclosure protection.**
	- **Control and power connections may be live, even though the motor is not rotating.**
	- **Servo amplifiers may have hot surfaces during operation. Surface can reach temperatures above 80°C.**
- $\bullet$  **Never undo any electrical connections to the servo amplifier while it is live. There is a danger of electrical arcing with damage to contacts and personal injury. Wait at least five minutes after disconnecting the servo amplifier from the main supply power before touching potentially live sections of the equipment (e.g. contacts) or undoing any connections. Capacitors can still have dangerous voltages present up to five minutes after switching off the supply power. To be sure, measure the voltage in the DC Bus link and wait until it has fallen below 40V.**

# <span id="page-9-0"></span>**2.2 Use as directed**

- $\bullet$  The servo amplifiers are components which are built into electrical equipment or machines, and can only be used as integral components of such equipment.
- $\bullet$  The manufacturer of the machine must generate a hazard analysis for the machine, and take appropriate measures to ensure that unforeseen movements cannot cause injury or damage to any person or property.
- $\bullet$  The SERVOSTAR 600 family of servo amplifiers can be connected directly to symmetrically earthed (grounded) three-phase industrial mains supply networks [TN-system, TT-system with earthed (grounded) neutral point, not more than 5000 rms symmetrical amperes, 480VAC maximum].

The servo amplifiers must not be operated directly on power supply networks >230V without an earth (ground) or with an asymmetrical earth (ground).

Connection to different mains supply networks (with additional isolating transformer)  $\Rightarrow$  p[.48](#page-47-0).

- $\bullet$ Periodic overvoltages between outer conductor (L1, L2, L3) and housing of the servo amplifier may not exceed 1000V (peak value). Transient overvoltages (< 50µs) between the outer conductors may not exceed 1000V. Transient overvoltages (< 50µs) between outer conductors and housing may not exceed 2000V.
- $\bullet$  If the servo amplifiers are used in residential areas, or in business or commercial premises, then additional filter measures must be implemented by the user.
- $\bullet$  The SERVOSTAR 600 family of servo amplifiers is **only** intended to drive specific brushless synchronous servomotors, with closed-loop control of torque, speed and/or position. The rated voltage of the motors must be at least as high as the DC bus link voltage of the servo amplifier.
- $\bullet$  The servo amplifiers **may only** be operated in a closed switchgear cabinet, taking into account the ambient conditions defined on page [19](#page-18-0) and the dimensions shown on page [36](#page-35-0). Ventilation or cooling may be necessary to prevent enclosure ambient from exceeding 45°C (113°F).
- $\bullet$  Use only copper wire. Wire size may be determined from EN 60204 (or table 310-16 of the NEC 60°C or 75°C column for AWG size).
- $\bullet$  We only guarantee the conformance of the servo amplifiers with the standards for industrial areas (page [11\)](#page-10-0), if the components (motors, cables, amplifiers etc) are delivered by Danaher Motion.
- $\bullet$  Consider the specifications on page [92](#page-91-0) when you use the optional personnel safe restart lock -AS-.

# <span id="page-10-0"></span>**3 Standards**

# **3.1 European Directives and Standards**

Servo amplifiers are components that are intended to be incorporated into electrical plant and machines for industrial use. When the servo amplifiers are built into machines or plant, the amplifier must not be used until it has been established that the machine or equipment fulfills the requirements of the EC Machinery Directive (98/37/EC), the EC EMC Directive (89/336/EEC) and the EC Low Voltage Directive 73/23/EEC.

Standards to be applied for conformance with the EC Machinery Directive (98/37/EC): EN 60204-1 (Safety and Electrical Equipment in Machines) EN 12100 (Safety of Machines)

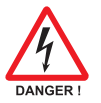

**The manufacturer of the machine must generate a hazard analysis for the machine, and must implement appropriate measures to ensure that unforeseen movements cannot cause injury or damage to any person or property.**

Standards to be applied for conformance with the EC Low Voltage Directive (73/23/EEC):

EN 60204-1 (Safety and Electrical Equipment in Machines)

EN 50178 (Electronic Equipment in Power Installations)

EN 60439-1 (Low Voltage Switchgear Combinations)

Standards to be applied for conformance with the EC EMC Directive (89/336/EEC):

EN 61000-6-1 / EN 61000-6-2 (Interference Immunity in Residential & Industrial Areas) EN 61000-6-3 / EN 61000-6-4 (Interference Generation in Residential & Industrial Areas)

The manufacturer of the machine/plant is responsible for ensuring that it meets the limits required by the EMC regulations. Advice on the correct installation for EMC (such as shielding, grounding, treatment of connectors and cable layout) can be found in this documentation.

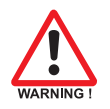

**The machine/plant manufacturer must check whether other standards or EC Directives must be applied to the machine/plant.**

# **3.2 American Directives and Standards**

Chapter in process

# **3.3 Asian Directives and Standards**

Chapter in process

# <span id="page-11-0"></span>**3.4 Approvals**

# **3.4.1 CE conformance**

Conformance with the EC EMC Directive 89/336/EEC and the Low Voltage Directive 73/23/EEC is mandatory for the supply of servo amplifiers within the European Community. Product standard EN 61800-3 is applied to ensure conformance with the EMC Directive. The Declaration of Conformity form can be found on our website (download area).

Concerning noise immunity the servo amplifier meets the requirements to the 2nd environmental category (industrial environment). For noise emission the amplifier meets the requirement to a product of the category C3.

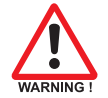

#### **Warning!**

#### **This product can cause high-frequency interferences in non industrial environments which can require measures for interference suppression.**

The servo amplifiers have been tested in a defined configuration, using the system components that are described in this documentation. Any divergence from the configuration and installation described in this documentation means that you will be responsible for carrying out new measurements to ensure conformance with regulatory requirements. The standard EN 50178 is applied to ensure conformance with the Low Voltage Directive.

## **3.4.2 Conformance with UL and cUL**

This servo amplifier is listed under UL file number **E217428**.

UL (cUL)-certified servo amplifiers (Underwriters Laboratories Inc.) fulfil the relevant U.S. and Canadian standard (in this case UL 840 and UL 508C).

This standard describes the fulfilment by design of minimum requirements for electrically operated power conversion equipment, such as frequency converters and servo amplifiers, which is intended to eliminate the risk of fire, electric shock, or injury to persons, being caused by such equipment. The technical conformance with the U.S. and Canadian standard is determined by an independent UL (cUL) inspector through the type testing and regular check-ups.

Apart from the notes on installation and safety in the documentation, the customer does not have to observe any other points in direct connection with the UL (cUL)-certification of the equipment.

#### **UL 508C**

UL 508C describes the fulfilment by design of minimum requirements for electrically operated power conversion equipment, such as frequency converters and servo amplifiers, which is intended to eliminate the risk of fire being caused by such equipment.

#### **UL 840**

UL 840 describes the fulfilment by design of air and insulation creepage spacings for electrical equipment and printed circuit boards.

# <span id="page-12-0"></span>**4 Handling**

# **4.1 Transport**

- $\bullet$ Only by qualified personnel in the manufacturer's original recyclable packaging
- $\bullet$ Avoid shocks
- $\bullet$ Temperature –25 to +70°C (-13...158°F), max. 20K/hr rate of change
- $\bullet$ Humidity max. 95% relative humidity, no condensation
- $\bullet$  **The servo amplifiers contain electrostatically sensitive components which can be damaged by incorrect handling. Discharge yourself before touching the servo amplifier. Avoid contact with highly insulating materials (artificial fabrics, plastic films etc.). Place the servo amplifier on a conductive surface.**
- $\bullet$  If the packaging is damaged, check the unit for visible damage. In this case, inform the shipper and the manufacturer.

# **4.2 Packaging**

 $\bullet$ Cardboard box, can be recycled

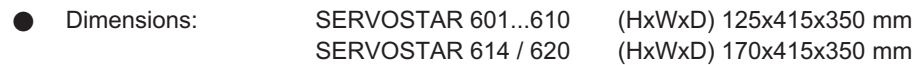

 $\bullet$ Labeling : nameplate outside at the box

# **4.3 Storage**

- $\bullet$ Storage only in the manufacturer's original recyclable packaging
- $\bullet$ Max. stacking height 8 cartons
- $\bullet$ Storage temperature -25 to +55°C, max. rate of change 20°C / hour
- $\bullet$ Storage humidity 5 ... 95% relative humidity, no condensation
- $\bullet$ Storage duration Less than 1 year without restriction.

More than 1 year: capacitors must be **re-formed** before setting up and operating the servo amplifier. To do this, remove all electrical connections and apply single-phase 230V AC for about 30 minutes to the terminals L1 / L2.

# **4.4 Maintenance**

The instruments do not require any maintenance, opening the instruments invalidates the warranty. **Cleaning :** — if the casing is dirty: clean with Isopropanol or similar

#### *do not immerse or spray*

- if there is dirt inside the unit it must be cleaned by the manufacturer
- dirty protective grill on fan must be cleaned with a dry brush

# **4.5 Disposal**

In accordance to the WEEE-2002/96/EG-Guidelines we take old devices and accessories back for professional disposal, if the transport costs are taken over by the sender. Send the devices to:

> Danaher Motion GmbH Wacholderstr. 40-42 D-40489 Düsseldorf

# <span id="page-13-0"></span>**5 Package**

# **5.1 Package supplied**

When you order a SERVOSTAR 600 series amplifier (order numbers  $\Rightarrow$  p.[117\)](#page-116-0), you will receive:

- SERVOSTAR 6xx
- mating connectors X3, X4, X0A, X0B, X7, X8

- **The mating SubD connectors and motor connector X9 are not part of the package!**
- Assembly, Installation and Setup Instructions (product manual)
- Online documentation on CD-ROM
- Setup software DRIVE.EXE on CD-ROM

**Accessories:** (must be ordered separately; description see accessories manual)

- AC synchronous servomotor (linear or rotary)
- motor cable (pre-assembled), or both motor connectors separately, with motor cable as a cut-off length
- feedback cable (pre-assembled or both feedback connectors separately, with feedback cable as length
- $-$  Power supply for encoders with a power consumption of more than 150mA  $\Leftrightarrow$  p. [113\)](#page-112-0)
- $-$  Terminating adapter for encoders with no terminating resistors ( $\Leftrightarrow$  p. [113\)](#page-112-0)
- motor choke 3YL for cable length above 25m
- external regen resistor BAR(U)
- $\rightarrow$  communications cable to the PC( $\Leftrightarrow$  p.[69\)](#page-68-0) or Y-adapter ( $\Leftrightarrow$  p.[84\)](#page-83-0) for setting parameters of up to 6 servo amplifiers from one PC
- power cable, control cables, fieldbus cables (as lengths)

# **5.2 Nameplate**

The nameplate depicted below is attached to the side of the servo amplifier. The information described below is printed in the individual fields.

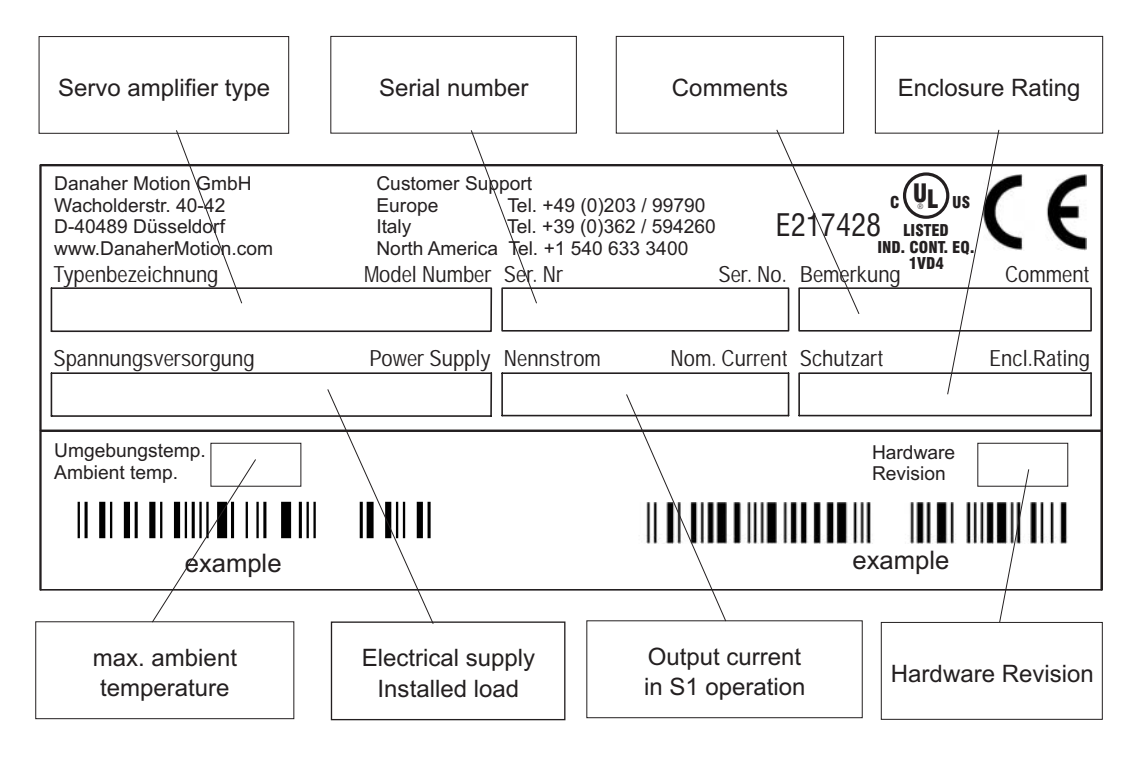

<span id="page-14-0"></span>**5.3 Part number scheme**

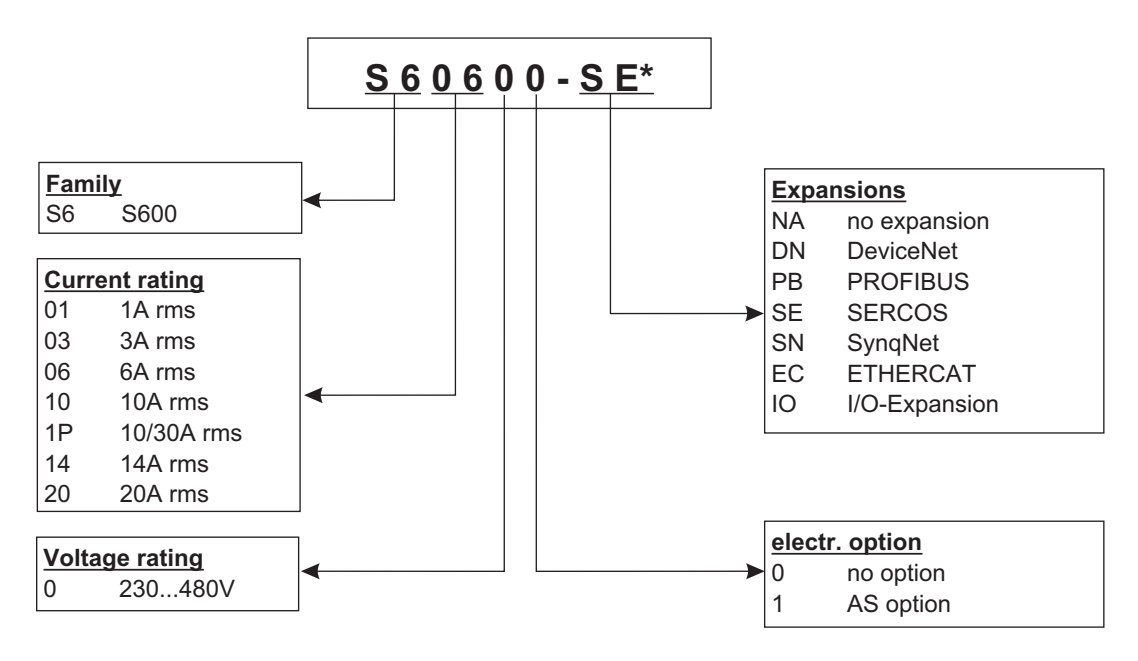

\* additional coding defines customer specific specials.

#### **Comparison (without expansion) device name -> part number**

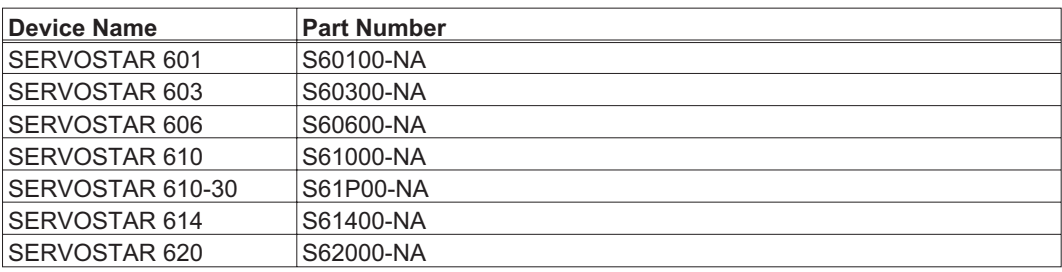

# <span id="page-15-0"></span>**6 Technical description**

# **6.1 The SERVOSTAR 600 family of digital servo amplifiers**

#### **Standard version**

 $\bullet$ 

- $\bullet$  6 current ratings (1.5 A -Europe only-, 3 A , 6 A , 10 A , 14 A, 20 A)
	- 3 instrument widths : 70 mm for 1.5A up to 10A rated current 100 mm for 14A rated current 120 mm for 20A rated current
- $\bullet$ Wide range of rated voltage (3x208V  $_{-10\%}$  to 3x480V  $^{+10\%}$ )
- $\bullet$ Shield connection directly at the servo amplifier
- $\bullet$ 2 analog setpoint inputs
- $\bullet$  Integrated CANopen (default 500 kBaud), for integration into CAN bus systems and for setting parameters for several amplifiers via the PC-interface of one amplifier
- $\bullet$ Integrated RS232, electrically isolated, integrated pulse-direction interface
- $\bullet$ Synchronous servomotors, linear motors and asynchronous motors can be used

#### **Electrical supply**

 $\bullet$  Directly off grounded 3 phase system, 230V-10% ... 480V+10%, 50 Hz,  $208V_{-10\%}$  ...  $480V^{+10\%}$ , 60 Hz

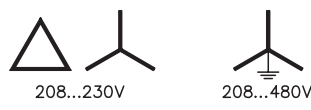

TN-system or TT-system with grounded neutral point, max. 5000 rms symmetrical amperes. Connection to other mains supply networks only with insulating transformer  $\Rightarrow$  p[.48](#page-47-0)

- $\bullet$  B6 rectifier bridge, directly off 3-phase earthed (grounded) supply system, integral power input filter and inrush circuit
- $\bullet$ Single-phase supply (e.g. for setup) is possible
- $\bullet$ Fusing: (e.g. fusible cutout) provided by the user
- $\bullet$ Shielding: All shielding connections directly on the amplifier
- $\bullet$ Output stage: IGBT- module with isolated current measurement
- $\bullet$  Regen circuit: with dynamic distribution of the regen power between several amplifiers on the same DC bus link circuit. Internal regen resistor as standard, external regen resistors if required
- $\bullet$ DC bus link voltage 260 — 900 VDC, can be switched in parallel
- $\bullet$ Interference suppression filter for the supply input (to category 3) is integrated
- $\bullet$ Interference suppression filter for the 24V aux. supply (to category 3) is integrated

#### **Integrated safety**

- $\bullet$  Safe electrical separation to EN 50178 between the power input / motor connections and the signal electronics, provided by appropriate insulation/creepage distances and complete electrical isolation
- $\bullet$ Soft-start, overvoltage recognition, short-circuit protection, phase-failure monitoring
- $\bullet$  Temperature monitoring of servo amplifier and motor (when using our motors with our pre-assembled cables)

#### **Auxiliary supply voltage 24VDC**

 $\bullet$  Electrically isolated, internal fusing (3.15 AT), from an external 24VDC psu, e.g. with insulating transformer

#### **Operation and parameter setting**

- $\bullet$ With our user-friendly software for setup through the serial interface of a PC
- $\bullet$  Direct operation by means of two keys on the servo amplifier and a 3-character LED display for status display in case there is no PC available
- $\bullet$ Fully programmable via RS232 interface

#### **Completely digital control**

- -Digital current controller (space vector pulse-width modulation, 62.5 µs)
- $\bullet$ digital speed controller adaptable to most different load conditions (65µs or 250 µs)
- $\bullet$ Integral position controller with adaptation possibilities for customer needs (250 µs)
- $\bullet$  Pulse direction interface integrated for connection of a servomotor to a stepping motor control
- $\bullet$ Evaluation of the resolver signals and sine-cosine signals of a high-resolution encoder
- $\bullet$ Encoder simulation (incremental or SSI)

#### **Auxiliary functions**

- $\bullet$ 2 analog monitor outputs
- $\bullet$ 4 programmable digital inputs (normally, two are defined as limit-switch inputs)
- $\bullet$ 2 programmable digital outputs
- $\bullet$ Freely programmable combinations of all digital signals

#### **Options/Expansions**

- $\bullet$ Option -AS-, built-in safety relay (personnel-safety starting lock-out)  $\Rightarrow$  p. [91](#page-90-0)
- $\bullet$  $\bullet$  I/O expansion card  $\Rightarrow$  p. [99](#page-98-0)
- $\bullet$ PROFIBUS DP expansion card  $\Rightarrow$  p. [102](#page-101-0)
- $\bullet$ SERCOS expansion card  $\Rightarrow$  p. [103](#page-102-0)
- $\bullet$ **DeviceNet expansion card**  $\Rightarrow$  **p. [105](#page-104-0)**
- $\bullet$ EtherCat expansion card  $\Rightarrow$  p. [108](#page-107-0)
- $\bullet$ SynqNet expansion card  $\Rightarrow$  p. [109](#page-108-0)
- $\bullet$ • -2CAN- expansion module, separated connectors for CAN bus and RS232  $\Leftrightarrow$  p. [111](#page-110-0)
- $\bullet$  Third party expansion cards (ModBus, FireWire, LightBus etc. - contact distributors for further information)

# <span id="page-17-0"></span>**6.2 Technical data**

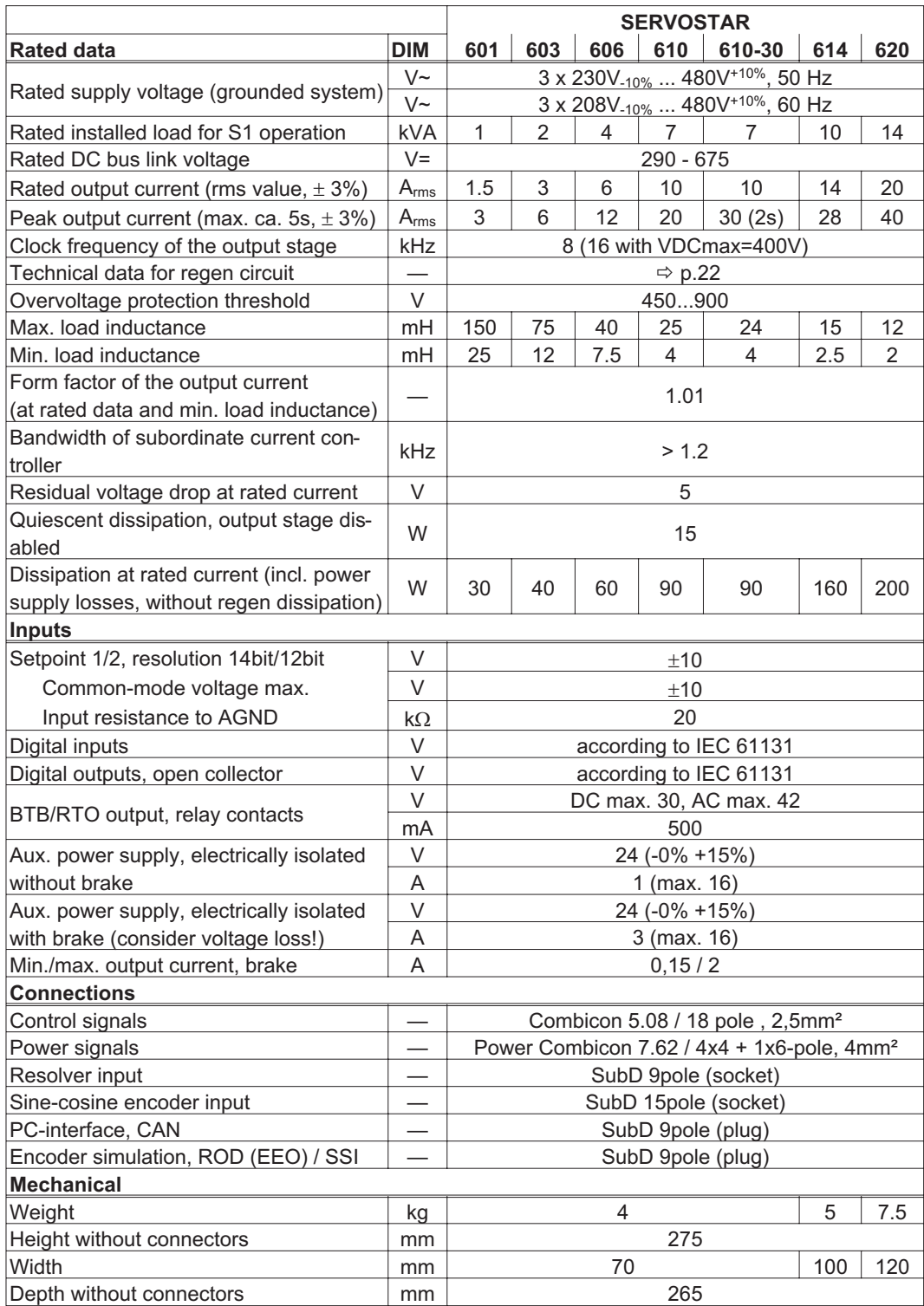

# <span id="page-18-0"></span>**6.2.1 Recommended torque**

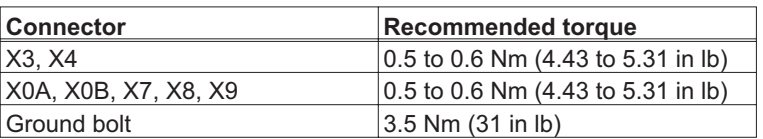

#### **6.2.2 Fusing**

#### **Internal Fusing**

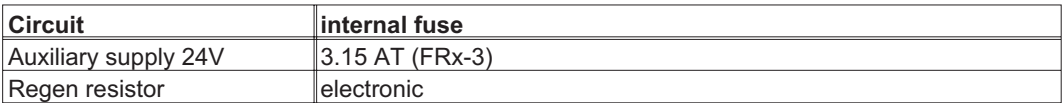

#### **External fusing**

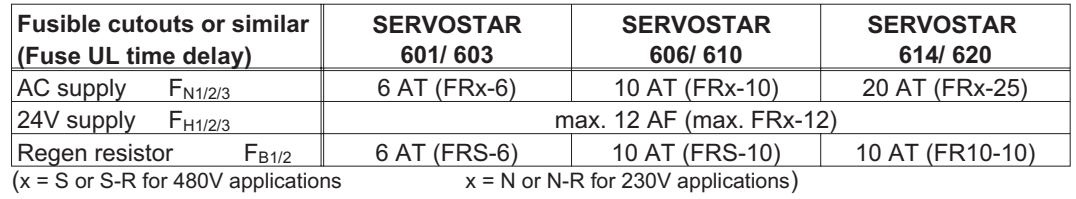

# **6.2.3 Ambient conditions, ventilation, mounting position**

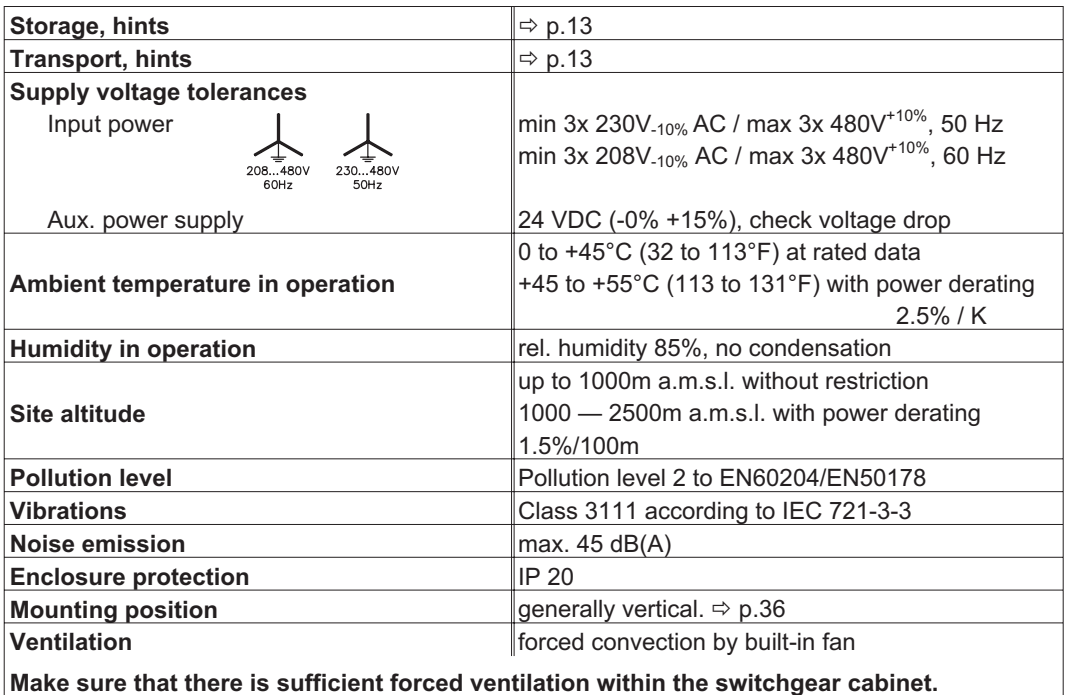

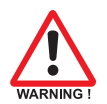

**Make sure that there is sufficient forced ventilation within the switchgear cabinet.**

## <span id="page-19-0"></span>**6.2.4 Conductor cross-sections**

Technical data for connection cables  $\Rightarrow$  p.[42](#page-41-0). Following EN 60204 (for AWG: table 310-16 of the NEC 60°C or 75°C column), we recommend for **single-axis systems**:

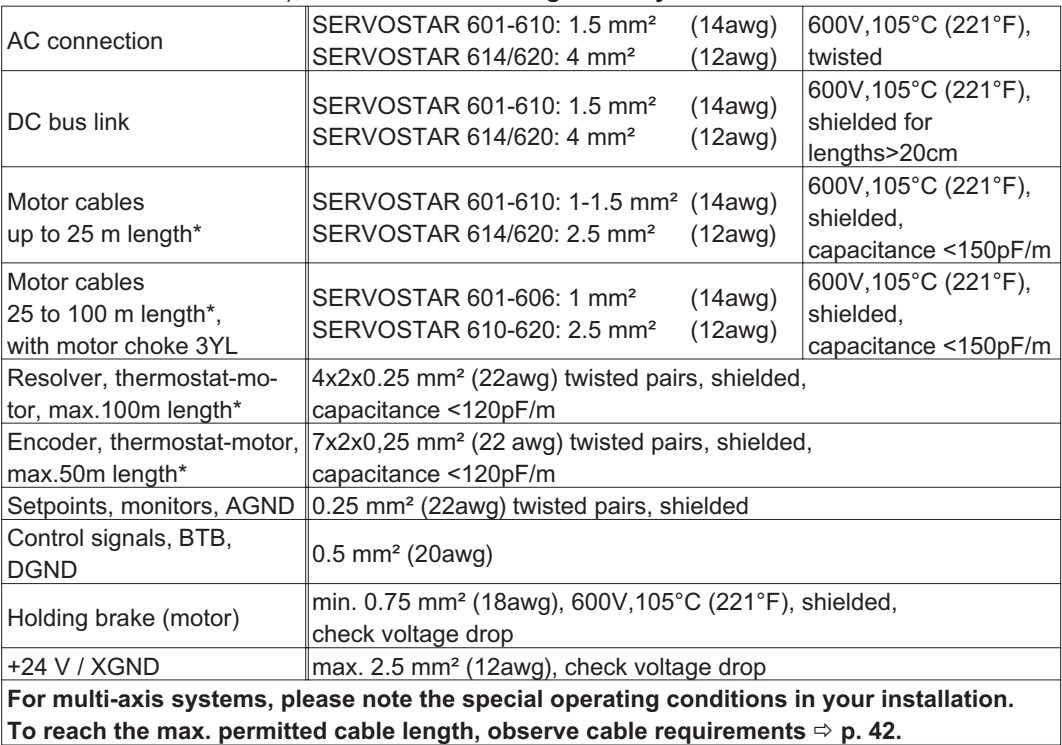

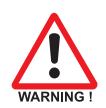

\* Danaher Motion North America delivers cables up to 39m length. Danaher Motion Europe delivers cables up to the maximum length.

# **6.3 LED display**

A 3-character LED display shows the amplifier status after switching on the 24V supply  $\Leftrightarrow$  p[.86](#page-85-0)). During operation of the amplifier via the keys on the front panel, the parameter and function numbers ( $\Leftrightarrow$  p.[87\)](#page-86-0) are displayed, as well as the numbers of any errors which occur ( $\Leftrightarrow$  p[.88](#page-87-0)).

# <span id="page-20-0"></span>**6.4 Control for motor holding brake**

A 24V / max. 2A holding brake in the motor can be controlled directly by the servo amplifier.

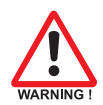

#### **Check voltage drop, measure the voltage at brake input and check brake function (brake and no brake).**

**This function does not ensure personnel safety!**

The brake function must be enabled through the BRAKE parameter (setting: WITH BRAKE). In the diagram below you can see the time and functional relationships between the ENABLE signal, speed setpoint, speed and braking force.

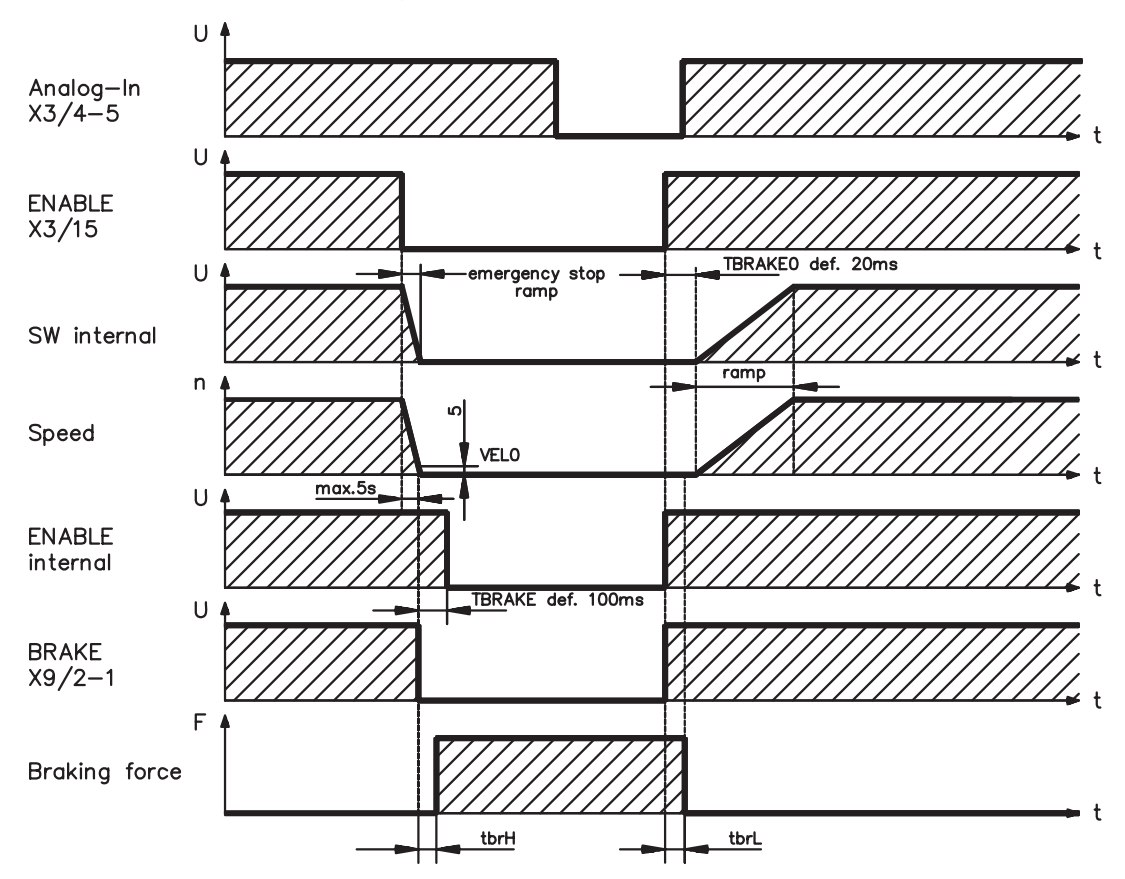

During the internal ENABLE delay time of 100ms (DECDIS) the speed setpoint of the servo amplifier is internally driven down a 10ms ramp to 0. The brake output is switched on when the speed 5rpm (VELO) is reached or after 5s (EMRGTO) the latest.

The rise (tbrH) and fall (tbrL) times of the holding brake which is built into the motors are different for the various types of motor (see motor manual).

A description of the interface can be found on page [50](#page-49-0) .

A safe (for personnel) operation of the holding brake requires an additional "make" (n.o.) contact in the brake circuit and a suppressor device (varistor) for the recommended brake circuit diagram :

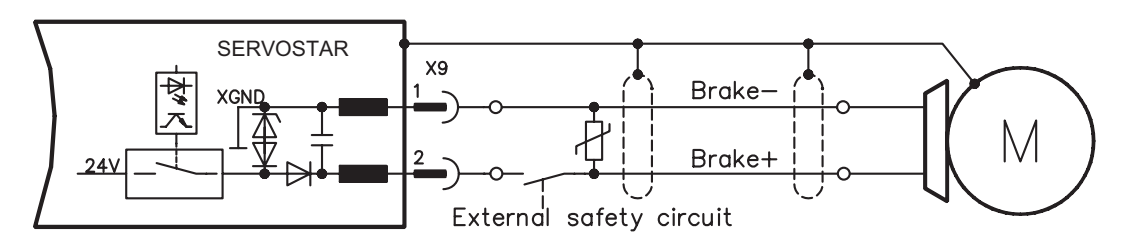

# <span id="page-21-0"></span>**6.5 Grounding system**

AGND — ground for analog inputs/outputs, internal analog/µC ground

DGND — ground for digital inputs/outputs, optically isolated

XGND — ground for external 24V aux. voltage, optically and inductively isolated

PGND — ground for encoder simulation, RS232, CAN, optically isolated

The potential isolation is shown in the block diagram  $(\Rightarrow p. 45)$  $(\Rightarrow p. 45)$  $(\Rightarrow p. 45)$ .

# **6.6 Regen circuit**

During braking with the aid of the motor, energy is fed back to the servo amplifier. This energy is converted into heat in the regen resistor. The regen circuit (thresholds) are adjusted to the supply voltage with the help of the setup software.

Our customer service can help you with the calculation of the regen power which is required. A description of the interface can be found on page [50.](#page-49-0)

#### **Internal regen resistor**

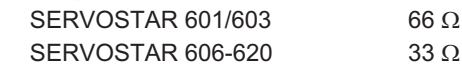

#### **External regen resistor**

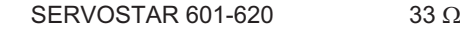

#### **Functional description**

1.- Individual amplifiers, **not coupled** through the DC bus link (DC+, DC-)

The circuit starts to respond at a DC bus link voltage of 400V, 720V or 840V (depending on the supply voltage).

If the energy which is fed back from the motor, as an average over time or as a peak value, is higher than the preset regen power, then the servo amplifier will output the status "regen power exceeded" and the regen circuit will be switched off.

At the next internal check of the DC bus link voltage (after a few ms) an overvoltage will be detected and the servo amplifier will be switched off with the error message "Overvoltage F02" ( $\Leftrightarrow$  p[.88](#page-87-0)).

The BTB/RTO contact (terminal X3/2,3) will be opened at the same time  $(\Rightarrow p.68)$  $(\Rightarrow p.68)$ 

2.- Several servo amplifiers **coupled** through the DC bus link circuit (DC+, DC-)

Thanks to the built-in regen circuit, several amplifiers (even with different current ratings) can be operated off a common DC bus link. This is achieved by an automatic adjustment of the regen thresholds (which vary, because of tolerances). The regen energy is distributed equally among all the amplifiers.

The **combined power** of all the amplifiers is always available, as continuous or peak power. The switch-off takes place as described under 1. (above) for the servo amplifier with the lowest switch-off threshold (resulting from tolerances). The RTO (BTB) contact of this amplifier (terminals  $X3/2,3$ ) will be opened at the same time ( $\Leftrightarrow$  p.[68](#page-67-0)).

#### **Technical Data**

The technical data depend on the used servo amplifier type and on the mains voltage. See table on the next page.

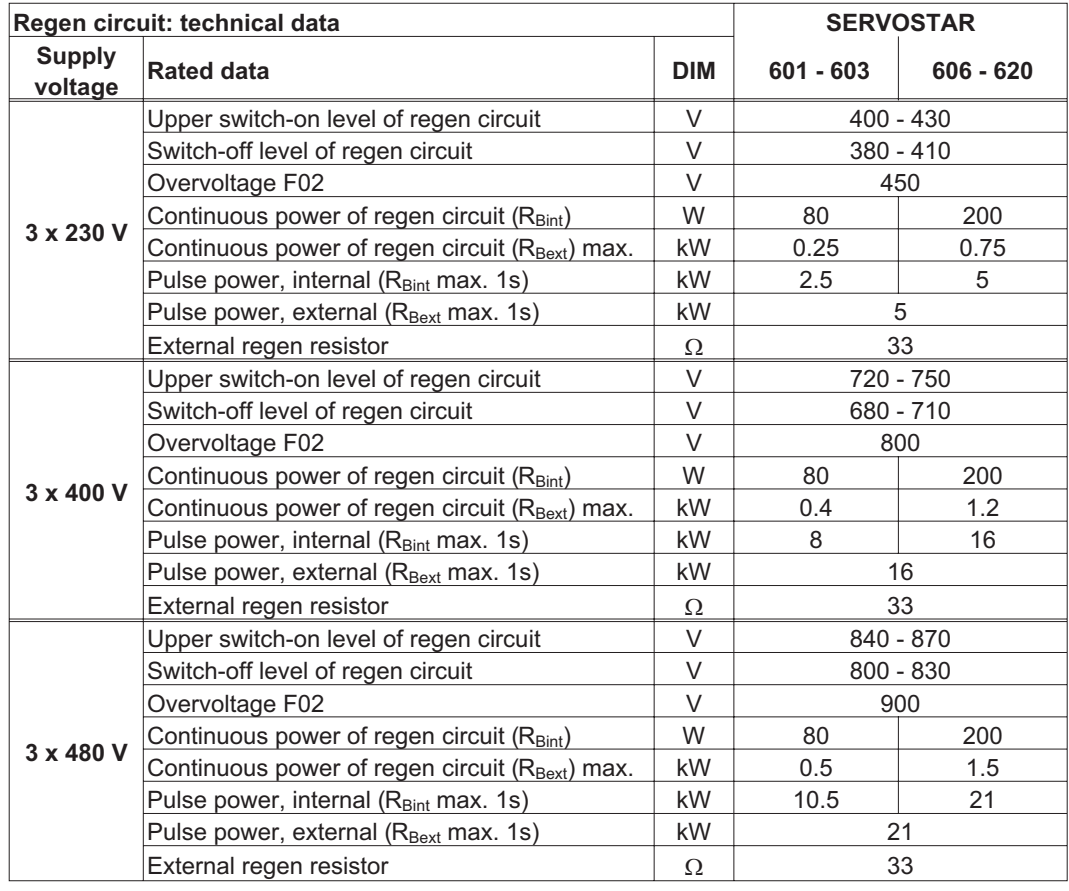

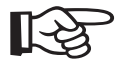

**Suitable external regen resistors can be found in our accessories manual.**

# <span id="page-23-0"></span>**6.7 Switch-on and switch-off behavior**

This chapter describes the switch-on and switch-off behavior of the SERVOSTAR and the steps required to achieve operational stopping or emergency stop behavior that complies with standards.

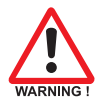

**The servo amplifier's 24 V supply must remain constant. The ASCII commands ACTFAULT (error response) and STOPMODE (ENABLE signal response) dictate how the drive will behave.**

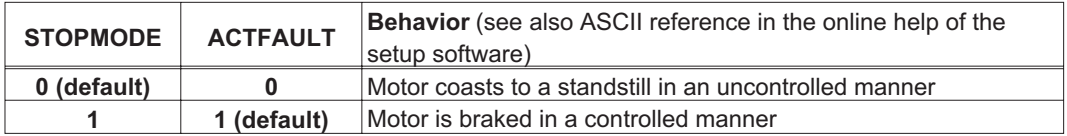

Behavior during a power failure

The servo amplifiers use an integrated circuit to detect if one or more input phases (power supply feed) fail. The behavior of the servo amplifier is set using the setup software: Under "**Response to Loss of Input Phase**" (PMODE) on the **Basic Setup** screen, select:

- $\bullet$  **Warning** if the higher-level control system is to bring the drive to a standstill: Warning n05 is output if an input phase is missing, and the motor current is limited to 4 A. The servo amplifier is not disabled. The higher-level control system can now selectively end the current cycle or start bringing the drive to a standstill. Therefore, the error message "MAINS BTB, F16" is output on a digital output of the servo amplifier and evaluated by the control system, for instance.
- $\bullet$  **Error message** if the servo amplifier is to bring the drive to a standstill: Error message F19 is output if an input phase is missing. The servo amplifier is disabled and the BTB contact opens. Where the factory setting is unchanged (ACTFAULT=1), the motor is braked using the set "EMERGENCY STOP RAMP".

#### Behavior when undervoltage threshold is reached

If the undervoltage threshold is undershot in the DC bus link (the threshold value depends on the type of servo amplifier), the error message "UNDERVOLTAGE, F05" is displayed. The drive response depends on the ACTFAULT/STOPMODE setting.

#### Behavior with enabled "holding brake" function

Servo amplifiers with an enabled holding brake function have a special procedure for switching off the output stage ( $\Rightarrow$  p. [21\)](#page-20-0). Removing the ENABLE signal triggers electrical braking. As with all electronic circuits, the general rule applies that there is a possibility of the internal "holding brake" module failing. Bringing a motor to a standstill using a holding brake in a way that is personnel safe also requires an electromechanical "make" contact for the holding equipment and a suppressor device for the brake.

#### Behavior of the optional restart lock -AS-

With the personnel safe restart lock –AS-, the drive can be secured on standstill using its internal electronics so that even when power is being supplied, the drive shaft is protected against unintentional restart. The chapter "Personnel safe restart lock -AS-" describes how to use the restart lock –AS-. See page [91](#page-90-0) onwards.

# <span id="page-24-0"></span>**6.7.1 Behavior in standard operation**

The behavior of the servo amplifier always depends on the current setting of a number of different parameters (e.g., ACTFAULT, VBUSMIN, VELO, STOPMODE, etc.; see online help). The diagram below illustrates the correct functional sequence for switching the servo amplifier on and off.

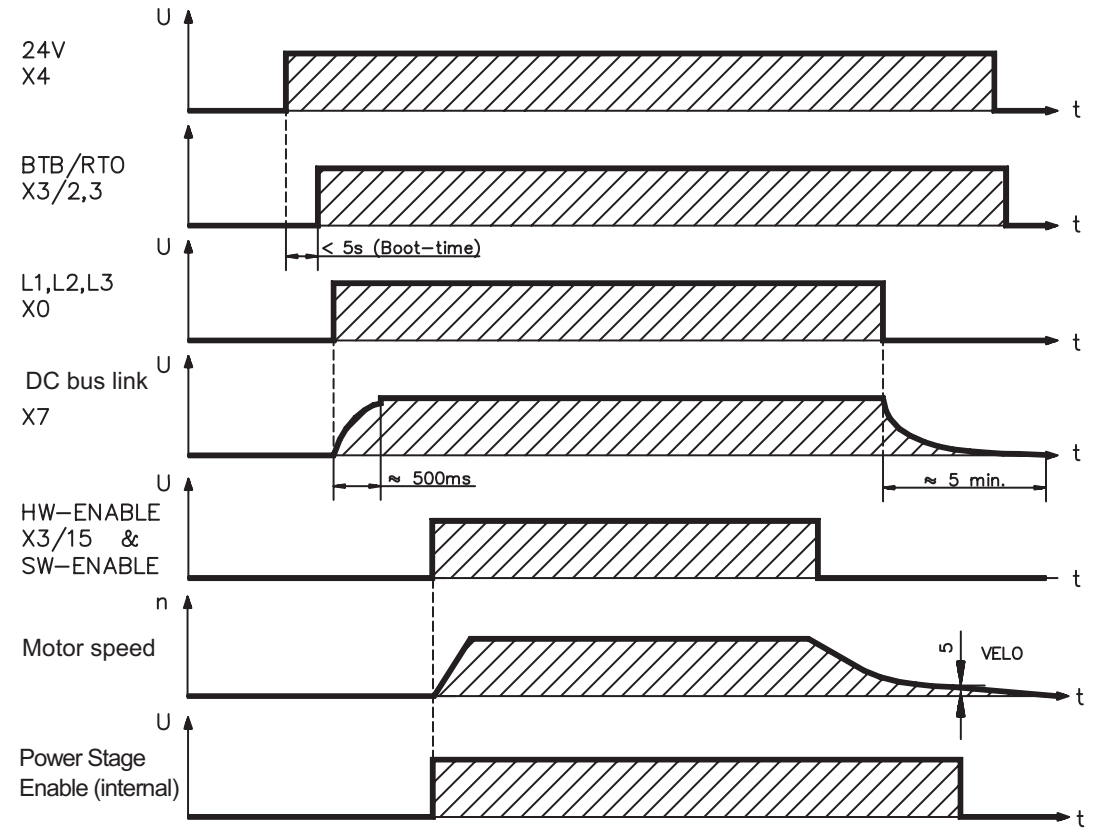

Devices which are equipped with a selected "Brake" function use a special sequence for switching off the output stage  $(\Rightarrow p.21)$  $(\Rightarrow p.21)$ .

The -AS- option can be used to switch off the drive via a positive-action (approved by the Trade Liability Association) safety relay, so that personnel safety is ensured at the drive shaft ( $\Leftrightarrow$  p[.91](#page-90-0)).

#### <span id="page-25-0"></span>**6.7.2 Behavior in the event of an error (with standard setting)**

The behavior of the servo amplifier always depends on the current setting of a number of different parameters (e.g., ACTFAULT, VBUSMIN, VELO, STOPMODE, etc.; see online help). The diagram shows the startup procedure and the procedure that the internal control system follows in the event of one or more electrical supply phases failing, assuming that the standard parameter settings apply.

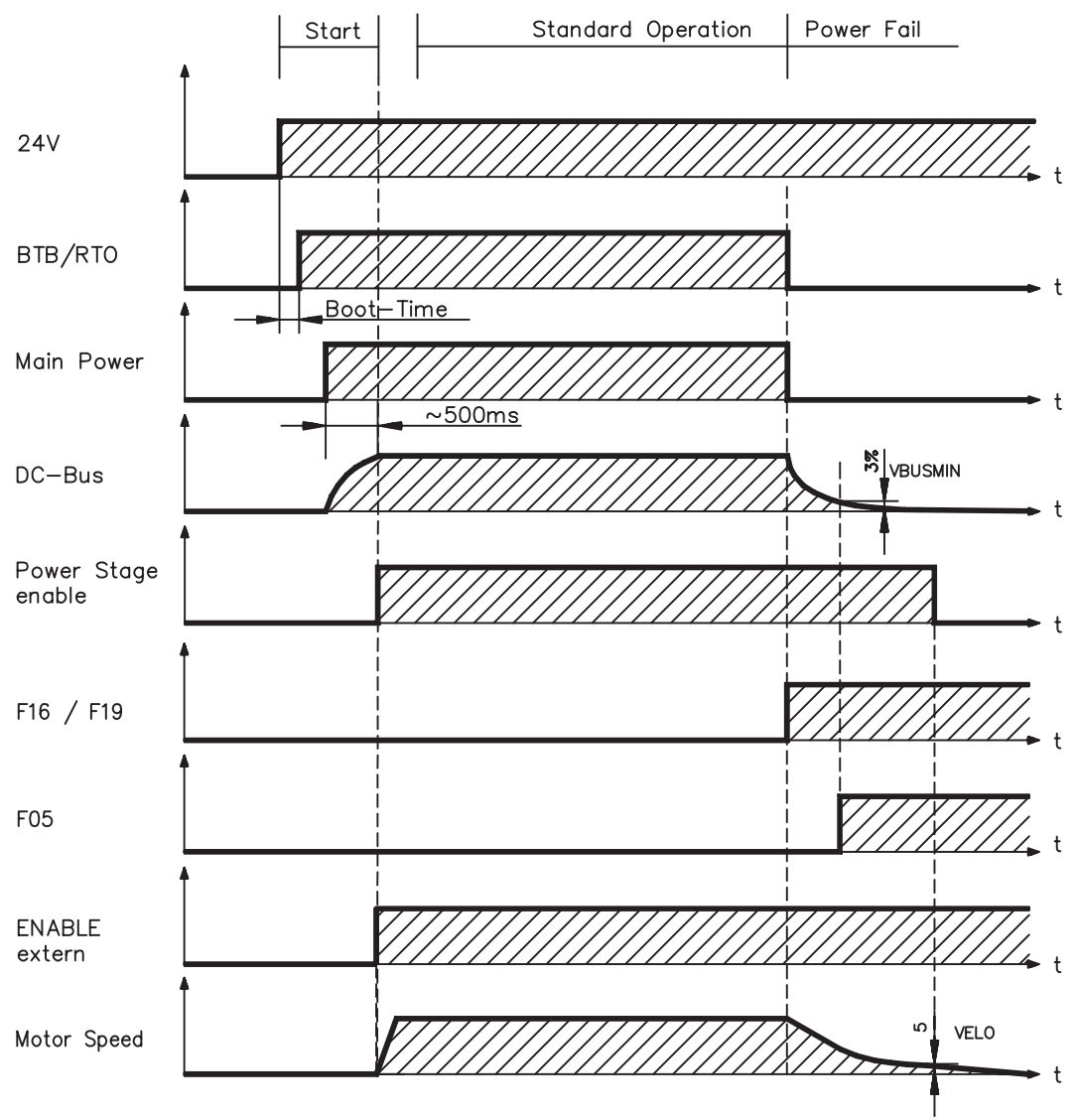

(F16/F19 = error messages Mains BTB /input phase, F05 = error message Undervoltage)

Even if there is no intervention from an external control system (in the example, the ENABLE signal remains active), the motor is immediately braked using the emergency stop ramp if an input phase error is detected and assuming that no changes have been made to the factory setting (ACTFAULT=1).

# <span id="page-26-0"></span>**6.8 Stop/Emergency Stop Function to EN 60204**

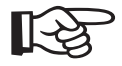

**With the personnel safe restart lock –AS- (see page [91](#page-90-0) onwards) the drive can be secured on standstill (torque-free) using its internal electronics so that even when power is being supplied, the drive shaft is protected against unintentional restart.**

## **6.8.1 Stop: Standards**

The Stop function is used to shut down the machine in normal operation. The Stop functions are defined by EN 60204 (VDE 0113), paragraphs 9.2.2 and 9.2.5.3.

- **Category 0:** Shut-down by immediate switching-off of the energy supply to the drive machinery (i.e. an uncontrolled shut-down); Category 1: A controlled shut-down, whereby the energy supply to the drive machinery is maintained to perform the shut-down, and the energy supply is only interrupted when the shut-down has been completed;
- **Category 2:** A controlled shut-down, whereby the energy supply to the drive machinery is maintained.

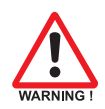

**The parameters "STOPMODE" and "ACTFAULT" must be set to 1 in order to implement the stop categories. If necessary, change the parameters via the terminal screen of the setup software and store the data in the EEPROM.**

The Stop Category must be determined by a risk evaluation of the machine. In addition, suitable means must be provided to guarantee a reliable shut-down.

Category 0 and Category 1 Stops must be operable independently of the operating mode, whereby a Category 0 Stop must have priority. Stop functions must be implemented by **disconnection** of the appropriate circuitry, and have priority over assigned start functions.

If necessary, provision must be made for the connection of protective devices and lock-outs. If applicable, the Stop function must signal its status to the control logic. A reset of the Stop function must not create a hazardous situation.

## <span id="page-27-0"></span>**6.8.2 Emergency Stop: Standards**

The emergency Stop function is used for the **fastest possible shut-down** of the machine in a dangerous situation. The Emergency Stop function can be triggered by the actions of a single person. It must be fully functional and available at all times. The user must not have to work out how to operate this mechanism.

The Emergency Stop function is defined by EN 60204 (VDE 0113), paragraph 9.2.5.4.

**In addition** to the requirements for Stop, the emergency Stop must fulfil the following requirements:

- $\bullet$  emergency stop must have priority over all other functions and controls in all operating situations;
- $\bullet$  the energy supply to any drive machinery that could cause dangerous situations must be switched off as fast as possible, without causing any further hazards (e.g. by using mechanical latching devices that do not require an external supply of energy, by counter-current braking in Stop Category 1):
- $\bullet$ the reset must not initiate a restart.

If necessary, provision must be made for the additional connection of emergency stop devices (see EN 60204, "Requirements for emergency stop devices").

The Emergency Stop must be effective as a stop of either Category 0 or Category 1. The Emergency Stop Category must be determined by a risk evaluation of the machine.

#### **Category 0**

Only hard-wired, electromechanical components may be used for the Category 0 Emergency Stop function. It must not be triggered using switching logic (hardware or software), by transferring commands via a communication network, or via a data link.

The drive must be shut down using an electromechanical circuit. If the connected servo motor has an integrated brake, this must always be controlled by an electromechanical circuit as well.

#### **Category 1**

With the Category 1 Emergency Stop function, there must be absolute certainty in terms of the power supply for the machine drives being switched off (i.e., secured) using electromechanical components. Additional Emergency Stop equipment may be connected. Bringing the motor to a standstill by interrupting the mains supply and using controlled electronic braking. The 24 V supply for the servo amplifier must remain constant. The issue of which circuit should be used is highly dependent on the requirements of the application at hand.

Usually a brake in a servo motor only has the function of a holding brake. To ensure an emergency stop function, the braking torque that is required must be checked. If the holding brake fulfills the dynamic requirements, it must be taken into acount that this application will cause increased wear.

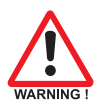

**The parameters "STOPMODE" and "ACTFAULT" must be set to 1 in order to implement the stop categories. If necessary, change the parameters via the terminal screen of the setup software and store the data in the EEPROM.**

## <span id="page-28-0"></span>**6.8.3 Implementation of the Stop Category 0**

Bringing the motor to a standstill by immediately switching off the amplifier power supply (**STOPMODE & ACTFAULT parameters set to 1**). The switching sequence is precisely determined by this circuit in order to avoid undesirable fault messages and servo amplifier failures.

It is not possible to achieve a Category 0 shut-down with the servo amplifier alone, since hard-wired electromechanical components are compulsory for this type of disconnection.

A brake that is built into the motor must have an additional electromechanical control circuit, as well as the control through the SERVOSTAR 600, in order to meet Category 0.

Usually a brake in a servo motor only has the function of a holding brake. To ensure an emergency stop function, the braking torque that is required must be checked. If the holding brake fulfills the dynamic requirements, it must be taken into acount that this application will cause increased wear.

#### **Circuit suggestion**

(with EMERGENCY STOP Category 0, control function with contactor relays)

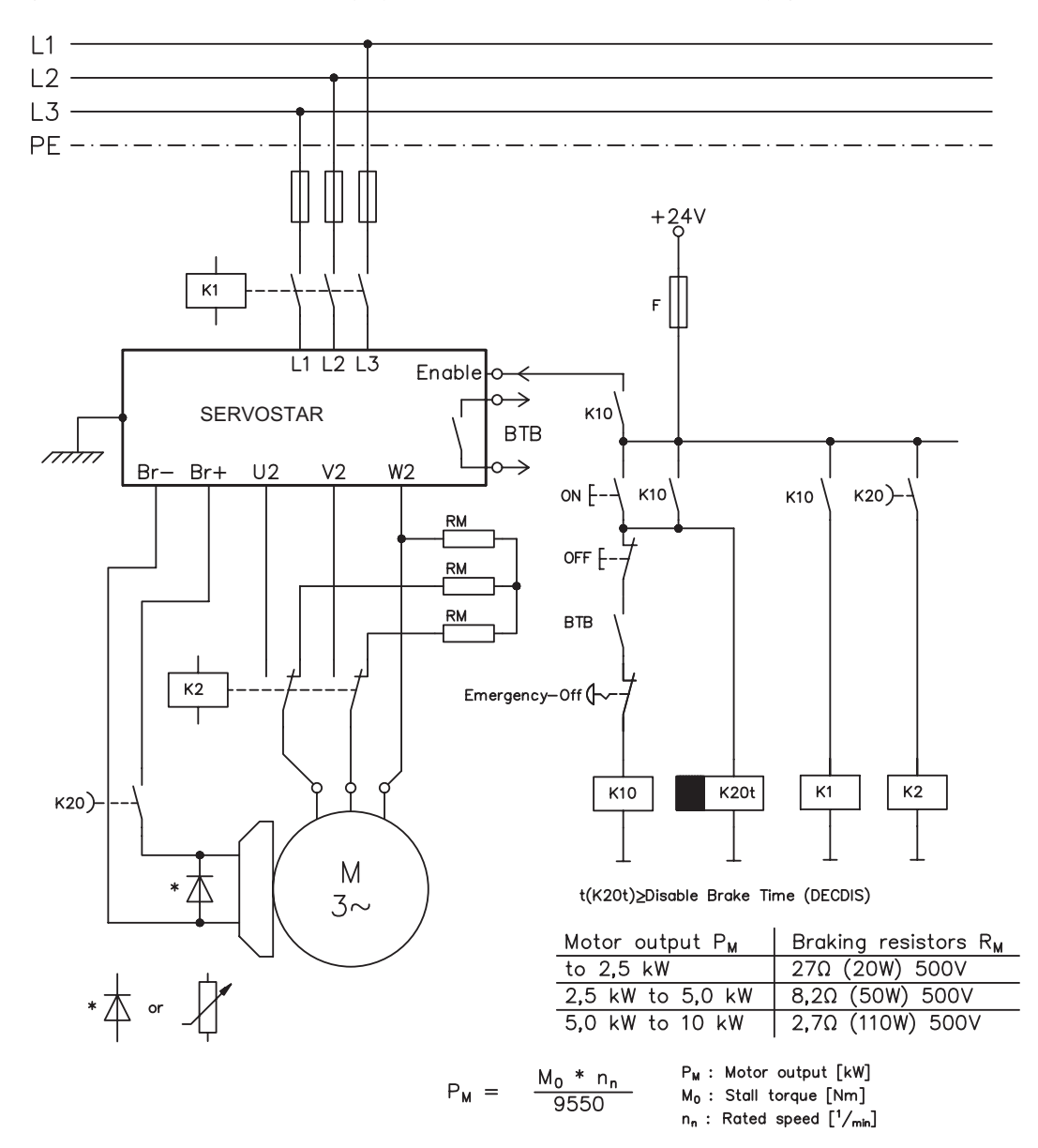

#### <span id="page-29-0"></span>**6.8.4 Implementation of the Stop Category 1**

Bringing the motor to a standstill by interrupting the mains supply and using controlled electronic braking (**STOPMODE & ACTFAULT parameters set to 1**). The 24 V supply for the SERVOSTAR must remain constant.

The drive is braked in a controlled manner during the stopping (disabling) procedure. If the speed VEL0 (see sequence diagram in chapter [6.4\)](#page-20-0) is undershot, the holding brake is applied and the output stage is disabled.

As soon as two separate time periods (set at the time relay) have elapsed, the mains supply and the holding brake are electrically isolated.

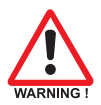

#### **Should an internal SERVOSTAR 600 fault occur, the motor is forced to a standstill once K20 drops out.**

#### **Circuit suggestion**

(with EMERGENCY STOP Category 1, control function with contactor relays)

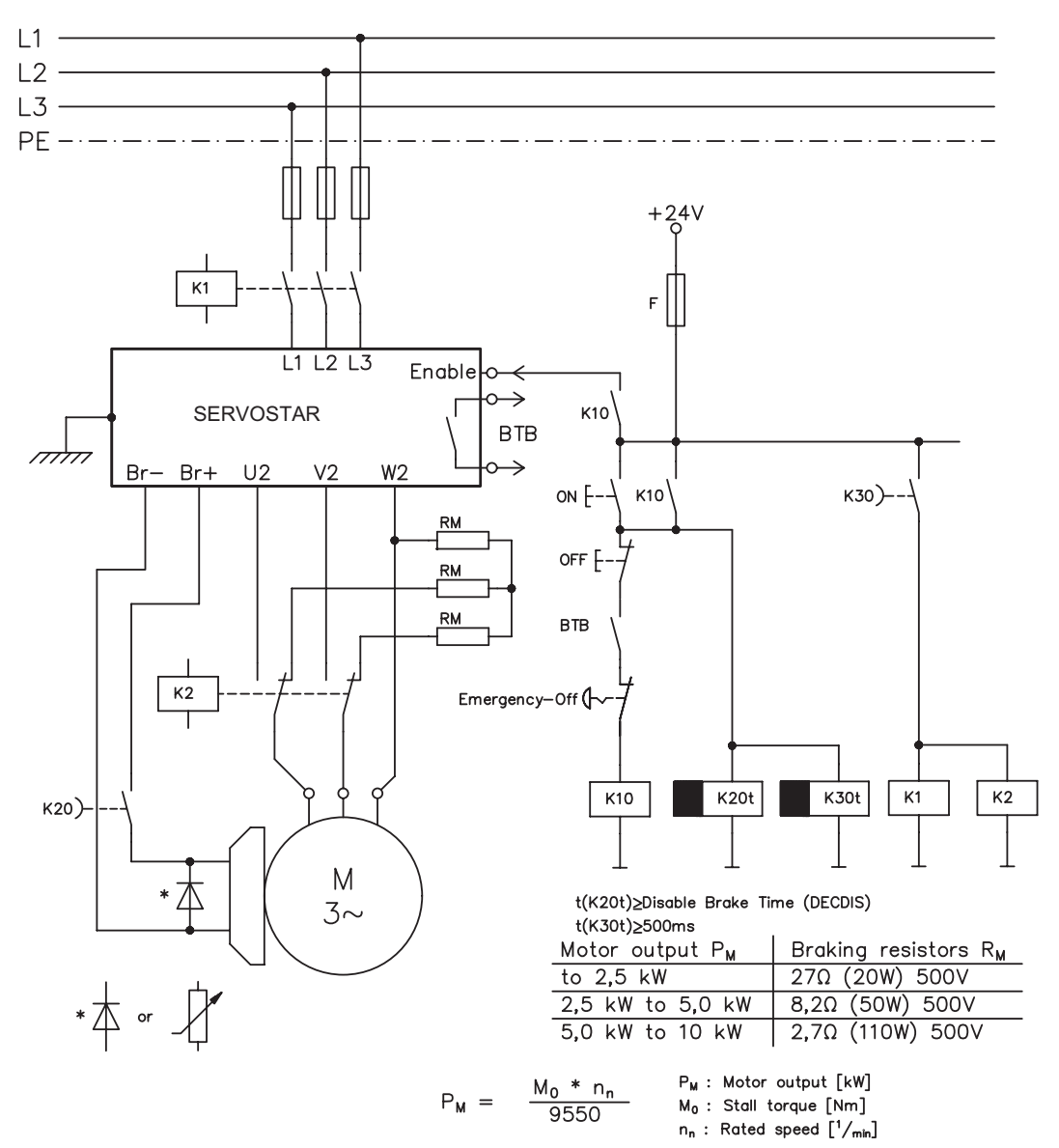

#### <span id="page-30-0"></span>**6.8.5 Implementation of the Stop Category 2**

The machine receives an operational stop (disable) command and brakes the drive using the set braking ramp (**STOPMODE & ACTFAULT parameters set to 1**).

The drive is braked in a controlled manner during the stopping (disabling) procedure. If the speed VEL0 (see sequence diagram in chapter [6.4](#page-20-0)) is undershot, the holding brake is applied and the output stage is disabled. In this case, there is no interruption of the electrical supply.

If the electrical supply is switched off, not only will the controlled braking procedure be performed, but the mains supply and the holding brake will also be electrically isolated following a time period set at the time relay.

#### **Circuit suggestion**

(with EMERGENCY STOP Category 1, control function with contactor relays)

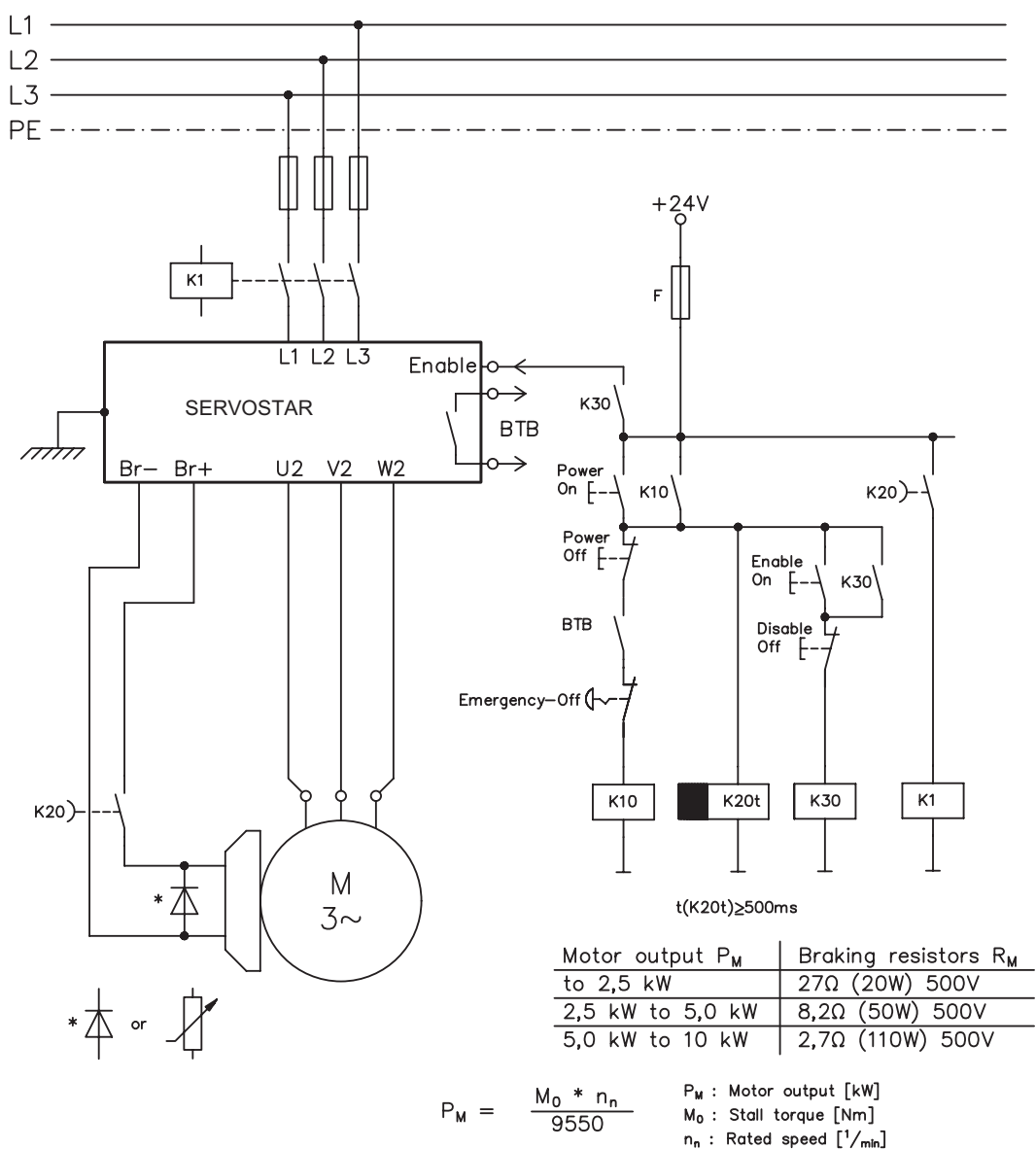

# <span id="page-31-0"></span>**6.9 Shock-hazard protection**

#### **6.9.1 Leakage current**

Leakage current via the PE conductor results from the combination of equipment and cable leakage currents. The leakage current frequency pattern comprises a number of frequencies, whereby the residual-current circuit breakers definitively evaluate the 50Hz current. For this reason, the leakage current cannot be measured using a conventional multimeter.

As a rule of thumb, the following assumption can be made for leakage current on our low-capacity cables at a mains voltage of 400 V, depending on the clock frequency of the output stage:

**Ileak = n x 20mA + L x 1mA/m** at 8kHz clock frequency at the output stage

**Ileak = n x 20mA + L x 2mA/m** at a 16kHz clock frequency at the output stage (where Ileak=leakage current, n=number of amplifiers, L=length of motor cable)

At other mains voltage ratings, the leakage current varies in proportion to the voltage.

Example: 2 x servo amplifiers + a 25m motor cable at a clock frequency of 8kHz: 2 x 20mA + 25m x 1mA/m = 65mA leakage current.

**Since the leakage current to PE is more than 3.5 mA, in compliance with EN50178 the PE connection must either be doubled or a connecting cable with a cross-section >10mm² must be used. Use the PE terminals (X0A and X0B) or the PE bolt in order to fulfil this requirement.**

The following measures can be used to minimise leakage currents.

- Reduce the length of the engine cable
- Use low-capacity cables (see p[.42](#page-41-0))
- Avoid mains asymmetries (with an isolating transformer)

# **6.9.2 Residual-current circuit breakers (FI)**

In conformity with DIN IEC 60364-4-41 – Regulations for installation and EN 60204 – Electrical equipment of machinery, residual-current circuit-breakers (called FI below) can be used provided the requisite regulations are complied with.

The SERVOSTAR 600 is a 3-phase system with a B6 bridge. Therefore, **FIs which are sensitive to all currents** must be used in order to detect any d.c. fault current. Refer to chapter [6.9.1](#page-31-0) for the rule of thumb for determining the leakage current.

Rated residual currents in the FI

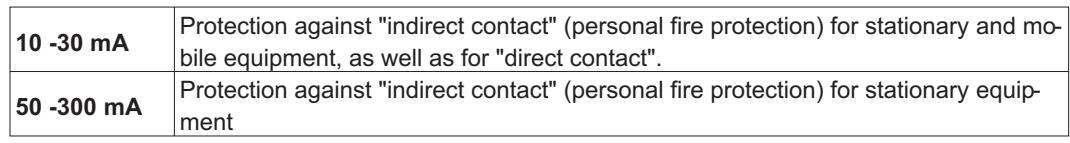

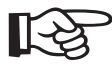

**Recommendation: In order to protect against direct contact (with motor cables shorter than 5 m) we recommend that each servo amplifier be protected individually using a 30mA residual-current circuit-breaker which is sensitive to all currents.**

If you use a selective FI circuit-breaker, the more intelligent evaluation process will prevent spurious tripping of the circuit-breakers.

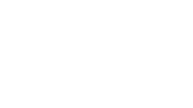

#### <span id="page-32-0"></span>**6.9.3 Isolating transformers**

If protection against indirect contact is absolutely essential despite a higher leakage current, or if an alternative form of shock-hazard protection is sought, the SERVOSTAR 600 can also be operated via an isolating transformer.

A ground-leakage monitor can be used to monitor for short circuits.

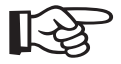

**We would advise you to keep the length of wiring between the transformer and the servo amplifier as short as possible.**

This page has been deliberately left blank.

# <span id="page-34-0"></span>**7 Mechanical Installation**

# **7.1 Important notes**

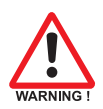

- $\bullet$  Protect the servo amplifier from impermissible stresses. In particular, do not let any components become bent or any insulation distances altered during transport and handling. Avoid contact with electronic components and contacts.
- $\bullet$  Ensure that there is an adequate flow of cool, filtered air into the bottom of the switchgear cabinet or use heat exchangers. Observe page [19](#page-18-0) .
- $\bullet$  Take care that the servo amplifier and motor are earthed (grounded) properly. Do **not** use painted (non-conductive) mounting plates.
- $\bullet$  Don't mount devices, which produce magnetic fields, directly beside the servo amplifier. Strong magnetic fields could directly affect internal components. Install devices which produce magnetic field with distance to the servo amplifiers and/or shield the magnetic fields.

# **7.2 Guide to mechanical installation**

The following notes should assist you to carry out the mechanical installation in a sensible sequence, without overlooking anything important.

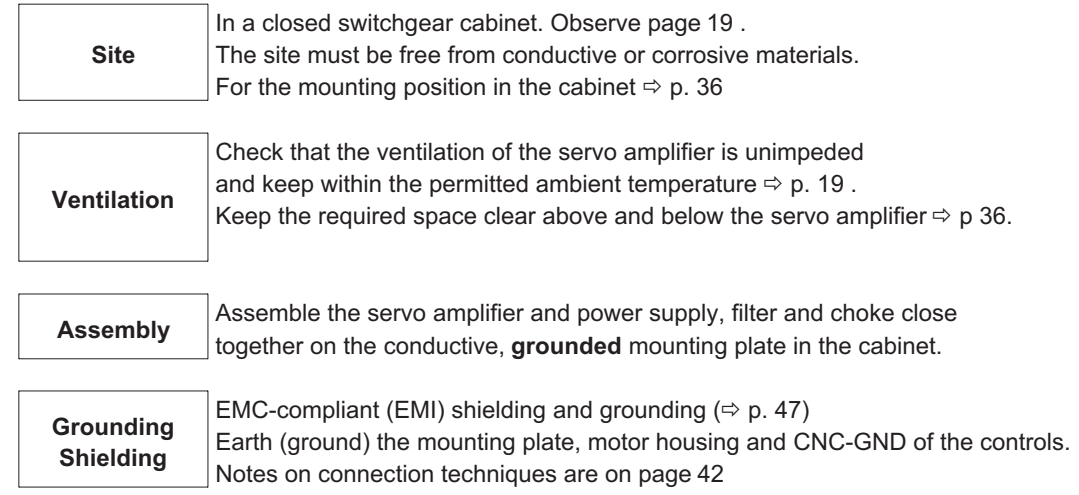

# <span id="page-35-0"></span>**7.3 Assembly**

Material : 2 or 4 hexagon socket screws to DIN 912, M5 Tool required : 4 mm Allen key

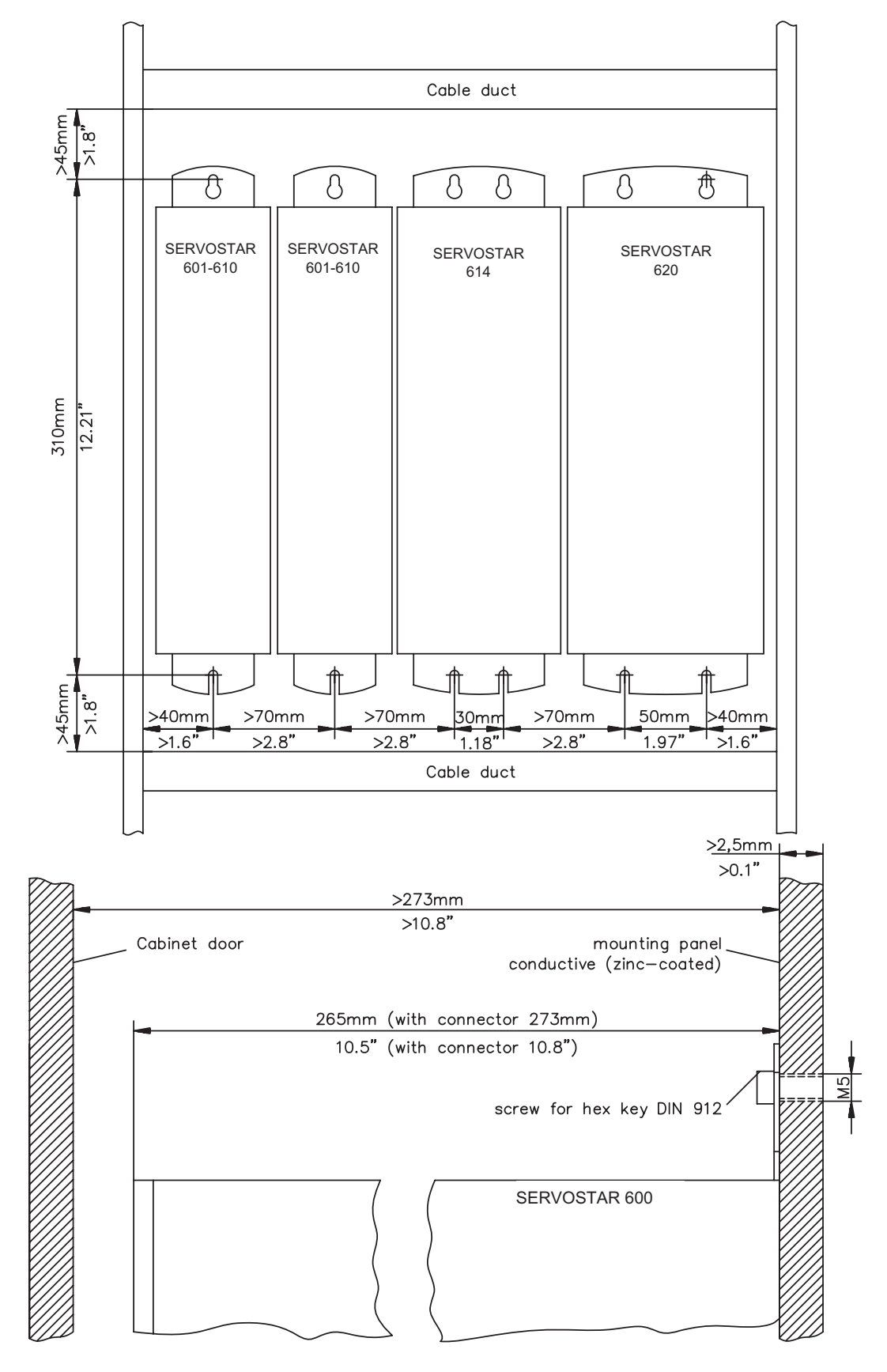

**36 SERVOSTAR® 601...620 Product Manual**
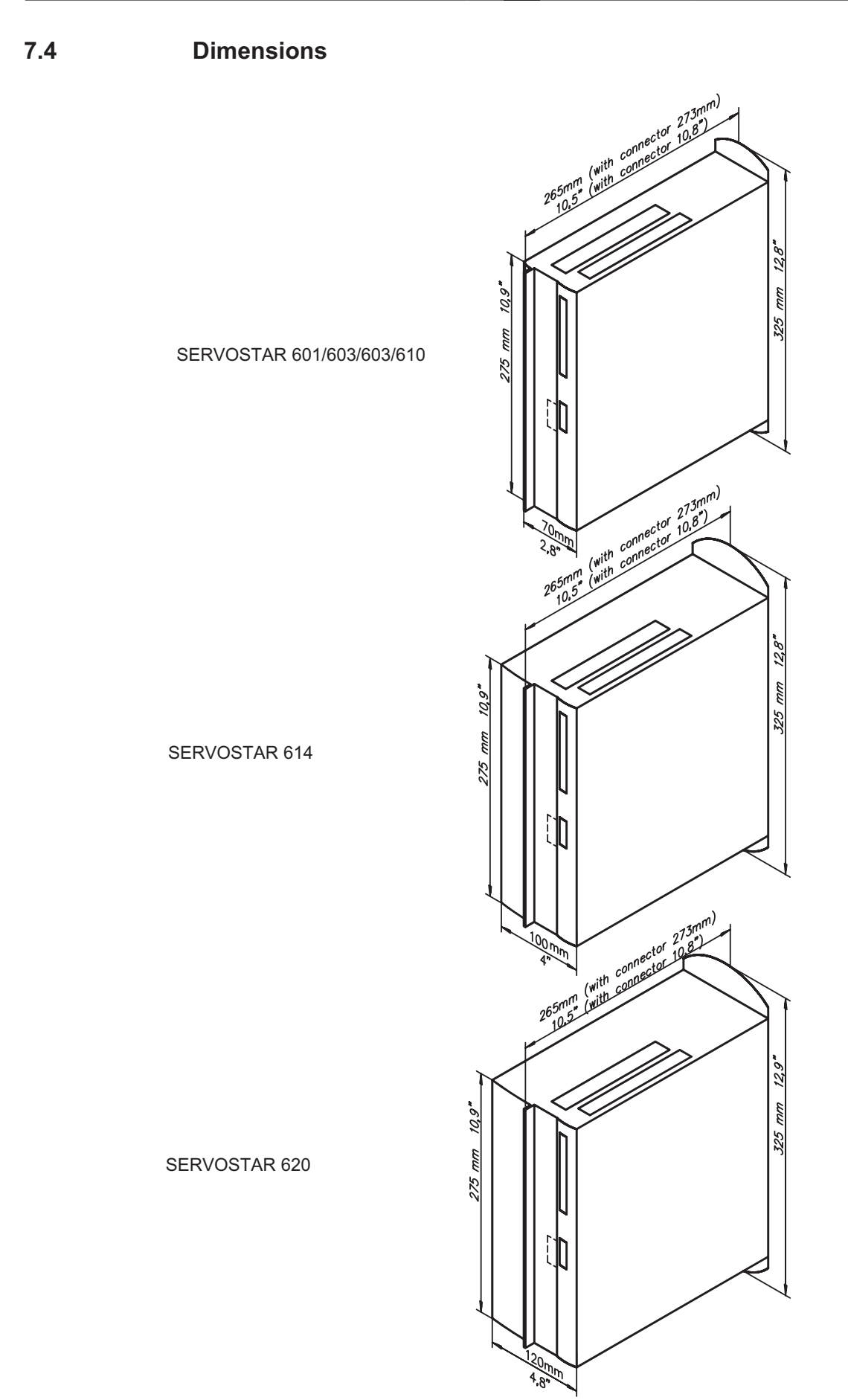

This page has been deliberately left blank.

# **8 Electrical Installation**

# **8.1 Important notes**

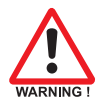

- $\bullet$ Check the combination of servo amplifier and motor. Compare the rated voltage and current of
- the units. Carry out the wiring according to the hints on page [41.](#page-40-0)  $\bullet$ Make sure that the maximum permissible rated voltage at the terminals L1, L2, L3 or +DC, –DC is not exceeded by more than 10% even in the most unfavorable case
- (see EN 60204-1 Section 4.3.1). An excessive voltage on these terminals can lead to destruction of the regen circuit and the servo amplifier.
- $\bullet$ The fusing of the AC supply input and the 24V supply is installed by the user  $(\Rightarrow p.19)$  $(\Rightarrow p.19)$  $(\Rightarrow p.19)$ .
- $\bullet$  Route power and control cables separately. We recommend a separation of at least 200mm. This improves the interference immunity required by EMC regulations. If a motor power cable is used which includes cores for brake control, **the brake control cores must be** separately shielded. Connect the shielding at both ends  $(\Rightarrow p.47)$  $(\Rightarrow p.47)$ .
- $\bullet$  Install all shielding with large areas (low impedance), with metallised connector housings or shield connection clamps where possible. Notes on connection techniques can be found on page [42](#page-41-0).
- $\bullet$  Feedback lines may not be extended, since thereby the shielding would be interrupted and the signal processing could be disturbed.
- $\bullet$ The cable between servo amplifier and regen resistor must be shielded.
- $\bullet$ Install all heavy-current cables with an adequate cross-section, as per EN 60204.  $(\Rightarrow p.20)$  $(\Rightarrow p.20)$  $(\Rightarrow p.20)$ and use the requested cable material  $(\Rightarrow p. 42)$  $(\Rightarrow p. 42)$  to reach max. cable length.
- $\bullet$ Wire the BTB/RTO contact in series into the safety circuit of the installation. Only in this way is the monitoring of the servo amplifier assured.
- $\bullet$  It is permissible to alter the servo amplifier settings by using the setup software. **Any other alterations will invalidate the warranty.**

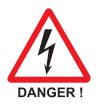

**Never disconnect the electrical connections to the servoamplifier while it is live. In unfavorable circumstances this could result in destruction of the electronics. Residual charges in the capacitors can have dangerous levels up to 300 seconds after switching off the mains supply voltage. Measure the bus voltage at the DC bus link pins (+DC/-DC), and wait until the voltage has fallen below 40V. Control and power connections can still be live, even when the motor is not rotating.**

# **8.2 Guide to electrical installation**

The following notes should assist you to carry out the electrical installation in a sensible sequence, without overlooking anything important.

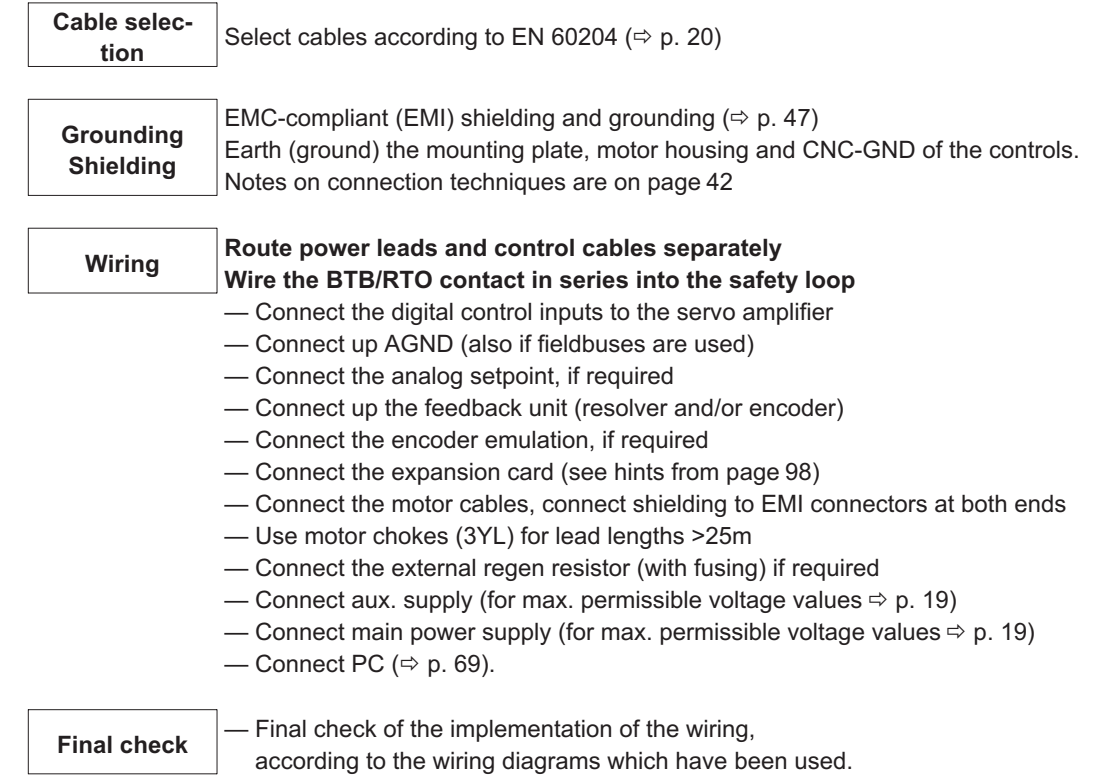

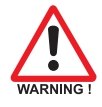

# <span id="page-40-0"></span>**8.3 Wiring**

# **8.3.1 Important notes**

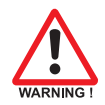

**Only professional staff who are qualified in electrical engineering are allowed to install the servo amplifier.**

The installation procedure is described as an example. A different procedure may be sensible or necessary, depending on the application of the equipment.

We provide further know-how through **training courses** (on request).

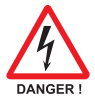

### **Warning !**

**Only install and wire up the equipment when it is not live, i.e. when neither the mains power supply nor the 24 V auxiliary voltage nor the operating voltages of any other connected equipment is switched on.**

**Take care that the cabinet is safely disconnected (with a lock-out, warning signs etc.). The individual voltages will be switched on for the first time during setup.**

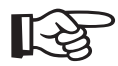

**The ground symbol-, which you will find in all the wiring diagrams, indicates that you must take care to provide an electrically conductive connection with the largest possible surface area between the unit indicated and the mounting plate in the switchgear cabinet.**

**This connection is for the effective grounding of HF interference, and must not be** confused with the PE- symbol  $\frac{1}{2}$  (a protective measure to EN 60204).

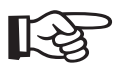

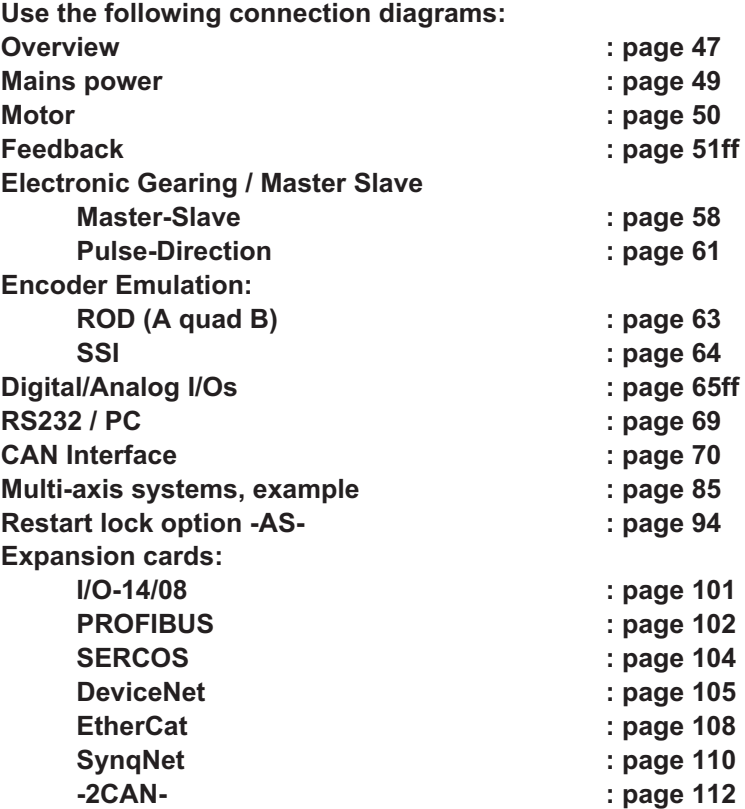

# <span id="page-41-0"></span>**8.3.2 Technical data for connecting cables**

Further information on the chemical, mechanical and electrical characteristics of the cables can be obtained from our customer service.

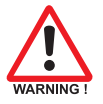

**Observe the restrictions in the chapter "Conductor cross-sections" on page [20](#page-19-0). To reach the max. permitted cable length, you must use cable material that matches the capacitance requirements listed below.**

**Insulation material**

Sheathing PUR (polyurethane, code 11Y) Core insulation PETP (polyesteraphtalate, code 12Y)

#### **Capacitance**

Motor cable less than 150 pF/m RES-/Encoder-cable less than 120 pF/m

#### **Technical data**

For a detailed description of cable types and how to assemble them, please refer to the accessories manual.

**Motor cables longer than 25m with motor choke 3YL only.**

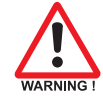

### **8.3.3 Shielding connection to the front panel**

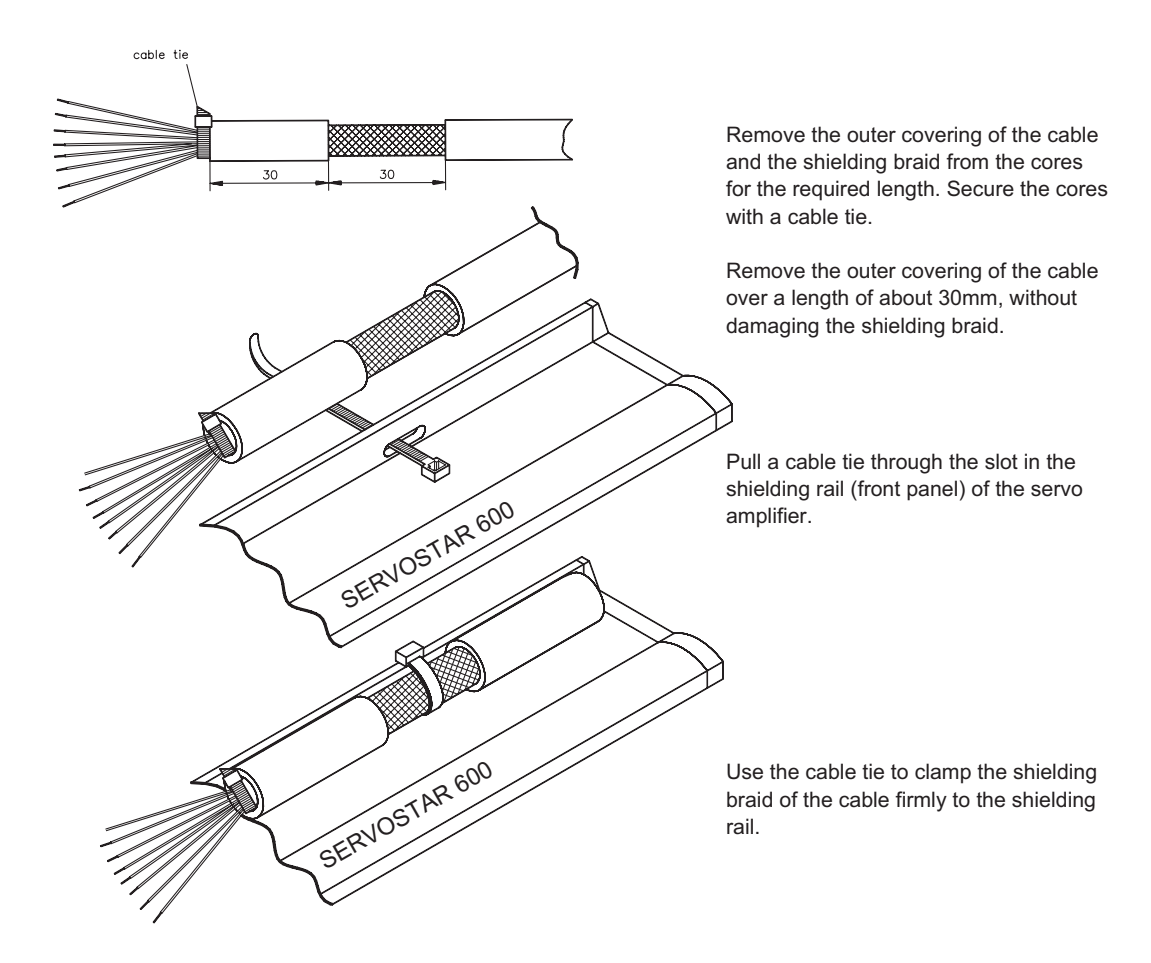

# **8.3.4 Motor connector with shieldplate**

The motor is connected to the SERVOSTAR 600 by a Power Combicon connector (X9). You can obtain the connector kit from us (connector, housing, shield plate, rubber bushes, installation material, order codes see p[.117](#page-116-0)).

The cable material depends on the motor that is used. Please refer to the installation manual for the corresponding motor series. Please take note that the connector can accept a maximum conductor cross-section of 4mm².

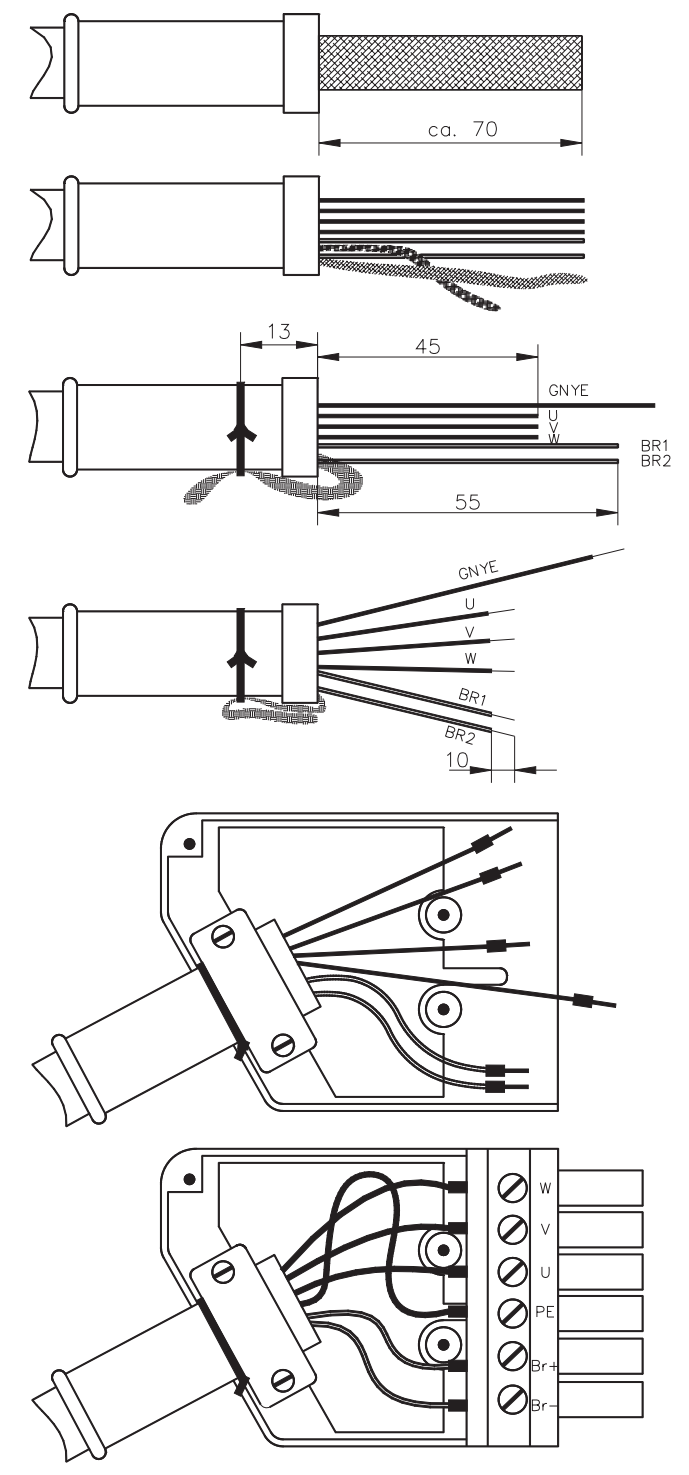

First push the rubber sleeve onto the cable, and **then** strip off about 70mm of the outer covering, without damaging the shielding.

Carefully separate the shielding braid from the cores.

Twist the shielding braid into a pigtail and tie it to the sleeve with the wire. Shorten the brake cores to 55mm and the power cores to 45mm.

Fold back the overhanging length of the shielding pigtail to face forwards. Strip off the ends of the cores for about 10mm. This length can vary, depending on the type of bootlace ferrule that is used.

Apply bootlace ferrules to the conductors. Place the shield plate in the bottom half of the connector housing. Place the cable in the strain relief, so that the folded shielding pigtail lies on the shield plate, but the tie-wire is not clamped inside.

Tighten up the screws, without crushing the cable.

Place the connector in the housing. Take care that the tongue of the shield plate sits in the PE clamp. Wire up the connector according to the wiring diagram on page [50](#page-49-0), and tighten up the clamping screws. Take care that the insulation is not trapped underneath. Close the housing.

**8.4 Components of a servo system**

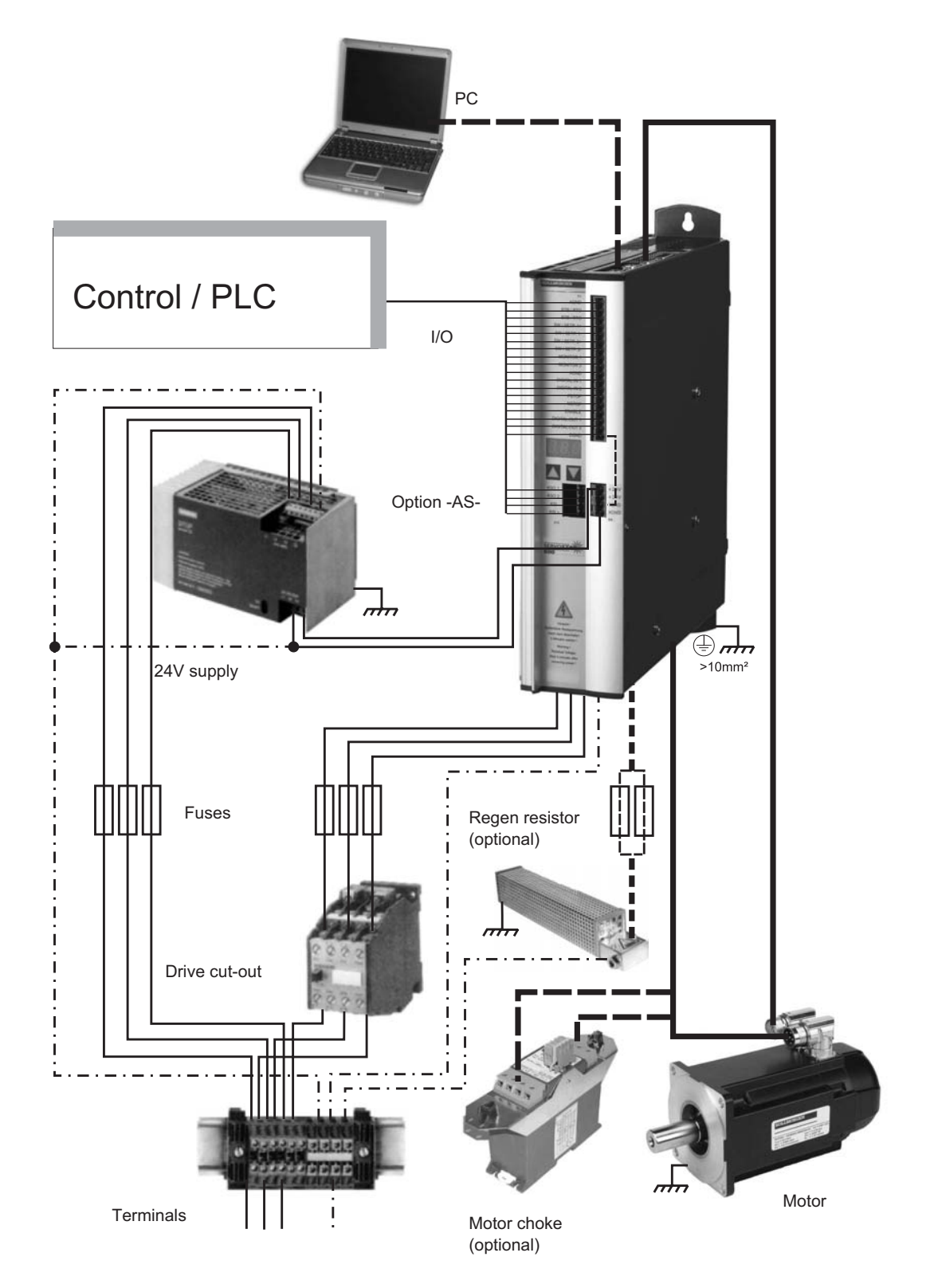

**Cables drawn bold are shielded. Electrical ground is drawn with dash-dotted lines. Optional devices are connected with dashed lines to the servo amplifier. The required accessories are described in our accessories manual.**

# **8.5 Block diagram**

The block diagram below is just an overview.

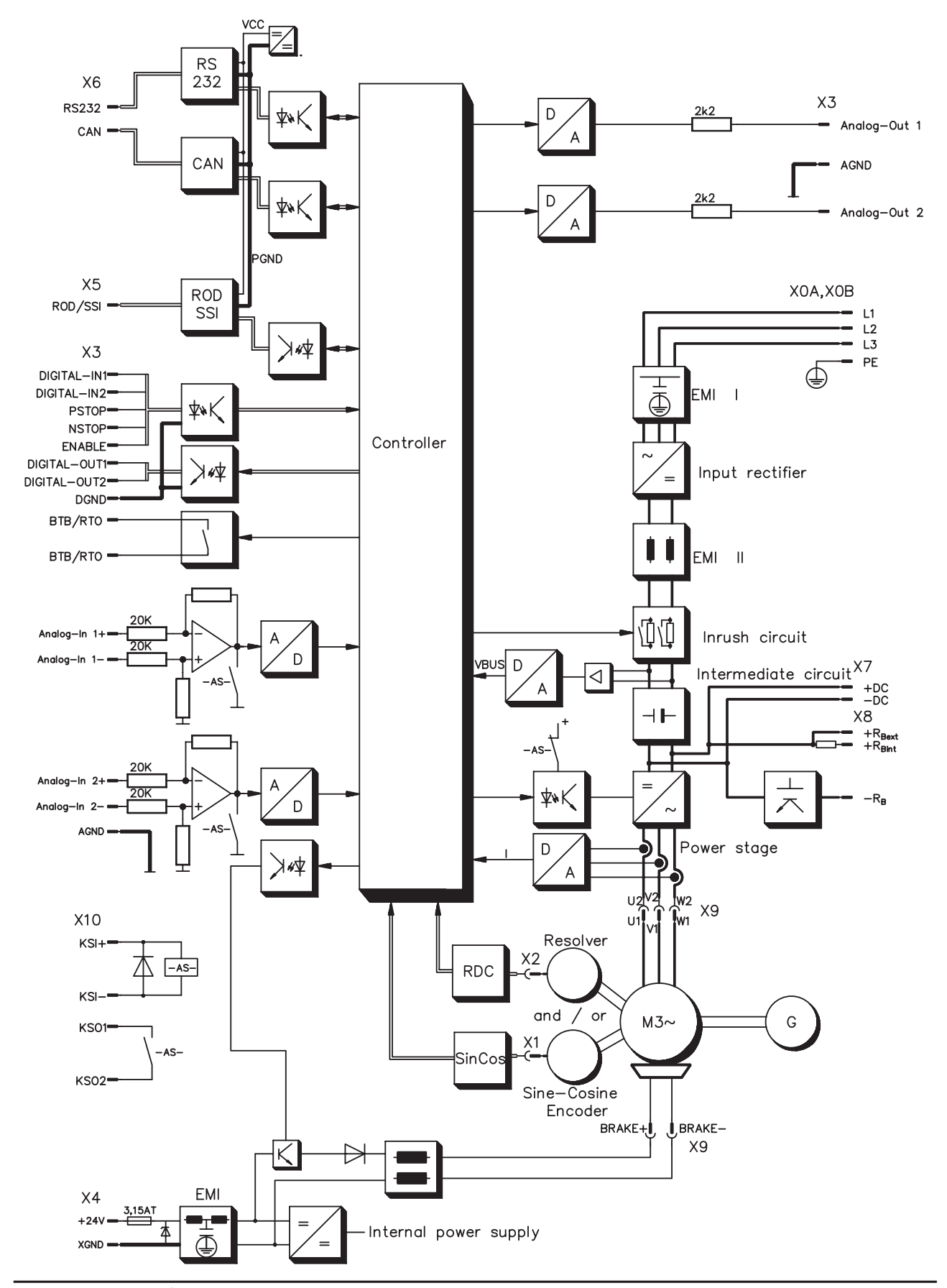

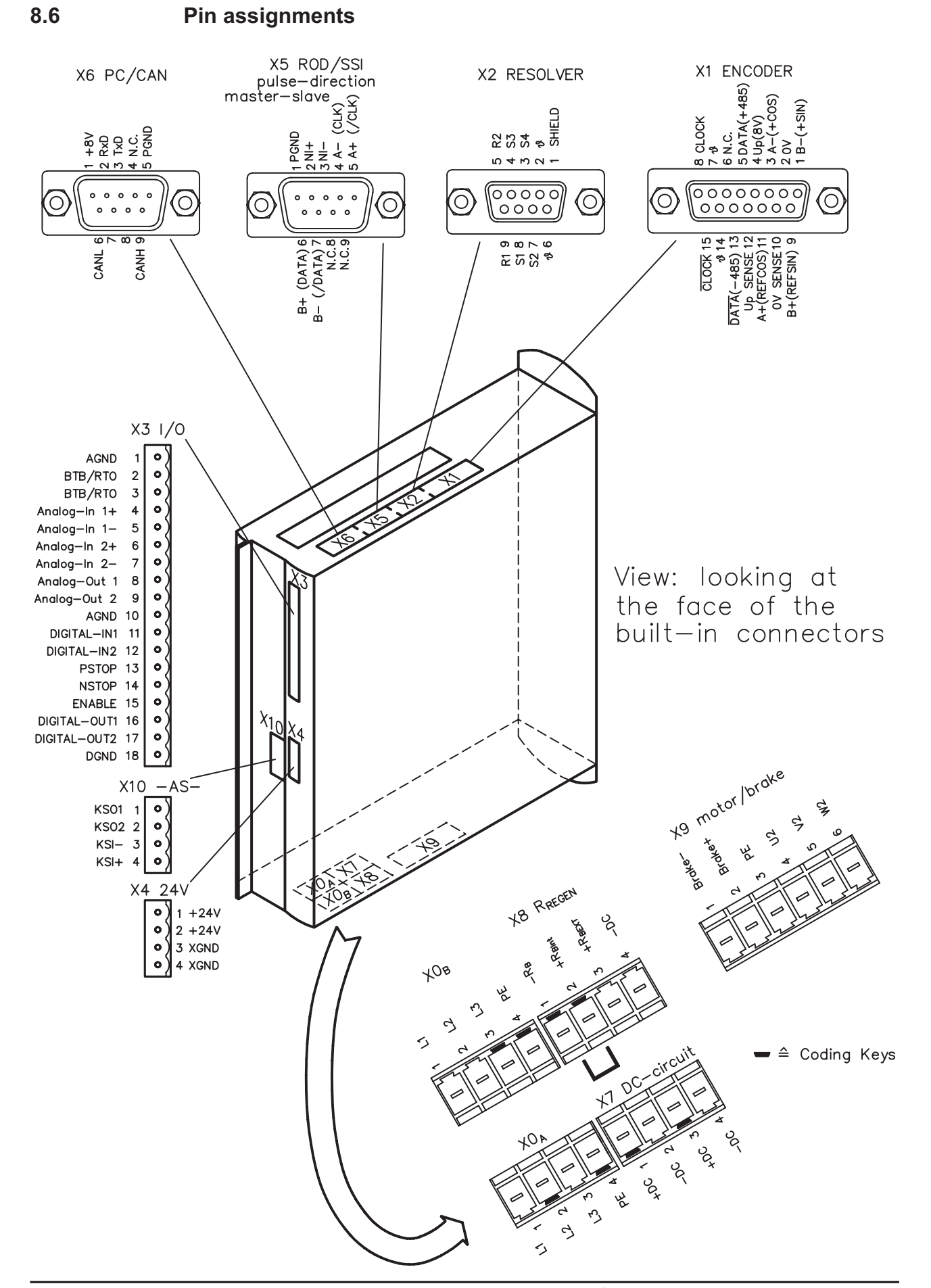

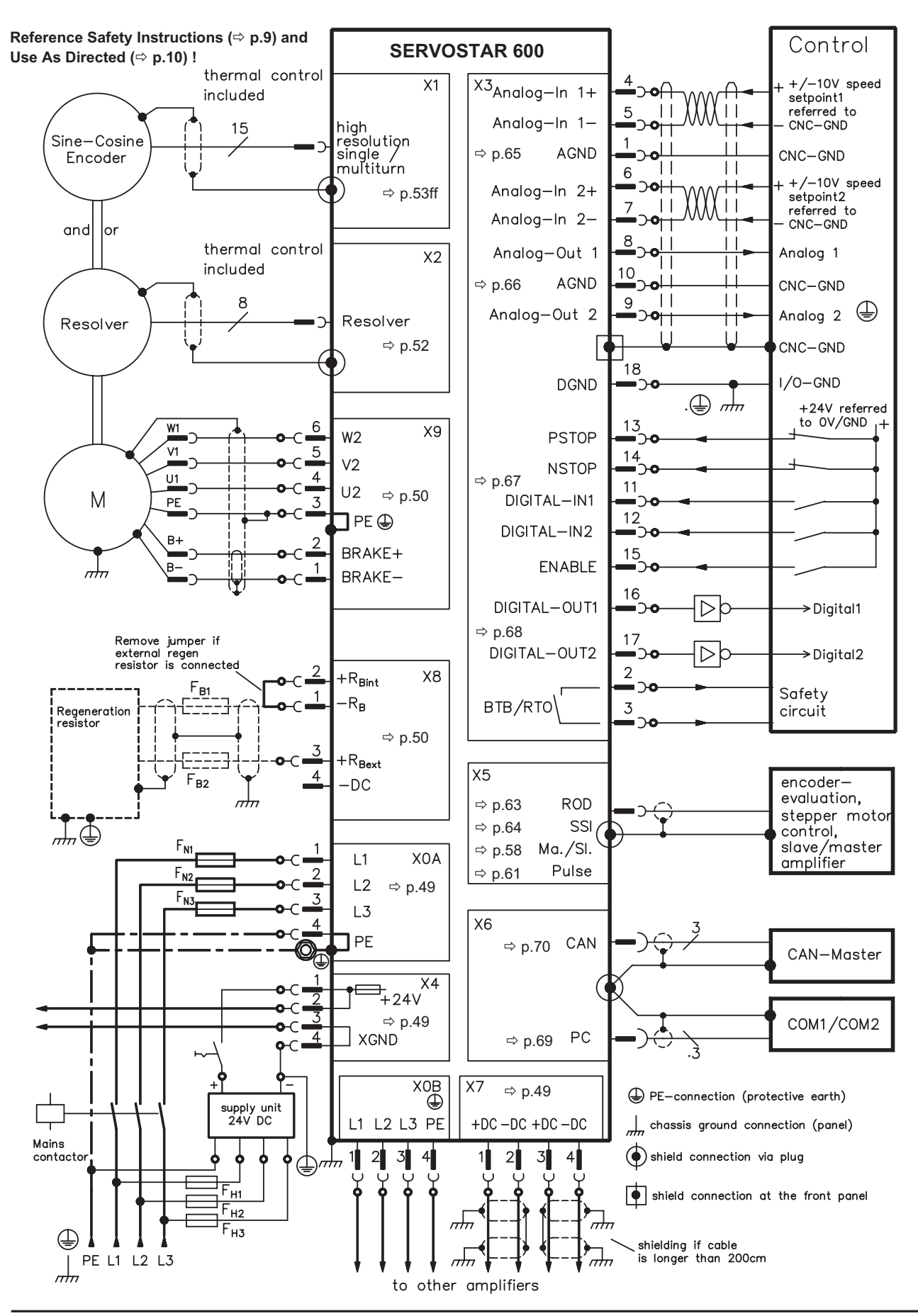

# <span id="page-46-0"></span>**8.7 Connection diagram (overview)**

# **8.8 Power supply**

# **8.8.1 Connection to various mains supply networks**

This page illustrates all the possible connection variations for different electrical supply networks.

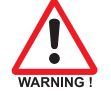

**An isolating transformer is always required for 400...480V mains networks without earth(ground) and for networks with asymmetrical earth(ground).**

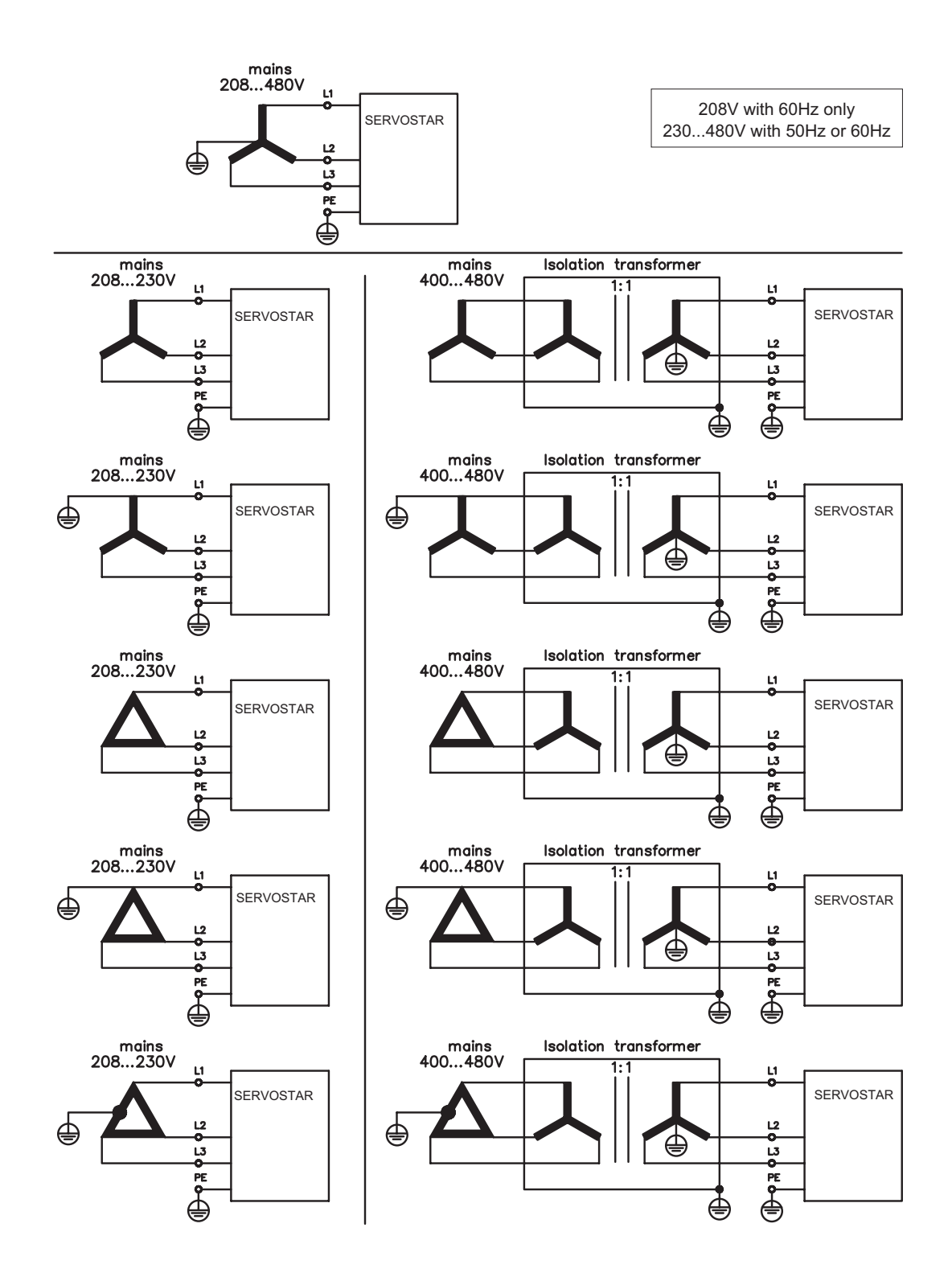

# <span id="page-48-0"></span>**8.8.2 Mains supply connection (X0)**

- Directly to earthed (grounded)  $3<$  supply, integrated EMI filter
- $-$  Fusing (e.g. fusible cut-outs) provided by the user  $\Rightarrow$  p[.19](#page-18-0)

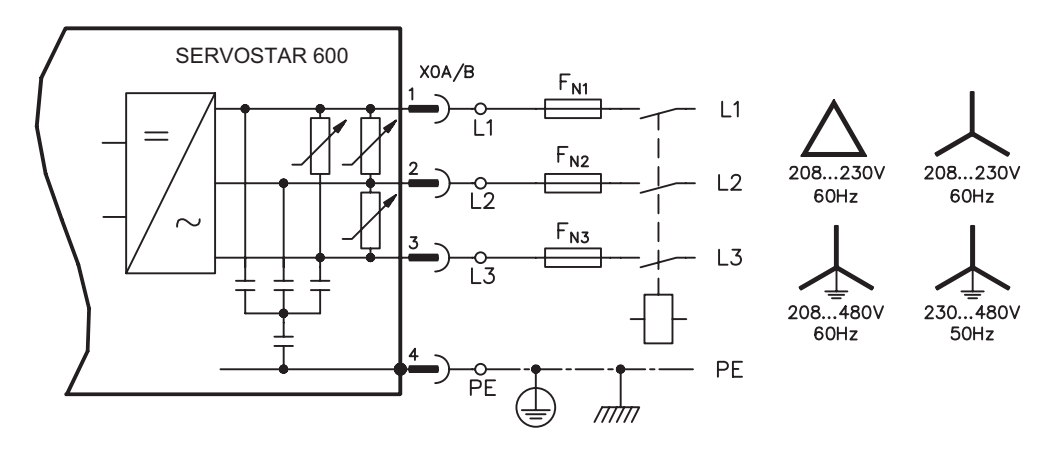

# **8.8.3 24V auxiliary supply (X4)**

- Electrically isolated, external 24VDC supply, e.g. with insulating transformer
- $-$  Required current rating  $\Rightarrow$  p.[18](#page-17-0)
- Integrated EMI filter for the 24V auxiliary supply

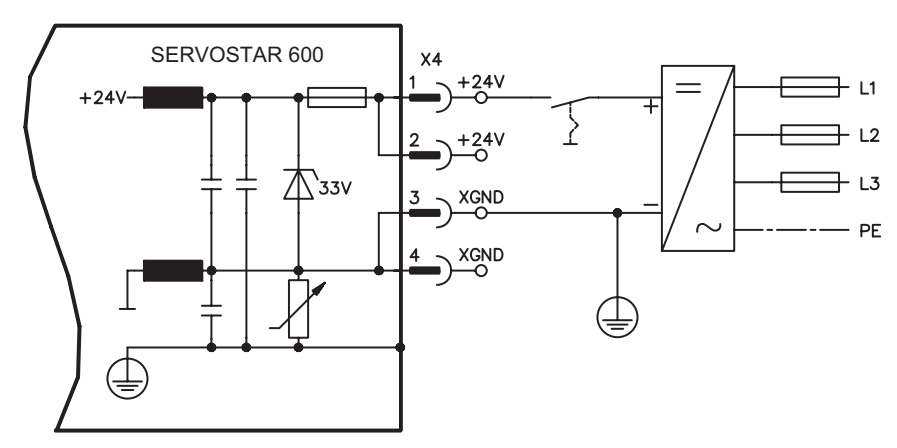

# **8.8.4 DC bus link (X7)**

Can be connected in parallel. A patented circuit distributes the regen power among all the amplifiers connected to the same DC bus link circuit. (Connection example  $\Rightarrow$  p.[72](#page-71-0)).

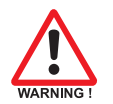

**Only servo amplifiers with mains supply from the same mains (identical mains supply voltage) may be connected by the DC bus link.**

**The sum of the rated currents for all of the servo amplifiers connected in parallel to an SERVOSTAR 600 must not exceed 40A.**

**Use unshielded single cores (2.5mm²) with a max. length of 200 mm. Use shielded** cables for longer lengths.

# <span id="page-49-0"></span>**8.9 Motor connection with brake (X9)**

# **Lead length - 25m**

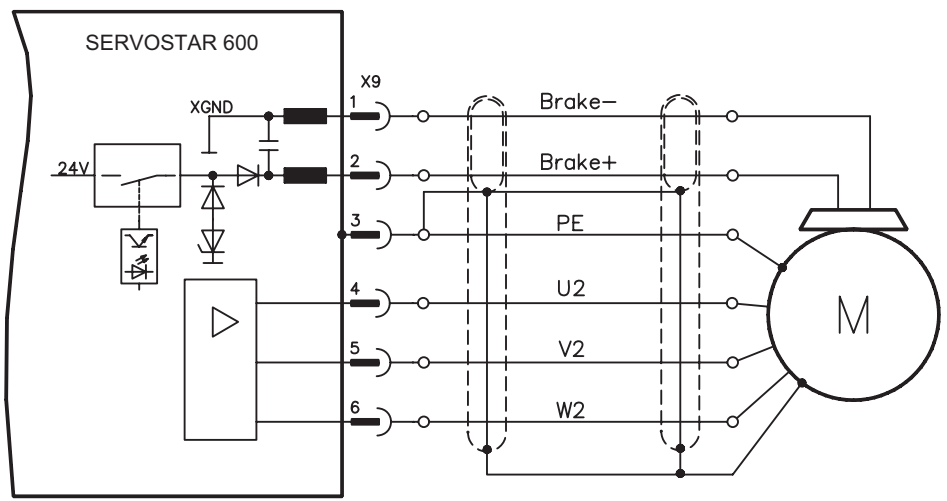

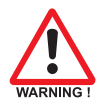

### **Lead length >25m**

**For lead lengths above 25m the choke box 3YL must be wired into the motor lead, close to the amplifier.**

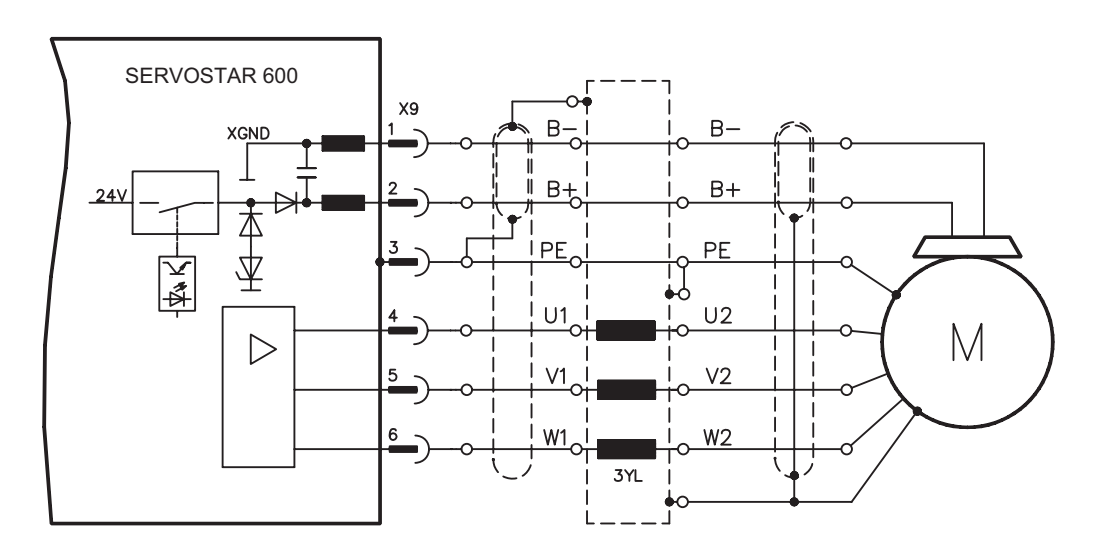

# **8.10 External regen resistor (X8)**

Remove the plug-in link between the terminals  $X8/1$  (-R<sub>B</sub>) and  $X8/2$  (+R<sub>bint</sub>).

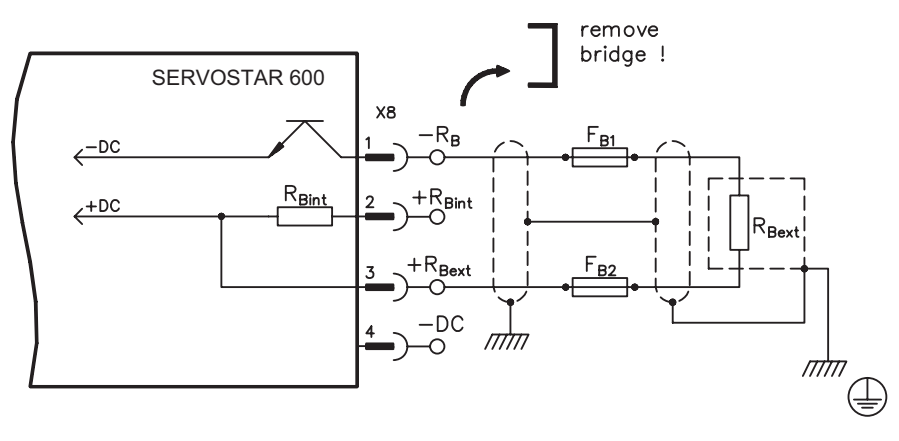

# <span id="page-50-0"></span>**8.11 Feedback**

Every closed servo system will normally require at least one feedback device for sending actual values from the motor to the servo drive. Depending on the type of feedback device used, information will be fed back to the servo amplifier using digital or analog means.

SERVOSTAR 600 supports the most common types of feedback device whose functions must be assigned with the parameters

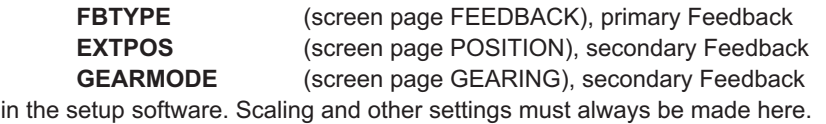

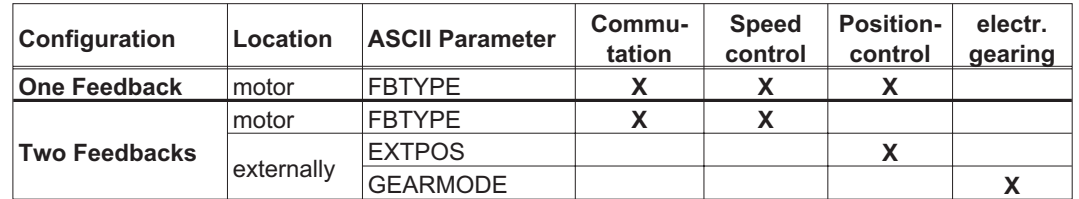

For a detailed description of the ASCII parameters, please refer to the online help of the setup software.

The table below provides an overview of the supported feedback types, their corresponding parameters and a reference to the relevant connection diagram in each case. On each of these, the pin assignment shown on the encoder side relates to the Danaher Motion motors.

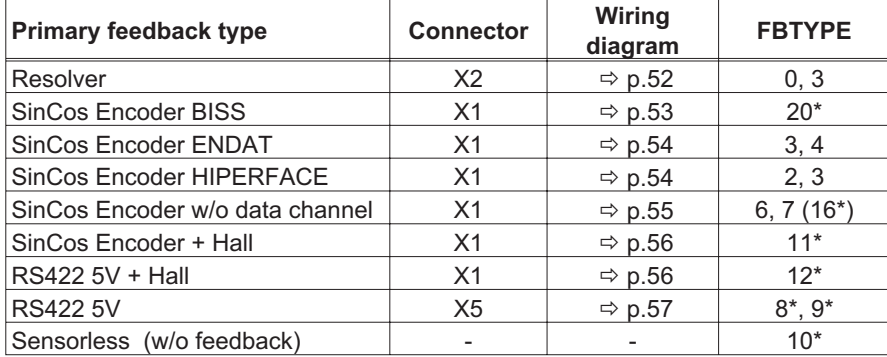

\* Can only be set on the terminal screen of the setup software

\*\* RS422 means "incremental encoder AquadB".

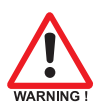

**Hints for combining primary with secondary feedback systems for position control/electr. gearing can be found from page [58.](#page-57-0)**

# <span id="page-51-0"></span>**8.11.1 Resolver (X2)**

Connection of a Resolver (2 to 36-poles) as a feedback system (primary, **-** p.[51\)](#page-50-0). The thermostat contact in the motor is connected via the resolver cable to X2 and evaluated there.

If cable lengths of more than 100 meters are planned, please contact our customer service. FBTYPE: 0, 3

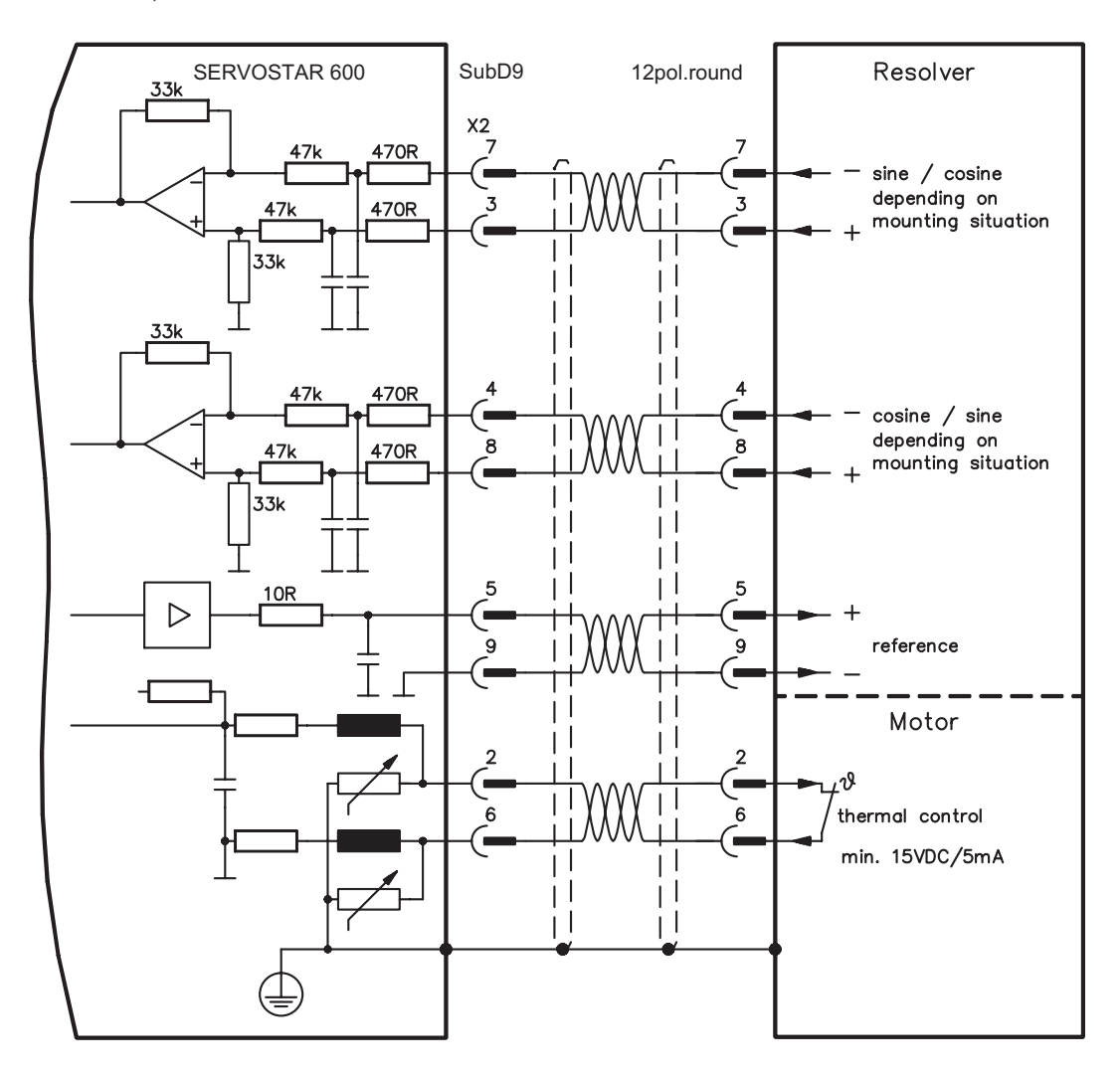

# <span id="page-52-0"></span>**8.11.2 Sine Encoder 5V with BISS (X1)**

Wiring of a single-turn or multi-turn sine-cosine encoder with BISS interface as a feedback system (firmware revision from 6.68). During start-up of the servo amplifier the parameters stored in the encoder eeprom are uploaded, after that phase only the sine/cosine signals are used.

The thermostat contact in the motor is connected via the encoder cable to X1 and evaluated there. All signals are connected using our pre-assembled encoder connection cable.

Encoder types with a power consumption of more than 150mA can also be connected using our external power supply  $(\Rightarrow p. 113)$  $(\Rightarrow p. 113)$ . For encoders that do not have integrated terminating resistors, we offer an optional terminating adapter  $(\Rightarrow p. 113)$  $(\Rightarrow p. 113)$ .

If cable lengths of more than 50m are planned, please consult our customer service.

Frequency limit (sin, cos): 250 kHz FBTYPE 20

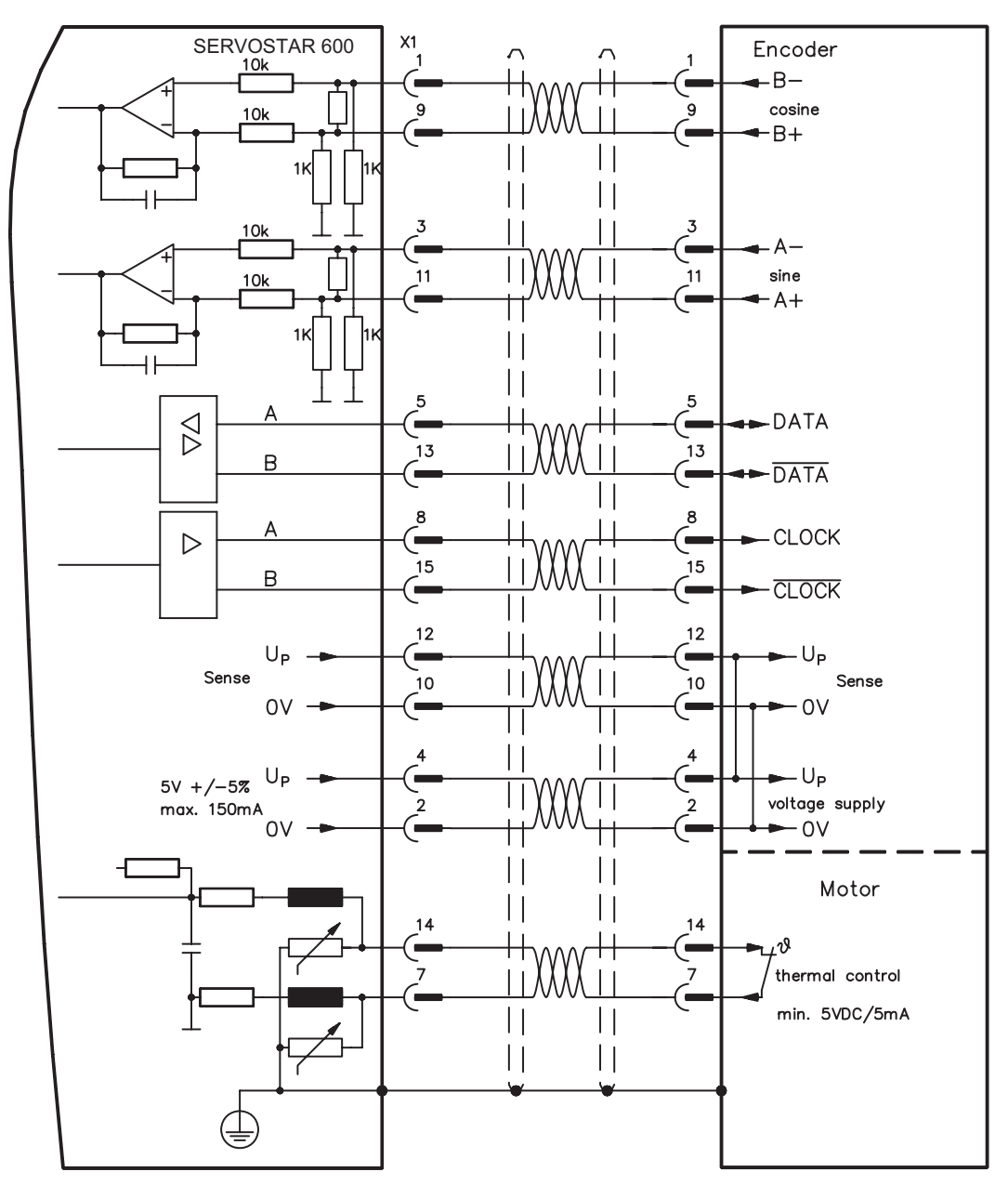

### <span id="page-53-0"></span>**8.11.3 Sine Encoder with EnDat 2.1 or HIPERFACE (X1)**

Wiring of a single-turn or multiturn sine-cosine encoder as a feedback system. Preferred types are ECN1313 and EQN1325.

The thermostat contact in the motor is connected via the encoder cable to the SERVOSTAR 600 and evaluated there. All signals are connected using our pre-assembled encoder connection cable.

Encoder types with a power consumption of more than 150mA can also be connected using our external power supply  $(\Rightarrow p. 113)$  $(\Rightarrow p. 113)$ . For encoders that do not have integrated terminating resistors, we offer an optional terminating adapter  $(\Rightarrow p. 113)$  $(\Rightarrow p. 113)$ .

If lead lengths of more than 50m are planned, please consult our customer service.

Frequency limit (sin, cos): 250 kHz Encoder with EnDat: FBTYPE 3, 4 Encoder with HIPERFACE: FBTYPE 2, 3

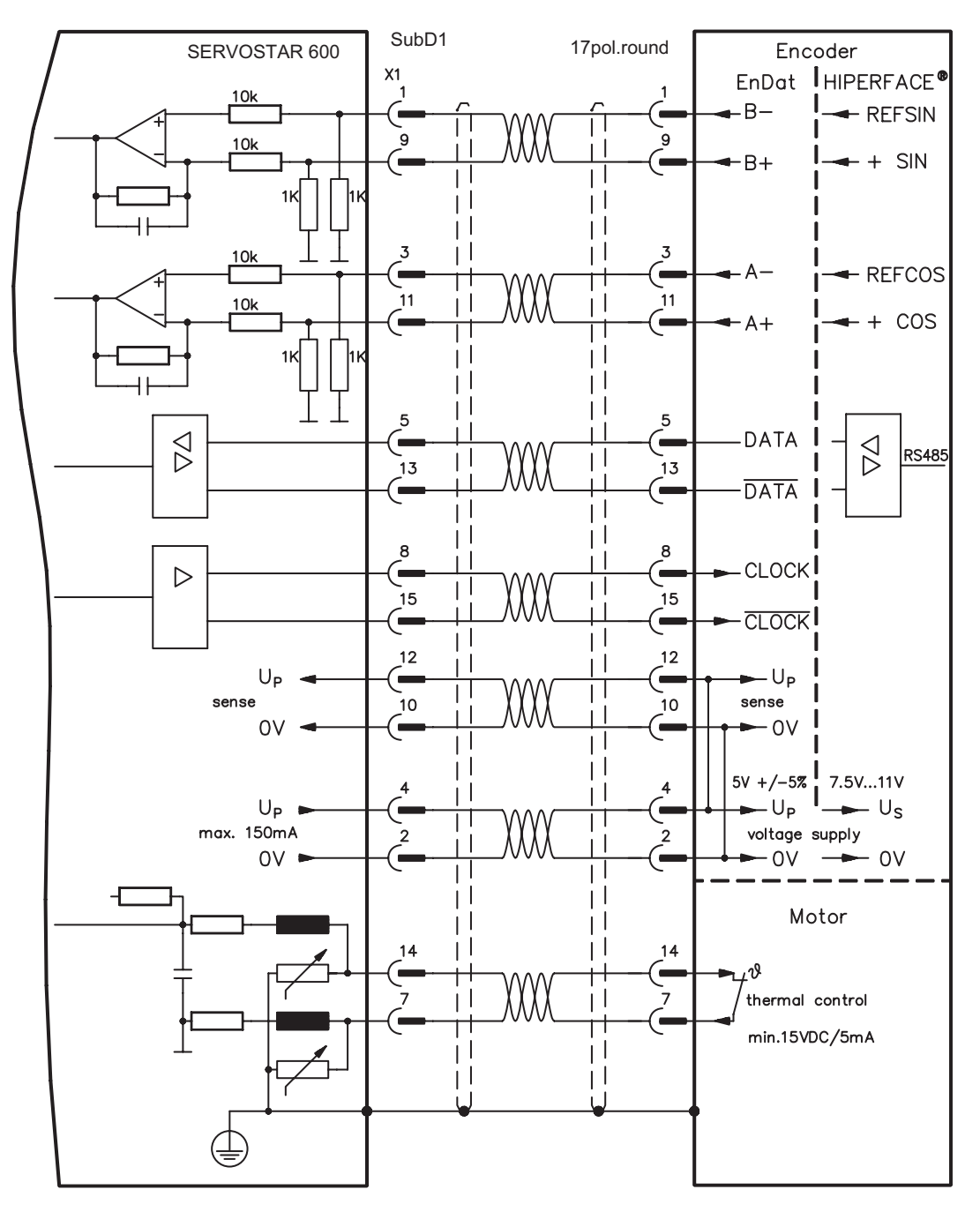

# <span id="page-54-0"></span>**8.11.4 Sine Encoder without data channel (X1)**

Wiring of a sine-cosine encoder without data channel as standard feedback system. Every time the 24V auxiliary voltage is switched on, the amplifier needs start-up information for the position controller (parameter value MPHASE). Depending on the feedback type either wake&shake is executed or the value for MPHASE is read out of the amplifier's EEPROM.

Encoder types with a power consumption of more than 150mA can also be connected using our external power supply  $(\Rightarrow p. 113)$  $(\Rightarrow p. 113)$ . For encoders that do not have integrated terminating resistors, we offer an optional terminating adapter  $(\Rightarrow p. 113)$  $(\Rightarrow p. 113)$ .

The thermostat contact in the motor is connected via the encoder cable to X1 and evaluated there.

If lead lengths of more than 50m are planned, please consult our customer service.

Frequency limit (sin, cos): 250 kHz

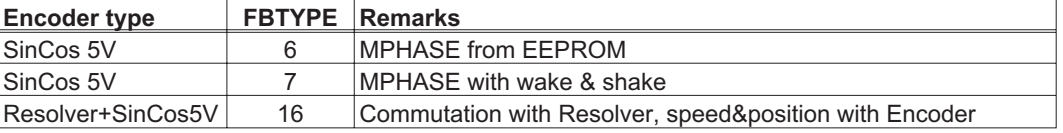

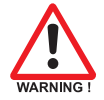

### **Don't use this feedback type with vertical load (hanging load).**

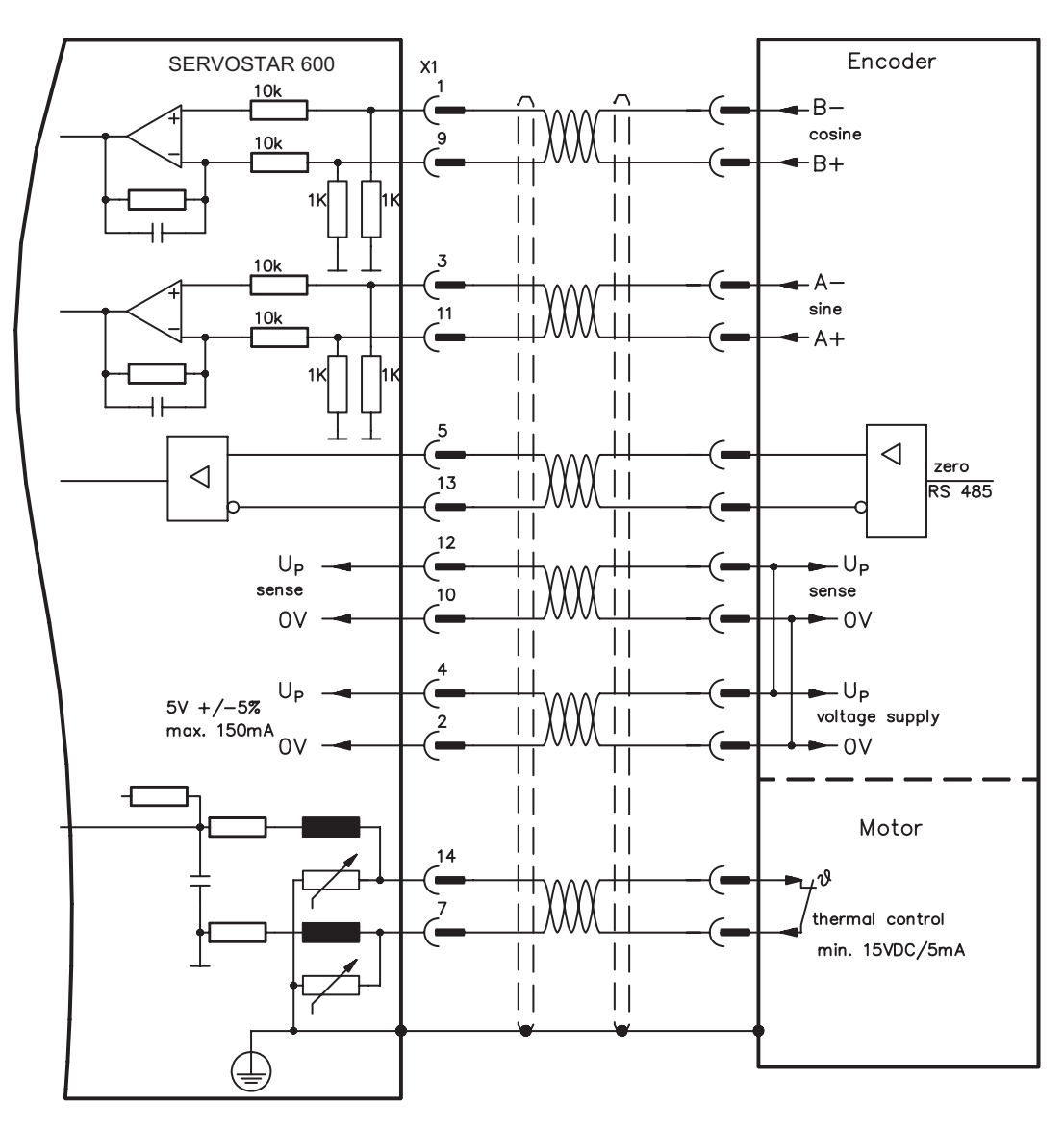

# <span id="page-55-0"></span>**8.11.5 Incremental encoder / sine encoder with Hall (X1)**

Encoder types (incremental or sine/cosine) that do not provide definitive information on commutation, can be used as a complete feedback system using an additional Hall dongle. In this case, an adapter is used for interfacing and adapting the signals (Hall dongle,  $\Rightarrow$  p. [90\)](#page-113-0). This adapter is also used to connect encoders known as ComCoders.

Encoder types with a power consumption of more than 150mA can also be connected using our external power supply  $(\Rightarrow p. 113)$  $(\Rightarrow p. 113)$ . For encoders that do not have integrated terminating resistors, we offer an optional terminating adapter  $(\Rightarrow p. 113)$  $(\Rightarrow p. 113)$ 

If you plan to use a cable longer than 25m, please contact our application department.

Frequency limit (A, B): 250 kHz RS422 with Hall: FBTYPE 12 Encoder with Hall: FBTYPE 11

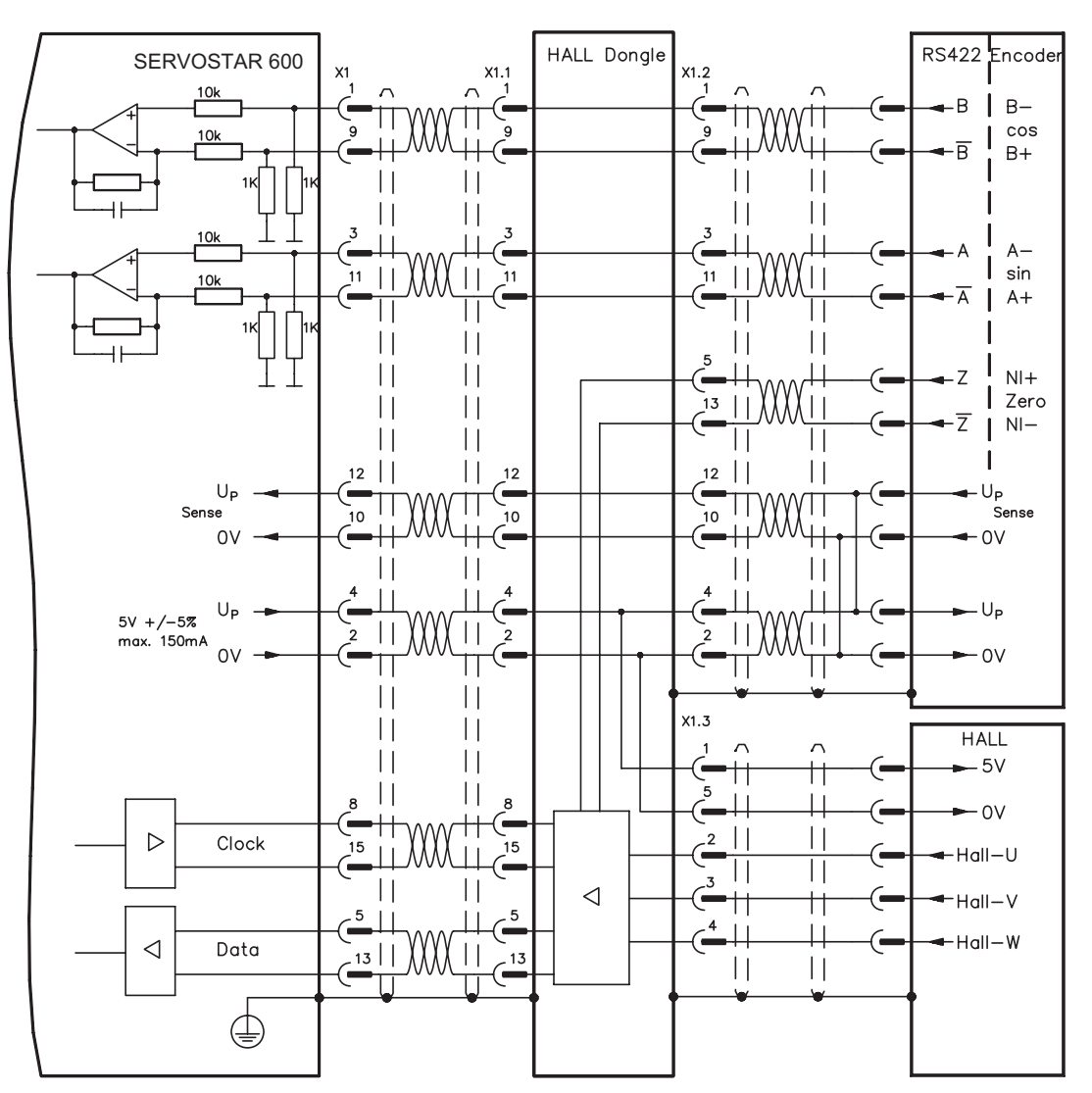

# <span id="page-56-0"></span>**8.11.6 Incremental Encoder (X5)**

An incremental encoder can be used as standard motor feedback.

Every time the 24V auxiliary voltage is switched on, the amplifier needs start-up information for the position controller (parameter value MPHASE). Depending on the feedback type either wake&shake is executed or the value for MPHASE is read out of the amplifier's EEPROM.

The thermostat contact in the motor is connected to X1 (see p[.54](#page-53-0)) or X2 (see p[.52](#page-51-0)).

If lead lengths of more than 50m are planned and for questions concerning the power supply of the encoder, please consult our customer service.

### **AGND and DGND (connector X3) must be joined together !**

Frequency limit: 1.5 MHz

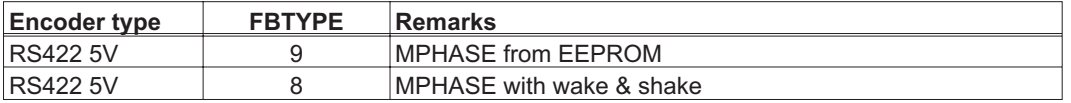

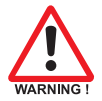

### **Don't use this feedback type with vertical load (hanging load).**

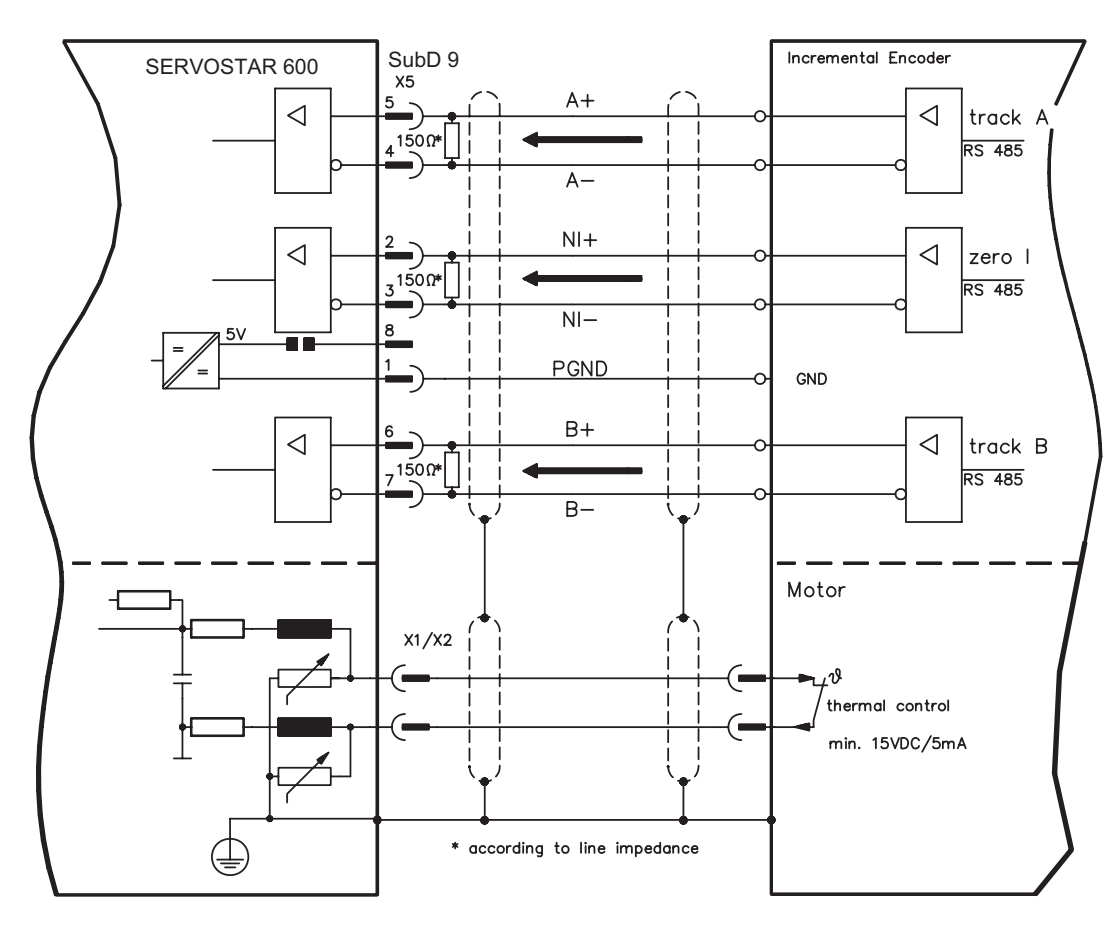

# <span id="page-57-0"></span>**8.12 Electronic Gearing, Master-slave operation**

In the case of the "electronic gearing" functionality (see setup software and description of GEARMODE parameter), the servo amplifier is controlled by a secondary feedback device as a slave.

It is possible to set up master/slave systems, use an external encoder as a setpoint encoder or connect the amplifier to a stepper motor control.

The amplifier is parameterized using the setup software (electronic gearing).

**Primary Feedback:** adjust on screen page "Feedback" (FBTYPE)

**Secondary Feedback:** adjust on screen pages "Position" and "Gearing" (EXTPOS, GEARMODE)

#### Master-/Slave adjustment

Master: adjust encoder emulation on screen page "ROD/SSI/Encoder" (ENCMODE) Slave: adjust on screen pages "Position" and "Gearing" (EXTPOS, GEARMODE)

The following types of external encoder can be used:

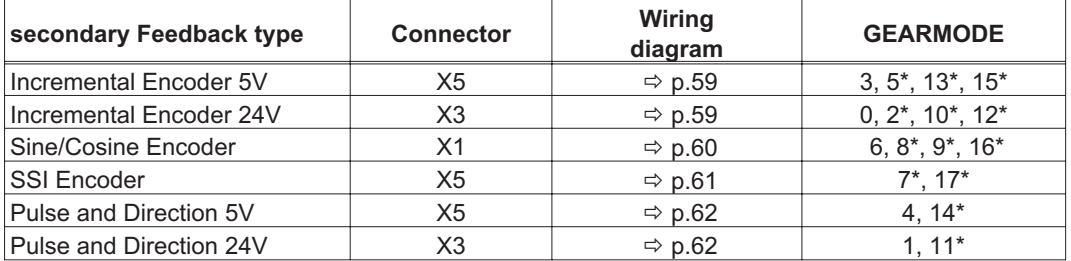

\* adjustable via terminal screen of the setup software

The follwing table shows the allowed feedback combinations:

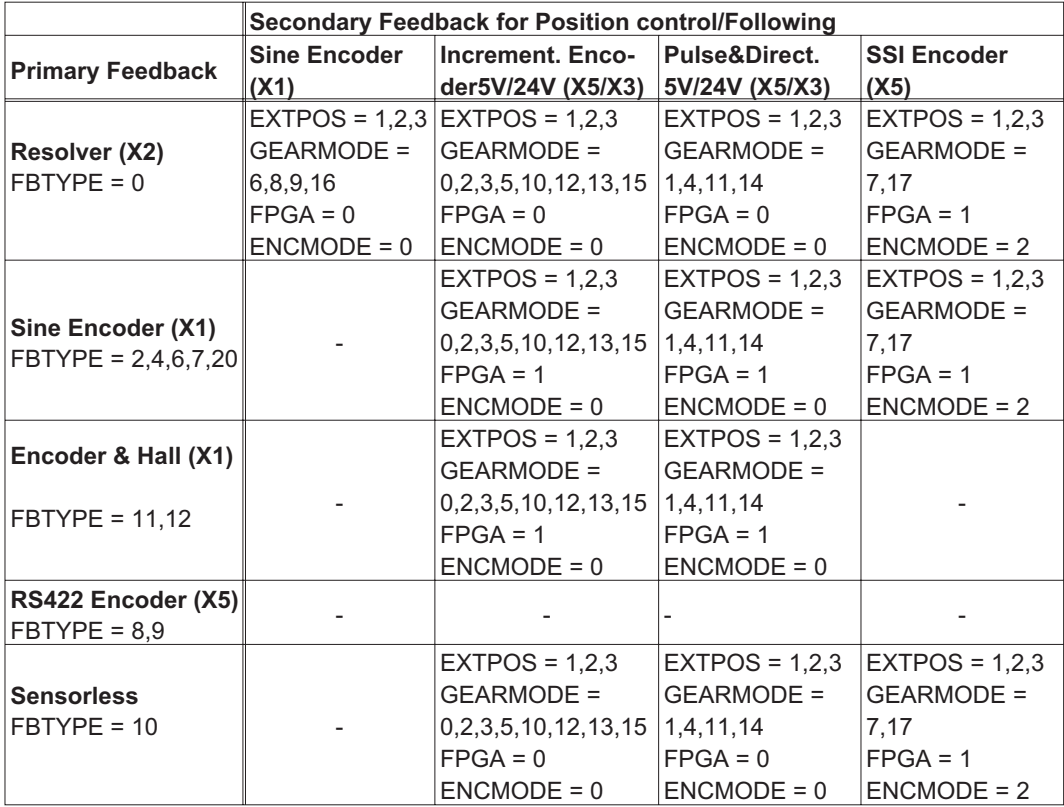

# <span id="page-58-0"></span>**8.12.1 Connection to a SERVOSTAR master, 5 V signal level (X5)**

You can link several SERVOSTAR amplifiers together in master-slave operation.

Up to 16 slave amplifiers can be controlled by the master via the encoder output. The connector X5 must be used.

Frequency limit: 1,5 MHz, slew rate tv  $\leq$  0,1 µs

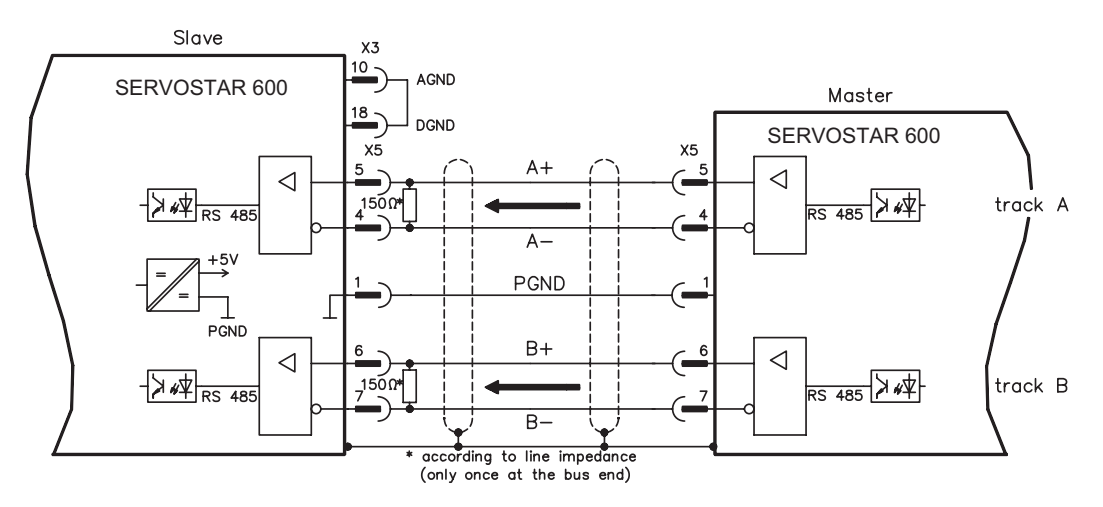

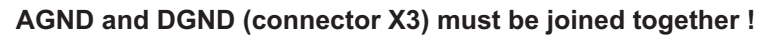

# **8.12.2 Connection to encoders with 24 V signal level (X3)**

This interface can be used to operate the SERVOSTAR as a slave, mastered by an encoder with 24 V signal level (master-slave operation). The digital inputs DIGITAL-IN 1 and 2 at connector X3 must be used. Frequency limit: 250 kHz, slew rate tv  $\leq 0.1$  µs

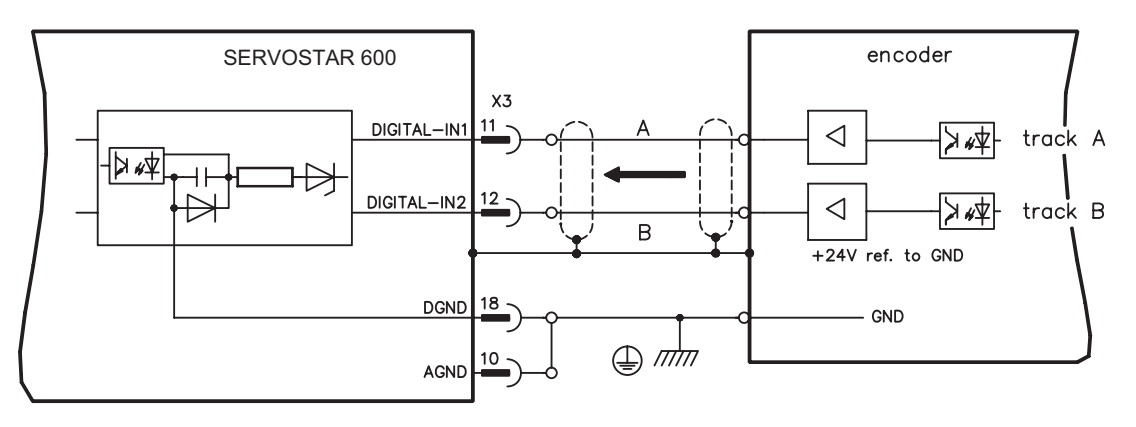

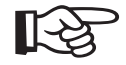

**AGND and DGND (connector X3) must be joined together !**

# <span id="page-59-0"></span>**8.12.3 Connection to a sine-cosine encoder (X1)**

You can operate the SERVOSTAR as a slave, mastered by a sine-cosine encoder (master-slave operation). The connector X1 must be used.

Encoder types with a power consumption of more than 150 mA can also be connected using our external power supply  $(\Rightarrow$  p[.113](#page-112-0)). For encoders that do not have integrated terminating resistors, we offer an optional terminating adapter  $(\Rightarrow p. 113)$  $(\Rightarrow p. 113)$ .

Frequency limit: 250 kHz

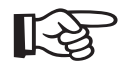

# **AGND and DGND (connector X3) must be joined together !**

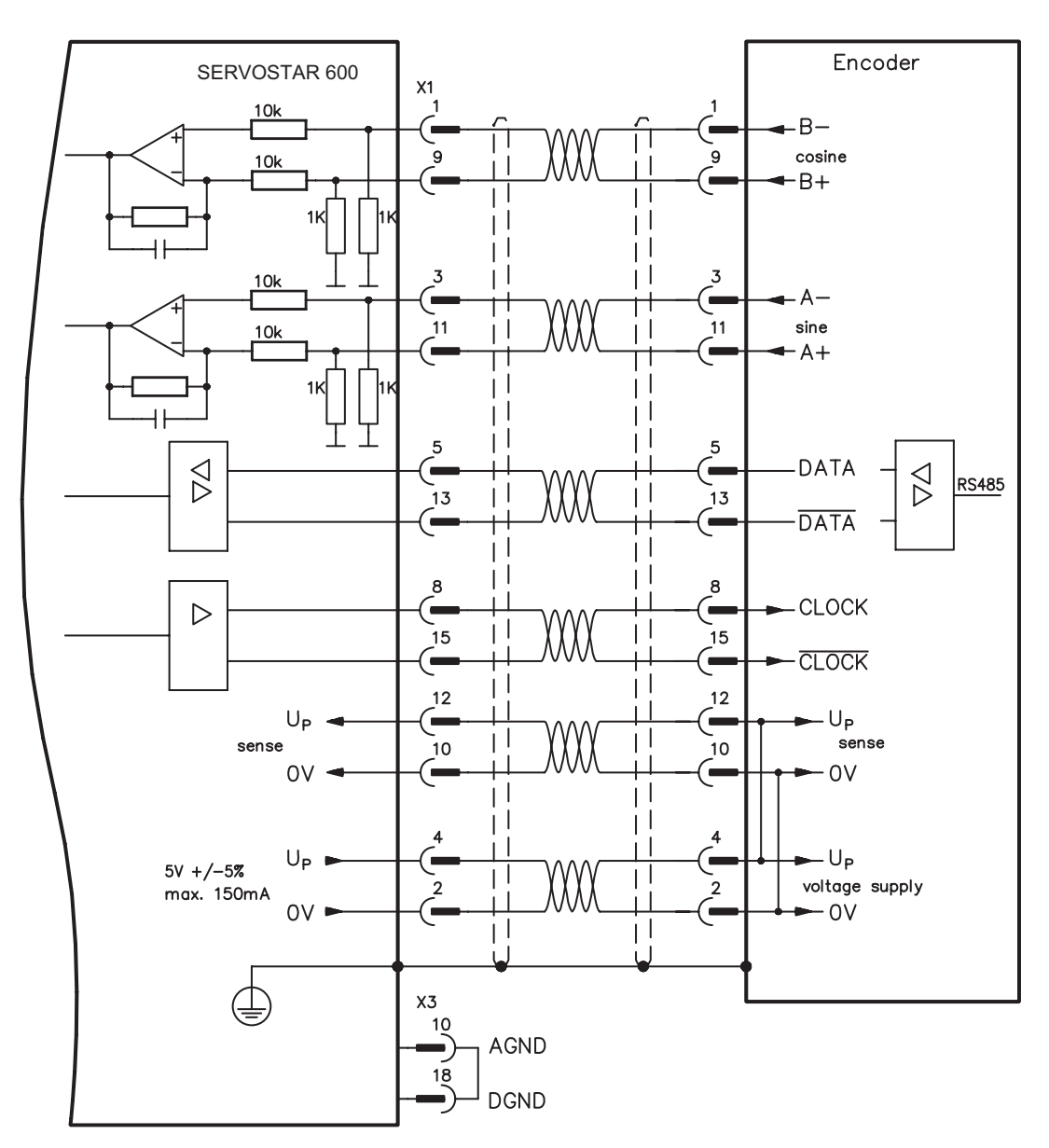

# <span id="page-60-0"></span>**8.12.4 Connection to a SSI encoder (X5)**

You can set up the SERVOSTAR 600 as a slave following a synchronous serial absolute-encoder (master-slave operation). This application uses the SubD connector X5.

If lead lengths of more than 50 m are planned and for questions concerning the power supply of the encoder, please consult our customer service.

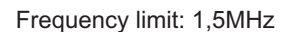

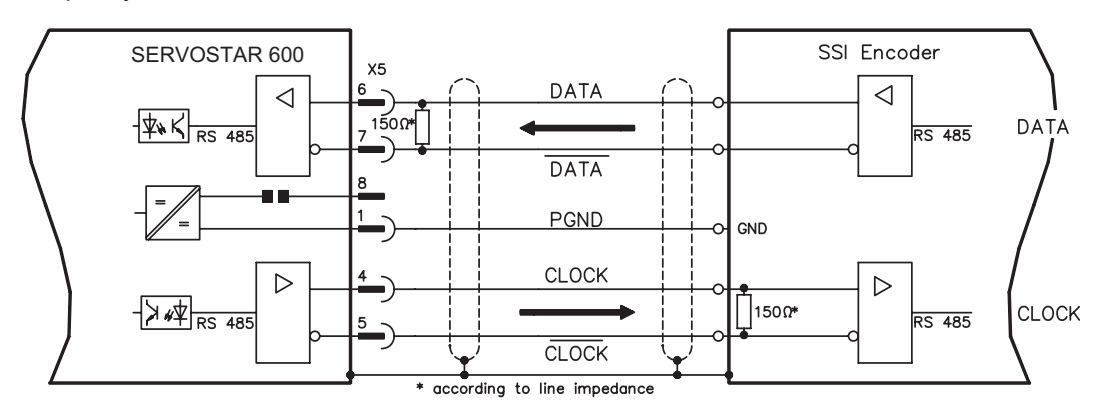

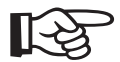

**AGND and DGND (connector X3) must be joined together!**

# **8.12.5 Connection to stepper motor controllers (step and direction)**

This interface can be used to connect the servo amplifier to a third-party stepper-motor controller. The parameters for the servo amplifier are set up with the aid of the setup software (electrical gearing). The number of steps can be adjusted, so that the servo amplifier can be adjusted to the pulse-direction signals of any stepper-motor controller. Various monitoring signals can be output. The analog setpoint inputs are out of action.

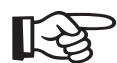

### **Observe the frequency limit! Using an A quad B encoder provides better EMC noise immunity.**

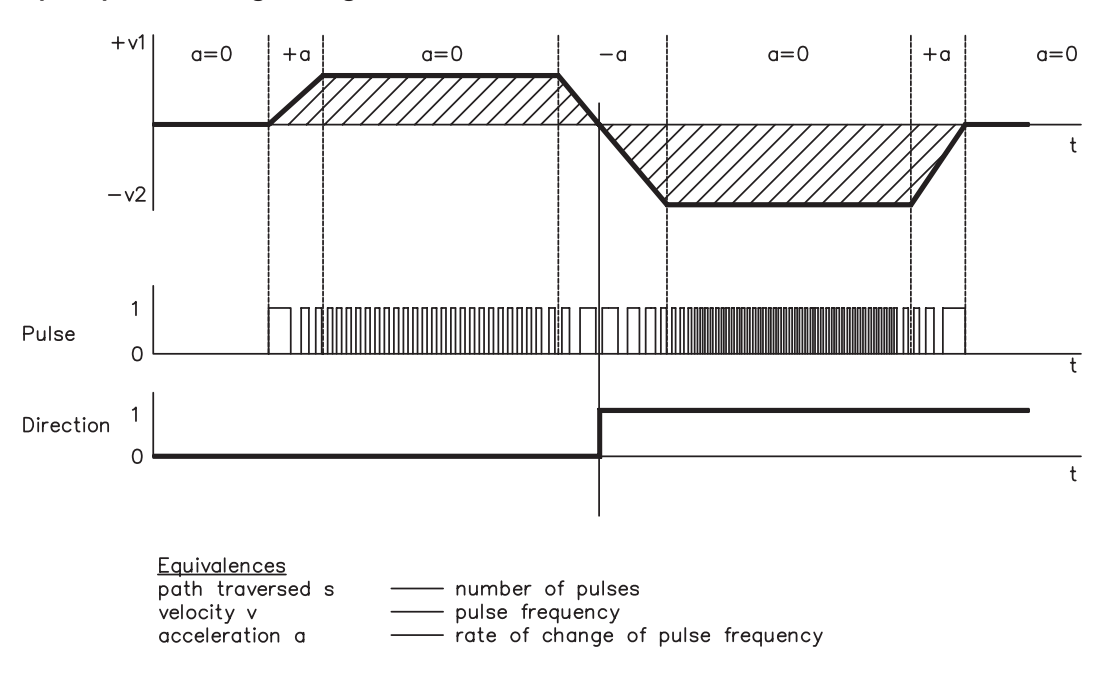

**Speed profile and signal diagram**

# <span id="page-61-0"></span>**8.12.5.1 Step/Direction with 5 V signal level (X5)**

Connection of the servo amplifier to a stepper-motor controller with 5 V signal level. The connector X5 must be used.

Frequency limit: 1,5 MHz

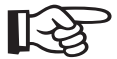

# **AGND and DGND (connector X3) must be joined together !**

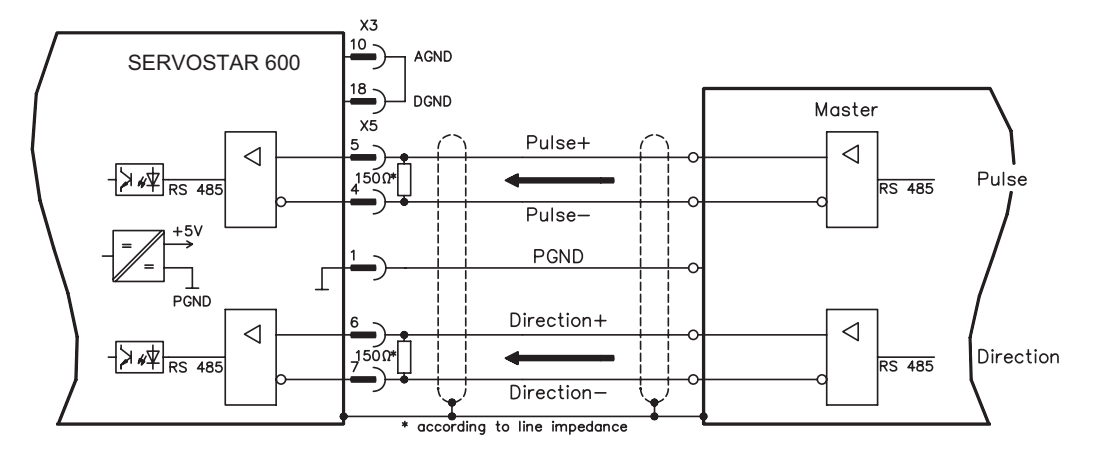

### **8.12.5.2 Step/Direction with 24 V signal level (X3)**

Connection of a servo amplifier to a stepper-motor controller with 24 V signal level. The digital inputs DIGITAL-IN 1 and 2 at connector X3 must be used. Frequency limit: 250 kHz

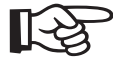

### **AGND and DGND (connector X3) must be joined together !**

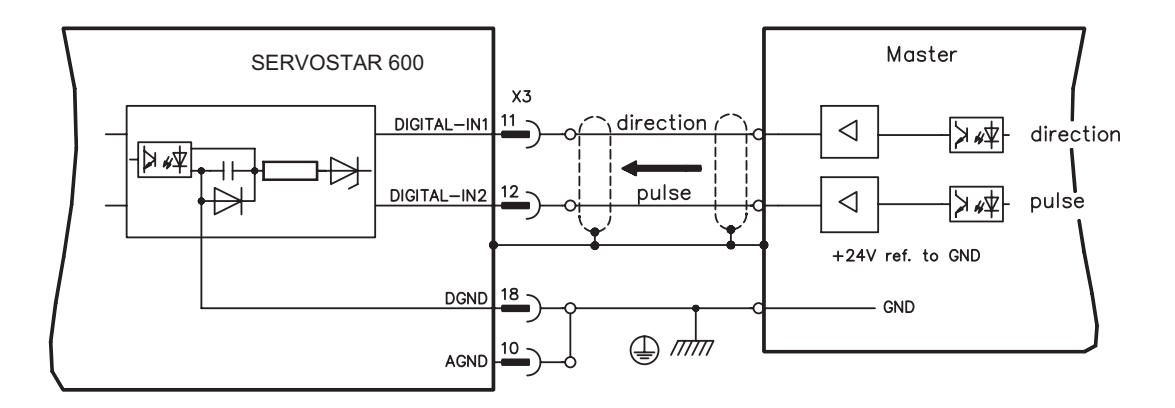

خ⊩ا

# <span id="page-62-0"></span>**8.13 Encoder emulations**

# **8.13.1 Incremental encoder output - A quad B (X5)**

The incremental-encoder interface is part of the package supplied. Select the encoder function ROD (screen page "Encoder"). In the servo amplifier, the position of the motor shaft is calculated from the cyclic-absolute signals of the resolver or encoder. Incremental-encoder compatible pulses are generated from this information. Pulses are output on the SubD-connector X5 as two signals, A and B, with 90° phase difference and a zero pulse.

The resolution (lines before quadrature) can be changed with the RESOLUTION parameter:

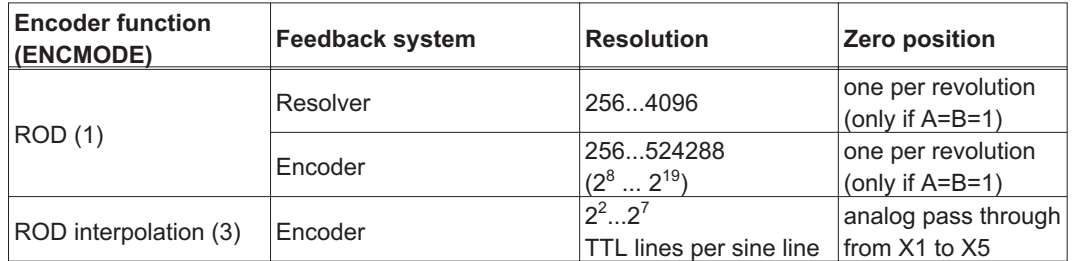

You can also adjust and store the position of the zero pulse within one mechanical turn (parameter NI-OFFSET).

### **The drivers are supplied from an internal supply voltage. PGND must always be connected to the controls. The max. admissible cable length is 10 m.**

Connections and signal description for incremental-encoder interface : Default count direction: upwards when the motor shaft is rotating clockwise (looking at the shaft end).

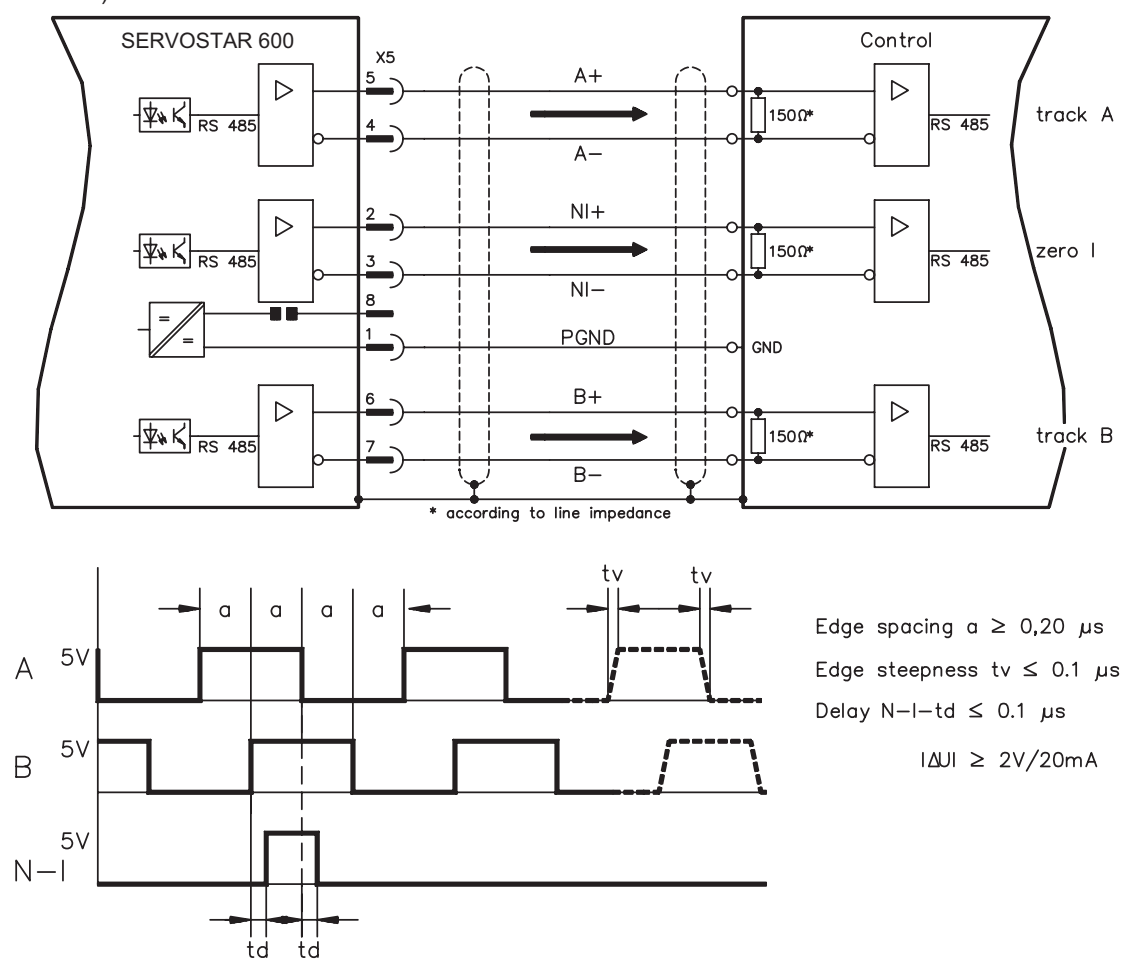

# <span id="page-63-0"></span>**8.13.2 SSI output (X5)**

The SSI interface (synchronous serial absolute-encoder simulation) is part of the delivered package. Select the encoder function SSI (screen page "Encoder"). In the servo amplifier, the position of the motor shaft is calculated from the cyclically absolute signals from the resolver or encoder. This information is used to create a position output in a format that is compatible with the standard SSI-absolute-encoder format. 24 bits are transmitted.

**SINGLE TURN selected**: The upper 12 bits are fixed to ZERO, the lower 12 bits contain the position information. For 2-pole resolvers, the position value refers to the position within one turn of the motor, for 4-pole resolvers it is within half a turn, and for 6-pole resolvers it is within a third of a turn. Exception: If an encoder with a commutation track is used as the feedback unit, then the upper 12 bits are set to 1 (data invalid!) until a homing run is performed.

**MULTI TURN selected**: The upper 12 bits contain the number of motor turns, the lower 12 bits contain the position information.

The signal sequence can be output in **Gray** code (standard) or in **binary** code (parameter SSI-CODE). The servo amplifier can be adjusted to the clock frequency of your SSI-evaluation with the SSI-TAKT parameter (200 kHz or 1.5MHz and inverted).

### **Drivers are supplied from internal supply voltage. PGND must always be connected.**

#### Connection and signal description for SSI interface :

Default count direction: upwards when the motor shaft is rotating clockwise (looking at the shaft end).

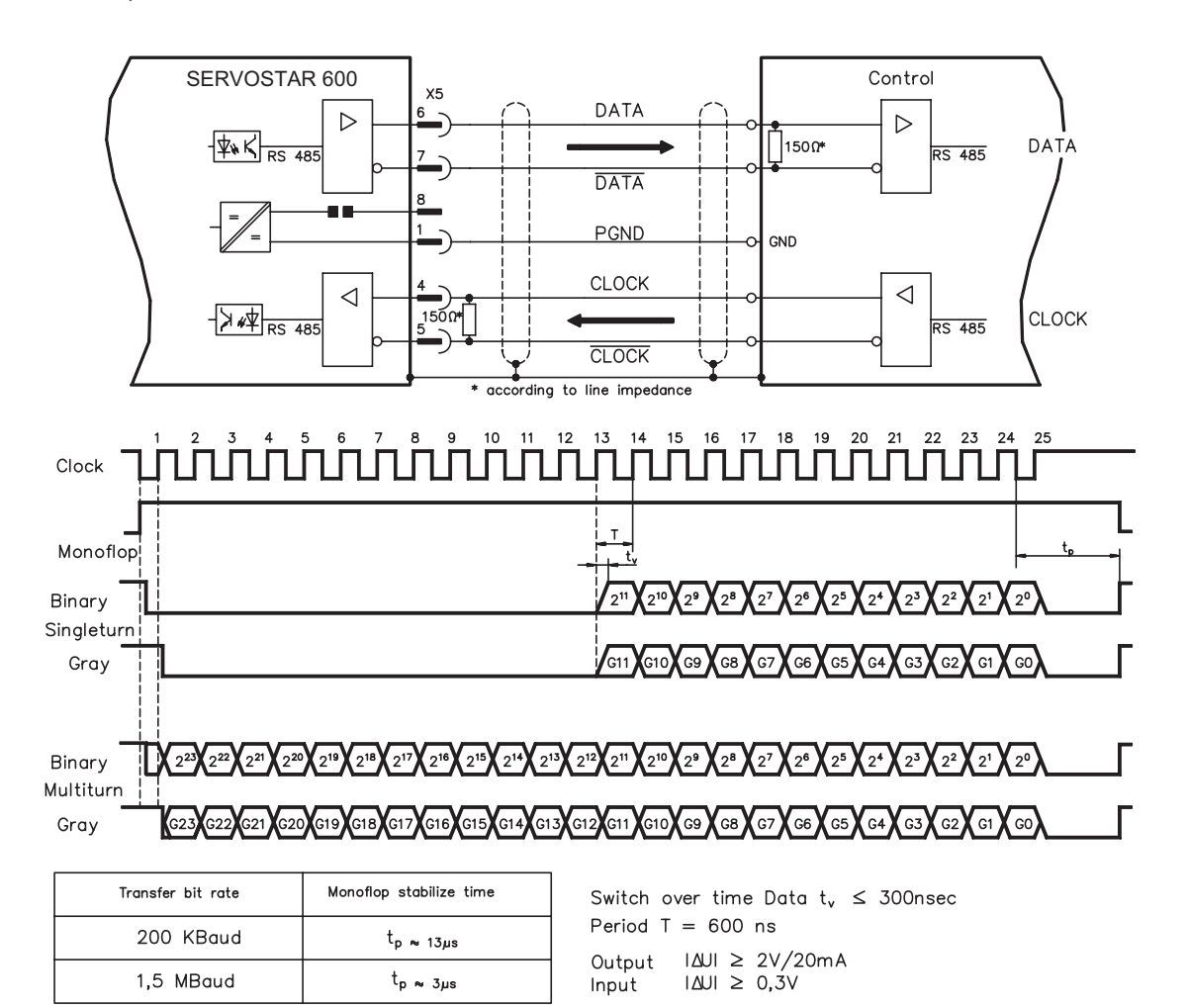

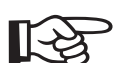

# <span id="page-64-0"></span>**8.14 Digital and analog inputs and outputs**

# **8.14.1 Analog inputs (X3)**

The servo amplifier is equipped with two differential inputs for analog setpoints which are **programmable**. AGND (X3/1) must always be joined to the CNC-GND of the controls as a ground reference.

#### **Technical characteristics**

- $-$  Differential-input voltage max.  $\pm$  10 V
- Resolution 1.25 mV
- Ground reference AGND, terminal X3/1
- Input resistance 20 k $\Omega$
- Common-mode voltage range for both inputs  $± 10 V$
- Update rate 62.5 µs

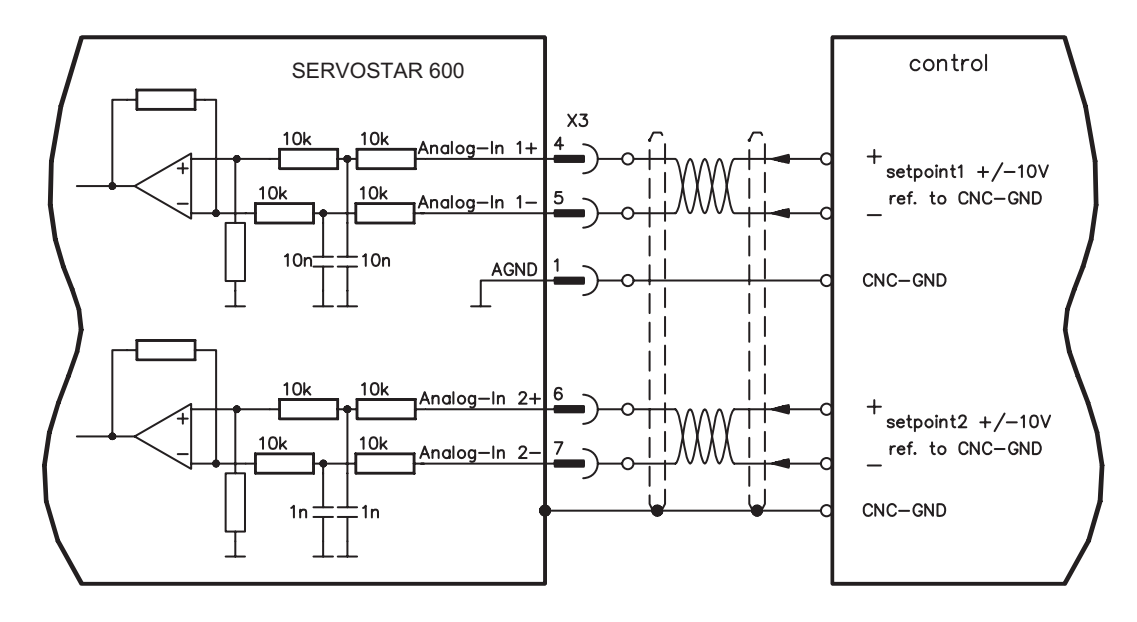

#### **Input Analog-In 1 (terminals X3/4-5)**

Differential input voltage max. ± 10 V, resolution 14-bit, scalable Standard setting : speed setpoint

#### **Input Analog-In 2 (terminals X3/6-7)**

Differential input voltage max. ± 10 V, resolution 12-bit, scalable Standard setting : torque setpoint

Application examples for setpoint input Analog-In 2:

- adjustable external current limit
- reduced-sensitivity input for setting-up/jog operation
- pre-control / override

#### **Fixing the direction of rotation**

Standard setting : clockwise rotation of the motor shaft (looking at the shaft end)

- Positive voltage between terminal X3/4 (+) and terminal X3/5 (-) or
- Positive voltage between terminal X3/6 (+) and terminal X3/7 (-)

To reverse the direction of rotation, swap the connections to terminals X3/4-5 and. X3/6-7 or change the ROT. DIRECTION parameter in the "Speed controller" screen.

# <span id="page-65-0"></span>**8.14.2 Analog outputs (X3)**

### **Technical characteristics**

- Reference ground is analog-GND (AGND, terminal X3/1 and X3/10)
- Output resistance 2.2 k $\Omega$
- $-$  Output voltage  $\pm 10$  V
- Resolution 10 bit.
- Update rate 62.5 µs

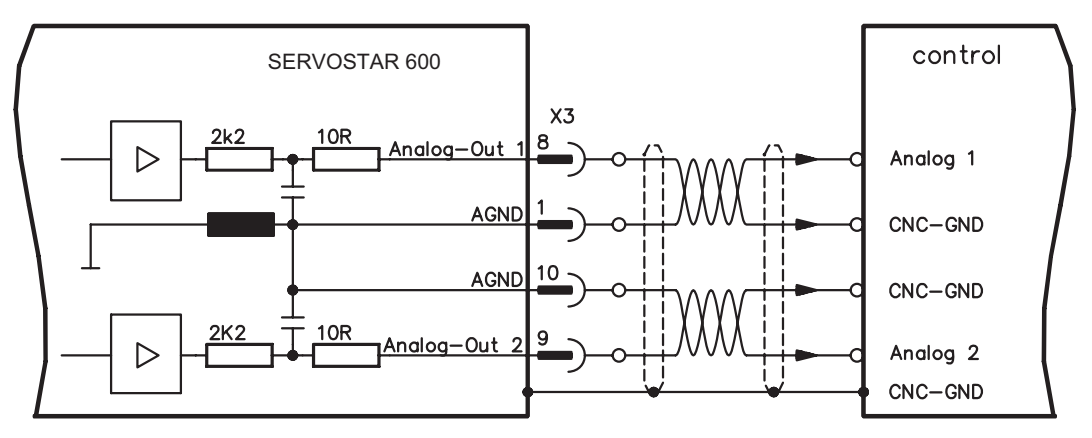

### **Programmable analog outputs Analog-Out 1 / Analog-Out 2**

The terminals X3/8 (Analog-Out 1) or X3/9 (Analog-Out 2) can have the following analog signals assigned to them:

Standard setting :

**Analog-Out 1** : Tachometer voltage **nact** (speed) The output delivers  $\pm 10V$  at the preset limit speed.

**Analog-Out 2** : Current actual value **Iact** (torque)

The output delivers  $\pm$  10V at the preset peak current Ipeak (effective r.m.s. value).

You can use the terminals X3/8 (Analog-Out 1) or X3/9 (Analog-Out 2) to output converted analog values for digital measurements which are contained in the servo amplifier.

You can find a list of pre-programmed functions on the "Analog I/O" screen of our setup software.

# <span id="page-66-0"></span>**8.14.3 Digital inputs (X3)**

All digital inputs are **electrically isolated** through optocouplers.

### **Technical characteristics**

- Reference ground is **digital**-GND (DGND, terminal X3/18)
- Inputs at X3 meet PLC standards (IEC 61131-2 Type 1)
- High: 11...30V / 2...11mA, Low -3...+5V / <1 mA
- Update rate: 250µs

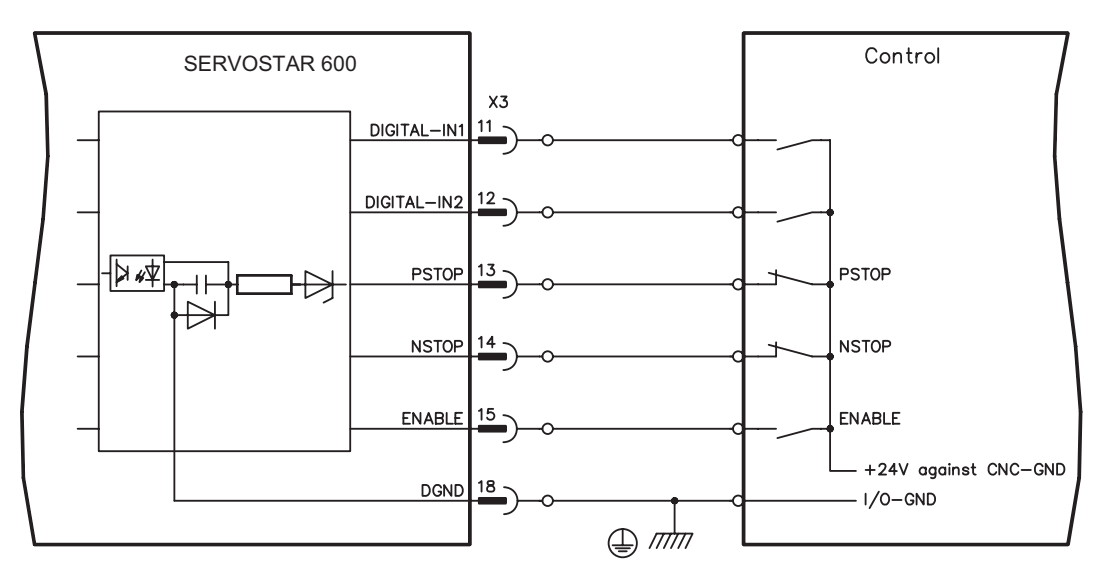

#### **ENABLE input**

The output stage of the servo amplifier is activated by the enable signal (terminal X3/15, input 24V, **active-high**). In the inhibited state (low signal) the motor which is attached does not have any torque.

#### **Programmable digital inputs :**

You can use the digital inputs PSTOP / NSTOP / DIGITAL-IN1 and DIGITAL-IN2 to initiate preprogrammed functions that are stored in the servo amplifier.

You can find a list of pre-programmed functions on the "digital I/O" screen of our setup software. If an input is freshly assigned to a pre-programmed function, then the data set must be stored in the EEPROM of the servo amplifier, and the 24V auxiliary supply of the servo amplifier must be switched off and on again (to reset the amplifier software).

### **Limit-switches PSTOP / NSTOP**

Terminals X3/13 and X3/14 are normally programmed for the connection of limit switches. If these inputs are not needed for the connection of limit switches, then they are programmable for other input functions.

Limit-switch positive/negative (**PSTOP / NSTOP**, terminals X3/13 and X3/14), high level in normal operation (fail-safe for a cable break).

A low signal (open) inhibits the corresponding direction of rotation, **the ramp function remains effective**.

### **DIGITAL-IN 1 / DIGITAL-IN 2**

The digital inputs on terminal X3/11 (DIGITAL-IN 1) or terminal X3/12 (DIGITAL-IN 2) can be logically combined in a pre-programmed function.

### <span id="page-67-0"></span>**8.14.4 Digital outputs (X3)**

### **Technical characteristics**

- Reference ground is digital-GND (DGND, terminal X3/18)
- All digital outputs are floating<br>DIGITAL-OUT1 and 2
	- DIGITAL-OUT1 and 2 : Open-Collector, max. 30 VDC, 10 mA
		- : Relay output, max. 30 VDC or 42 VAC,  $0.5$  A
- Update rate : 250 µs **vz** control SERVOSTAR 600BTB/RT l1k saftey circuit 100<sub>n</sub> BTB/RTO +24Vref. to I/0-GND DIGITAL-OUT1 16  $\rightarrow$  Digital 1 ∤‡∗ k 13 īĀ +24V ref. to I/0-GND DIGITAL-OUT2  $\rightarrow$  Diaital 2 ∣‡⊁ к **DGND** 18  $1/0 - GND$

#### **Ready-to-operate contact BTB/RTO**

Operational readiness (terminals X3/2 and X3/3 ) is signaled by a **floating** relay contact. The contact is **closed** when the servo amplifier is ready for operation, the signal is **not** influenced by the enable signal, the I<sup>2</sup>t- limit, or the regen threshold.

 $\textcircled{\scriptsize{\#}}$  mm

**All faults cause the BTB/RTO contact to open and the switch-off of the output stage (if the BTB contact is open, the output stage is disabled -> no power). A list of the error messages can be found on page [88](#page-87-0).**

### **Programmable digital outputs DIGITAL-OUT 1 / 2:**

You can use the digital outputs DIGITAL-OUT1 (terminal X3/16) and DIGITAL-OUT2 (terminal X3/17) to output messages from pre-programmed functions that are stored in the servo amplifier. You can find a list of pre-programmed functions on the "digital I/O" screen of our setup software.

If an input is freshly assigned to a pre-programmed function, then the data set must be stored in the EEPROM of the servo amplifier, and the 24V auxiliary supply of the servo amplifier must be switched off and on again (to reset the amplifier software).

Evaluate the outputs via inverting interface relays (see connection diagram), for example Phönix DEK-REL-24/I/1 (turn-on delay 6 ms, turn-off delay 16ms).

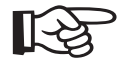

**The described logic in the online help of the setup software refers to the output of the inverting interface relays. Consider the delay of the applied relay !**

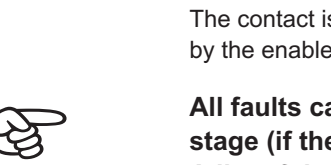

# <span id="page-68-0"></span>**8.15 RS232 interface, PC connection (X6)**

The setting of the operating, position control, and motion-block parameters can be carried out with an ordinary commercial PC.

Connect the PC interface (X6) of the servo amplifier **while the supply to the equipment is switched off** via a normal commercial 3-core null-modem cable to a serial interface on the PC.

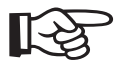

### **Do not use a null-modem link cable!**

The interface is electrically isolated through an optocoupler, and is at the same potential as the CANopen interface.

The interface is selected and set up in the setup software. Further notes can be found on page [72](#page-71-0).

With the optional expansion card -2CAN- the two interfaces for RS232 and CAN, which otherwise use the same connector X6, are separated onto two connectors  $(\Rightarrow p.111)$  $(\Rightarrow p.111)$ .

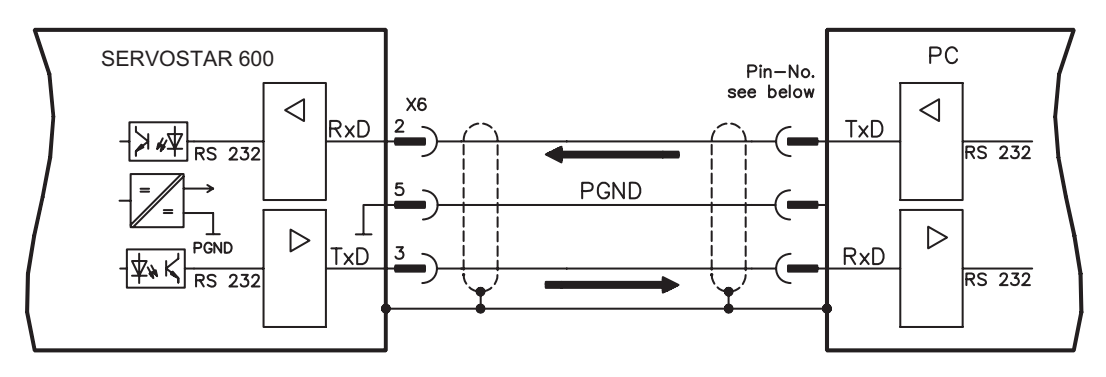

Interface cable between the PC and servo amplifiers of the SERVOSTAR 600 series:

(View : looking at the face of the built-in SubD connectors, this corresponds to the solder side of the SubD sockets on the cable)

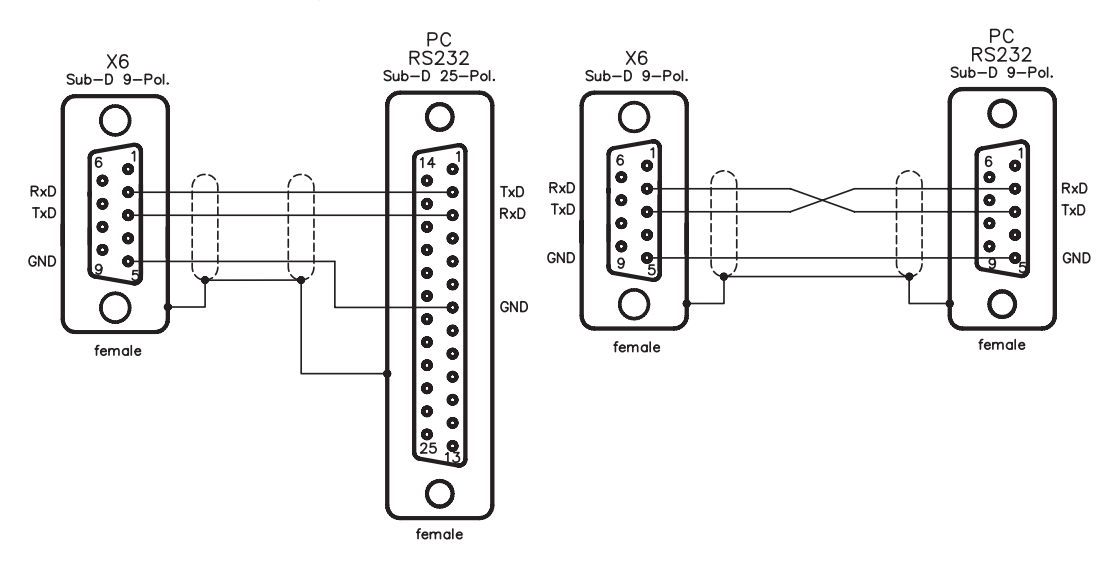

# <span id="page-69-0"></span>**8.16 CANopen Interface (X6)**

The interface for connection to the CAN bus (default 500 kBaud). The integrated profile is based on the communication profile CANopen DS301 and the drive profile DS402. The following functions are available in connection with the integrated position controller:

Jogging with variable speed, reference traverse (zeroing), start motion task, start direct task, digital setpoint provision, data transmission functions and many others.

Detailed information can be found in the CANopen manual. The interface is electrically isolated by optocouplers, and is at the same potential as the RS232 interface. The analog setpoint inputs can still be used.

With the optional expansion card -2CAN- the two interfaces for RS232 and CAN, which otherwise use the same connector X6, are separated onto two connectors  $\Rightarrow$  p.[111\)](#page-110-0).

### **AGND and DGND (connector X3) must be joined together !**

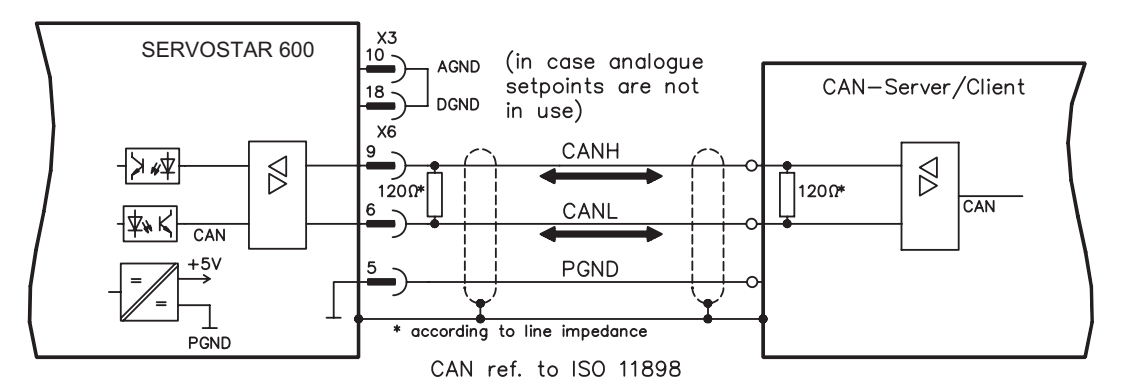

### **CAN bus cable**

To meet ISO 11898 you should use a bus cable with a characteristic impedance of 120  $\Omega$ . The maximum usable cable length for reliable communication decreases with increasing transmission speed. As a guide, you can use the following values which we have measured, but they are not to be taken as assured limits:

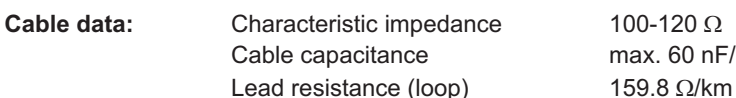

 $max. 60 nF/km$ 

### **Cable length, depending on the transmission rate**

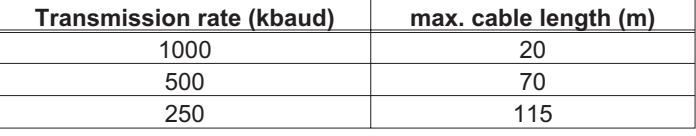

Lower cable capacitance (max. 30 nF/km) and lower lead resistance (loop, 115  $\Omega$ /km) make it possible to achieve greater distances.

(Characteristic impedance 150 ±  $5\Omega \Rightarrow$  terminating resistor 150 ± 5 $\Omega$ ).

For EMC reasons, the SubD connector housing must fulfill the following conditions:

- metal or metallised housing
- provision for cable shielding connection in housing, large-area connection

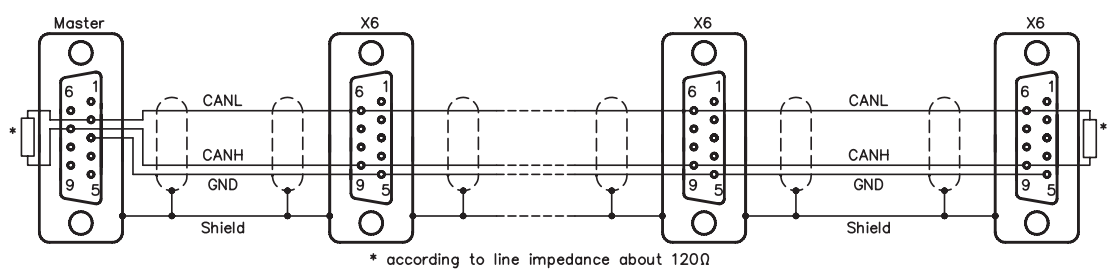

# **9 Setup**

# **9.1 Important notes**

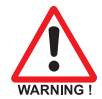

**Only professional personnel with extensive knowledge in the fields of electrical/ drive technology are allowed to setup the servo amplifier.**

The procedure for setup is described as an example. Depending on the application, a different procedure may be sensible or necessary. In multi-axis systems, setup each servo amplifier individually.

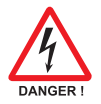

**The manufacturer of the machine must generate a hazard analysis for the machine, and take appropriate measures to ensure that unforeseen movements cannot cause injury or damage to any person or property.**

**Check that all live connecting elements are protected from accidental contact. Deadly voltages can be present, up to 900V.**

**Never disconnect any of the electrical connections to the servo amplifier while it is live. Capacitors can still have residual charges with dangerous levels up to 300 seconds after switching off the supply power.**

**Heat sinks and front panels of the amplifier can reach a temperature of up to 80°C(176°F) in operation. Check (measure) the heat sink temperature. Wait until the heat sink has cooled down below 40°C (104°F) before touching it.**

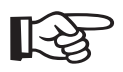

**If the servo amplifier has been stored for longer than 1 year, then the DC bus link capacitors will have to be re-formed.**

**To do this, disconnect all the electrical connections.**

**Supply the servo amplifier for about 30 min. from single-phase 230VAC to the terminals L1 / L2. This will re-form the capacitors.**

**Further information on setup :**

**The adaptation of parameters and the effects on the control loop behavior are described in the online help of the setup software.**

**The setup of the expansion card (if present) is described in the corresponding manual on the CD-ROM.**

**We can provide further know-how through training courses (on request).**

# <span id="page-71-0"></span>**9.2 Setup software**

### **9.2.1 General**

This chapter describes the installation of the setup software DRIVE.EXE for the SERVOSTAR 600 digital servo amplifiers.

We offer training and familiarization courses on request.

### **9.2.1.1 Use as directed**

The setup software is intended to be used for setting up and storing the operating parameters for the SERVOSTAR 600 series of servo amplifiers. The attached servo amplifier can be setup with the assistance of the software - during this process the drive can be controlled directly by the service functions.

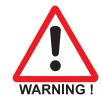

**Only professional personnel who have the relevant expertise described on page [7](#page-6-0) are permitted to carry out online parameter setting for a drive which is running. Sets of data which are stored on data media are not safe against unintended alteration by other persons. After loading a set of data you must therefore check all parameters**

**thoroughly before enabling the servo amplifier.**

### **9.2.1.2 Software description**

The servo amplifiers must be adapted to the requirements of your installation. Usually you will not have to carry out this parameter setting yourself on the amplifier, but on a PC, with the assistance of the setup software. The PC is connected to the servo amplifier by a null-modem cable (see p[.69\)](#page-68-0) . The setup software provides the communication between SERVOSTAR 600 and the PC.

You will find the setup software on the accompanying CD-ROM and at our web site.

With very little effort you can alter parameters and instantly observe the effect on the drive, since there is a continuous (online) connection to the amplifier.

Simultaneously, important actual values are read out from the amplifier and displayed on the PC monitor (oscilloscope function).

Any interface modules (expansion cards) which may be built into the amplifier are automatically recognized, and the additional parameters which are required for position control or motion-block definition are made available.

Sets of data can be stored on data media (archived) and loaded again. Sets of data which are stored on data media can be printed.

We supply you with motor-specific default sets of data for the most common combinations of servo amplifier and motor. In most applications you will be able to use these default values to get your drive running without any problems.

An extensive online help with integrated description of all variables and functions supports you in each situation.
## **9.2.1.3 Hardware requirements**

The PC interface (X6, RS232) of the servo amplifier is connected to the serial interface of the PC by a null-modem cable (not a null-modem link cable !) ( $\Leftrightarrow$  p[.69](#page-68-0)).

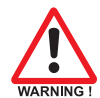

#### **Connect / disconnect the interface cable only when the supply is switched off for both the PC and the servo amplifier.**

The interface in the servo amplifier is electrically isolated by an optocoupler, and is at the same potential as the CANopen interface.

**Minimum requirements for the PC:**

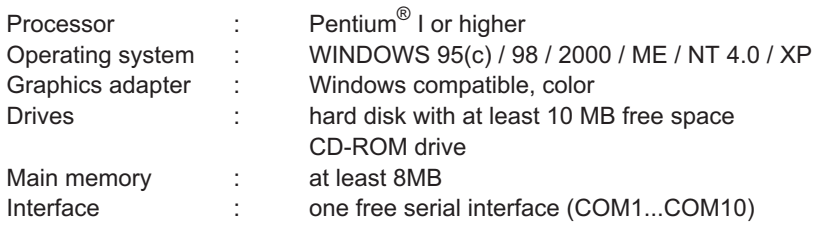

#### **9.2.1.4 Operating systems**

#### **WINDOWS 95(c) / 98 / 2000 / ME / NT / XP**

DRIVE.EXE is executable under WINDOWS 95(c) / 98 / 2000 / ME / XP and WINDOWS NT 4.0. The HTML help system is **not** available under WINDOWS 95a and 95b.

#### **WINDOWS FOR WORKGROUPS 3.xx, DOS, OS2 Unix, Linux**

DRIVE.EXE is not executable under WINDOWS 3.xx, DOS, OS2, Unix and Linux. In emergency, operation is possible through an ASCII terminal emulation (without user-interface). Interface settings : 9600 bps, no parity, no handshake

#### **9.2.2 Installation under WINDOWS 95 / 98 / 2000 / ME / NT / XP**

The CD-ROM includes an installation program for the setup software.

#### **Installation**

Autostart function activated: Insert the CD-ROM into a free drive. A window with the start screen opens. There you find a link to the setup software DRIVE.EXE. Click it and follow the instructions.

Autostart function deactivated: Insert the CD-ROM into a free drive. Click on **START** (task bar), then on **Run**. Enter the program call: **x:\index.htm** (x = correct CD drive letter).

**Click OK** and proceed as described above.

#### **Connection to the serial interface of the PC**

Connect the interface cable to a serial interface on your PC and the PC interface (X6) of the SERVOSTAR 600 ( $\Leftrightarrow$  p. [69\)](#page-68-0).

## **9.3 Quickstart Guide**

#### **9.3.1 Preparation**

#### **9.3.1.1 Unpacking, Mounting and Wiring the Servo Amplifier**

1. Unpack servo amplifier and accessories

#### 2. **Observe safety instructions in the manuals**

3. Mount the servo amplifier as described in chapter [7.3](#page-35-0)

4. Wire the servo amplifier as described in chapter [8.3](#page-40-0) or apply the minimum wiring for drive testing as described in chapter [9.3.1.3](#page-74-0)

5. Install the software as described in chapter [9.2](#page-71-0)

#### **9.3.1.2 Documents**

You need access to these documents (located on the product CD-ROM, you can download the latest editions from our website):

- $\bullet$ Product Manual (this manual)
- $\bullet$ CANopen Communication Profile Manual
- $\bullet$ Accessories Manual

Depending on the installed expansion card you need one of these documents:

- $\bullet$ PROFIBUS DP Communication Profile Manual
- $\bullet$ DeviceNet Communication Profile Manual
- $\bullet$ SERCOS Communication Profile Manual
- $\bullet$ EtherCat Communication Profile Manual (in process)

You need Acrobat Reader to read the PDFs, an installation link is on every screen of the product CD-ROM.

## <span id="page-74-0"></span>**9.3.1.3 Minimum Wiring for Drive Test**

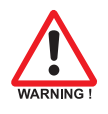

**This wiring does not fulfill any requirements to safety or functionality of your application, it just shows the required wiring for drive testing without load.**

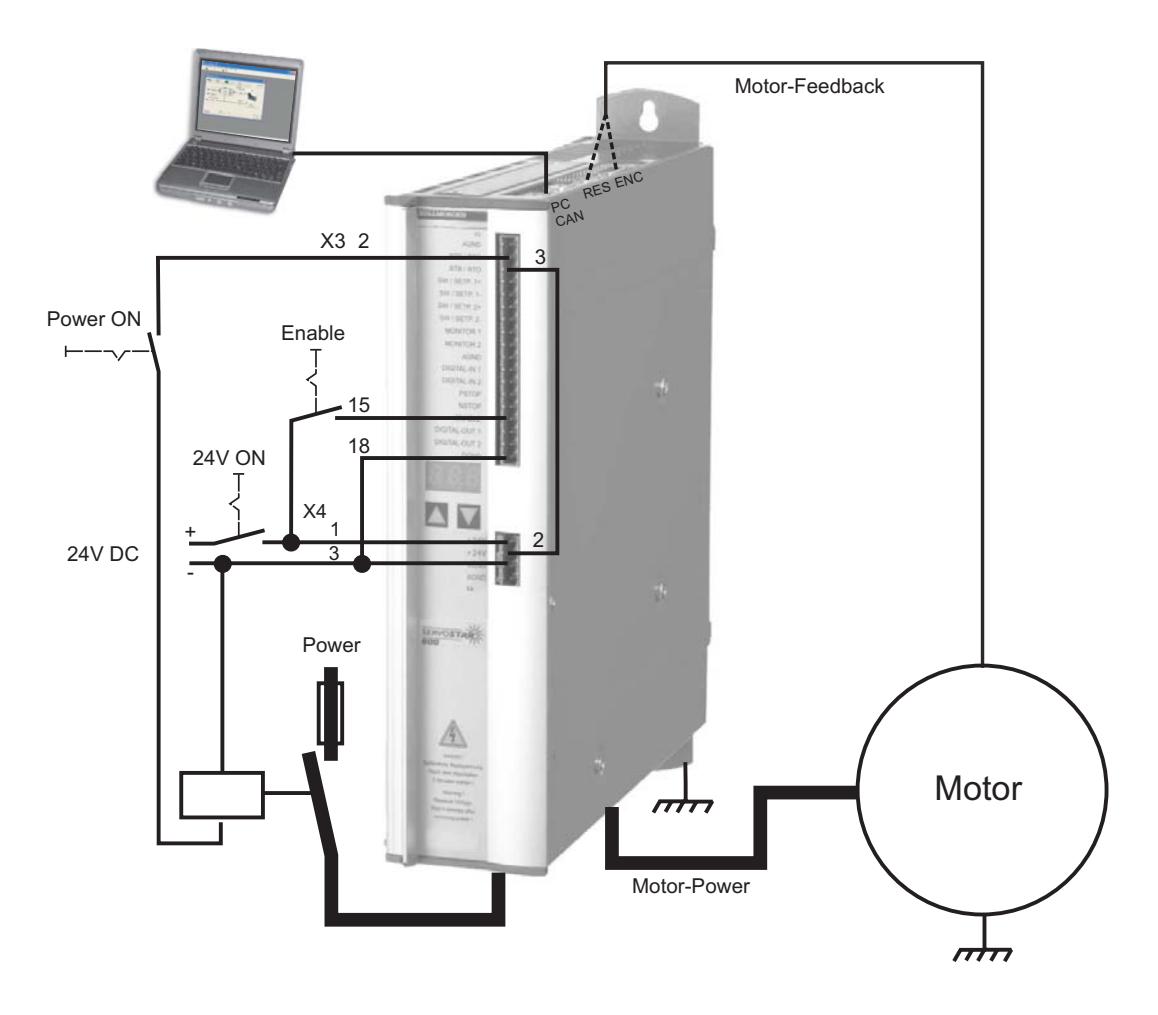

## **9.3.2 Connect**

- $\bullet$  Connect the interface cable to a serial interface on your PC and to the serial interface X6 of the servo amplifier. USB to serial converter can be used optionally.
- $\bullet$ Switch on the 24 V power supply for the servo amplifier.
- $\bullet$  Wait about 30 seconds, until the front display of the servo amplifier displays the current classe (e.g.  $\mathbb{E} \cdot \mathbf{B}$  for 3 amps). If the power supply voltage is switched on, too, a leading P is displayed (e.g.  $88.$  for Power, 3 amps).

If a fault code ( **)** B a warning ( **)** B a status message ( *./\_ / E/S*) appears **in the display, you will find the description on page [88f](#page-87-0)f. If there is fault, fix the**

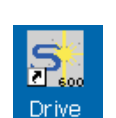

**problem.**

Double-Click the DRIVE.EXE icon on your Windows desktop to start the software.

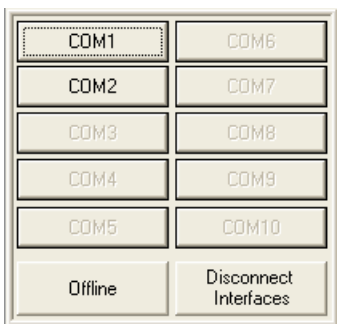

You can work offline or online with . Work ONLINE now. Select the interface where the servo amplifier is connected to.

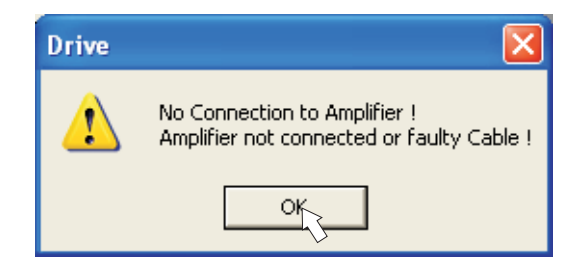

The software tries to communicate with the drive and to upload the parameters. If it's not successful, you receive this error message.

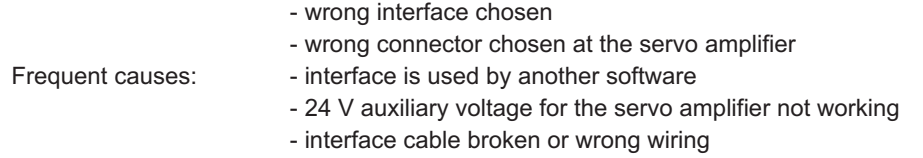

Click OK to remove the error message. Detect and remove the error source. Restart the software.

If communication works, parameters are transmitted from the servoamplifier to the computer. Then you see the start screen.

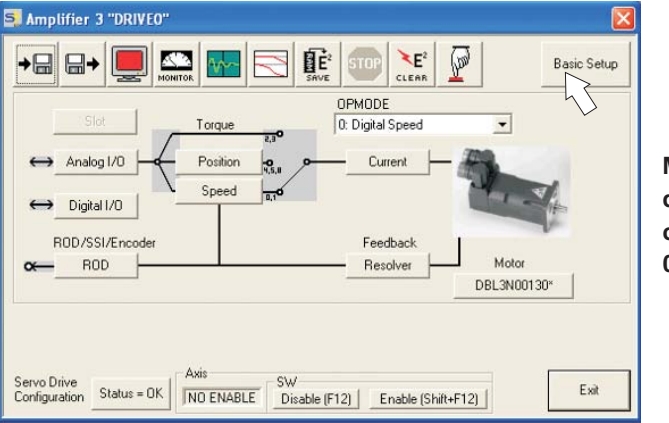

**Make sure, that the amplifier is disabled (Input HW-Enable connector X3 pin 15 must be 0 V or open)!**

## **9.3.3 Important Screen Elements**

#### **Help Function**

The Online-Help gives detailed information to all parameters the servo amplifier can work with.

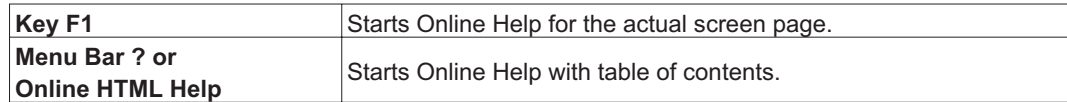

#### **Tool Bar**

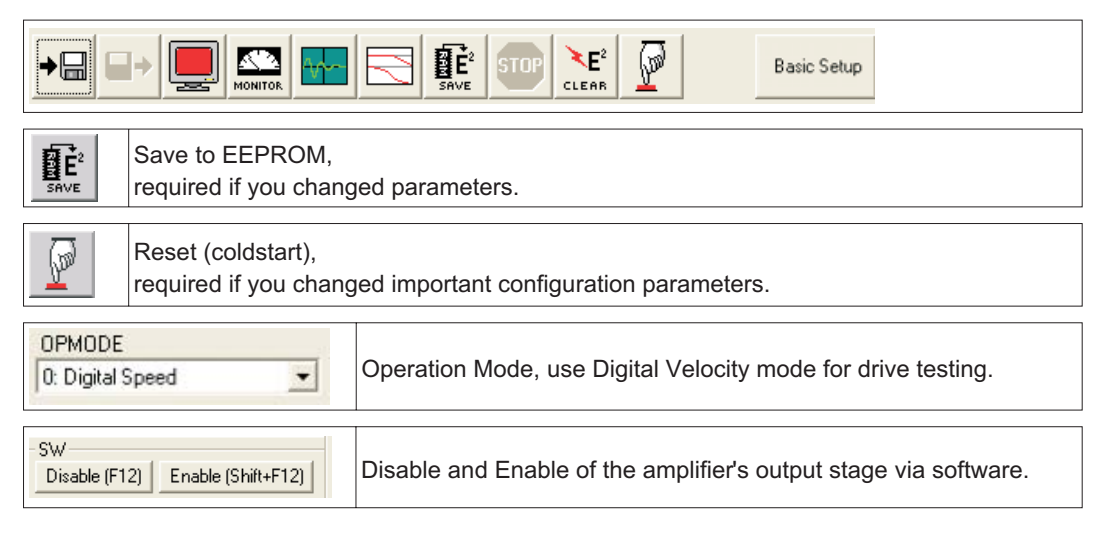

#### **Status Bar**

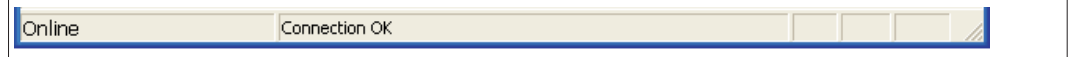

## **9.3.4 Basic Setup**

**On the start screen click "Basic Setup" button.**

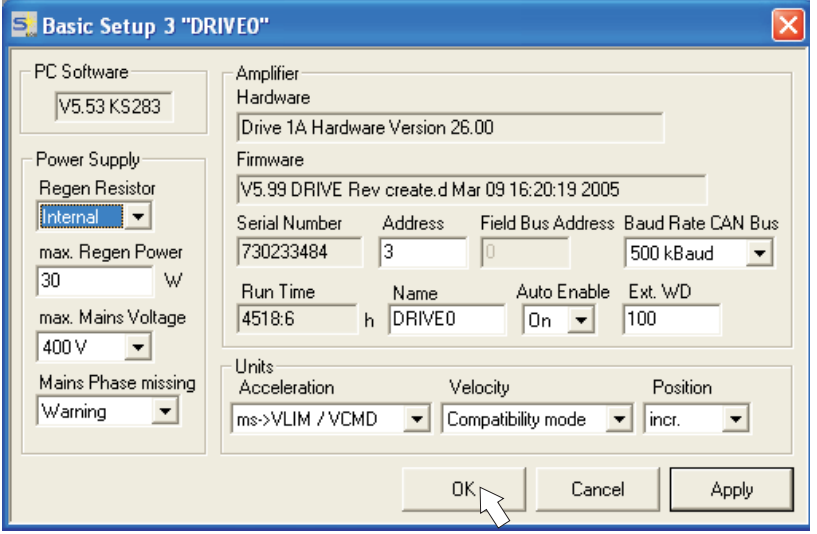

**Regen Resistor:** Change only if you use an external regen resistor. Most applications don't need an external regen resistor

**max. Mains Voltage:** Select the nominal mains AC voltage

**Mains Phase Missing:** You can select either warning "n05" or error "F19" in case of phase loss. The setting "F19" disables the output stage, "n05" is just a message.

**Units: Acceleration, Velocity, Position**

Select usable units for your application referring to the moved load.

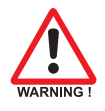

**Leave all other fields unchanged.**

**Click OK. On the start screen click "Motor" button.**

## **9.3.5 Motor (synchronous)**

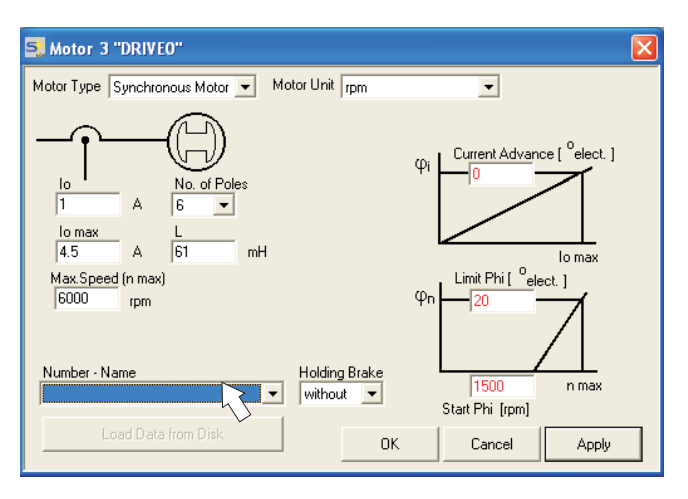

#### **Press function key F12 (Software Disable) before changing motor parameters.**

**Motor Type:** Select Synchronous Motor. If you use a linear motor or an induction motor, please contact our support department.

**Number-Name:** Click the list to start uploading the motor parameter table, which is stored in the servo amplifier. Search and select the connected motor. If your motor is not listed, please contact our support department.

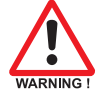

#### **Leave all other fields unchanged.**

#### **Click OK.**

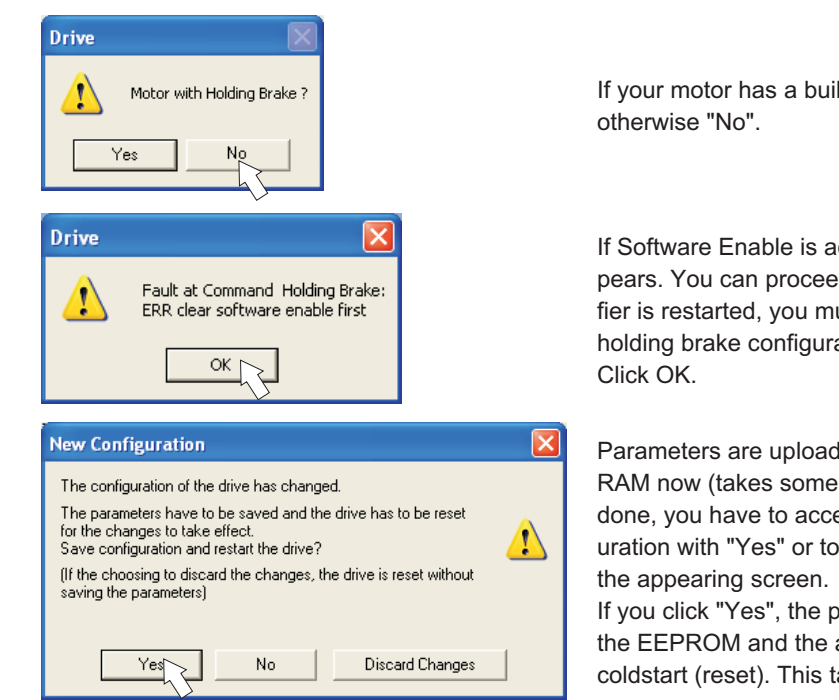

**On the start screen, click "Feedback" button.**

If your motor has a built-in brake, click Yes,

If Software Enable is active, a warning appears. You can proceed, but after the amplifier is restarted, you must check whether the holding brake configuration is correct.

Parameters are uploaded to the amplifier's RAM now (takes some seconds). When this is done, you have to accept the changed configuration with "Yes" or to discard the changes in

If you click "Yes", the parameters are saved in the EEPROM and the amplifier makes a coldstart (reset). This takes some seconds.

## **9.3.6 Feedback**

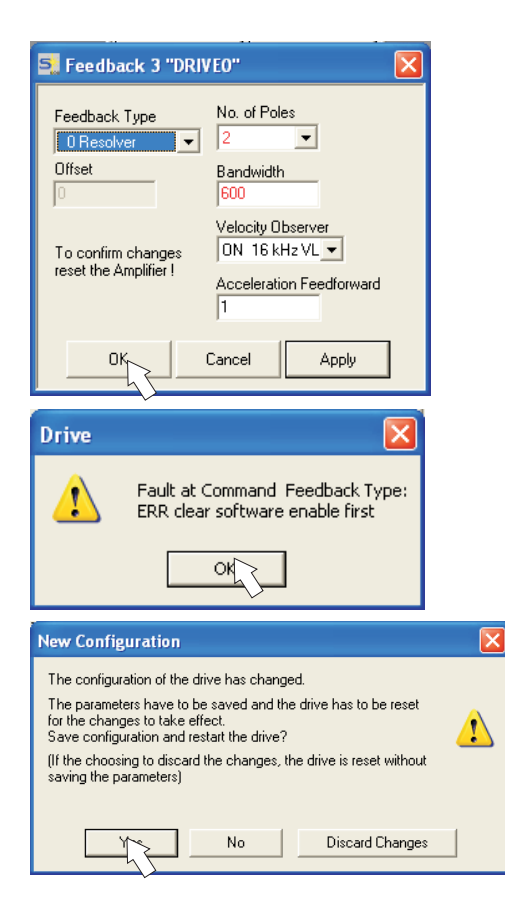

**Press F12 (disable) before changing feedback parameters.**

**Feedback Type:** Select the feedback type used. **Leave all other fields unchanged.**

If Software Enable is active, a warning appears. The configuration change cannot be performed.

Click OK on the warnings, press F12 (SW disable) and start the Feedback procedure again.

If everything was ok, the same procedure (parameter upload) that has been described for the motor selection starts.

If you click "Yes", the parameters are saved in the EEPROM and the amplifier makes a coldstart (reset). This takes some seconds.

#### **9.3.7 Save Parameters and Restart**

You are going to finish setup and you have changed several basic parameters. Depending on the parameters you changed, two possible reactions can occur:

#### **Configuration parameters changed**

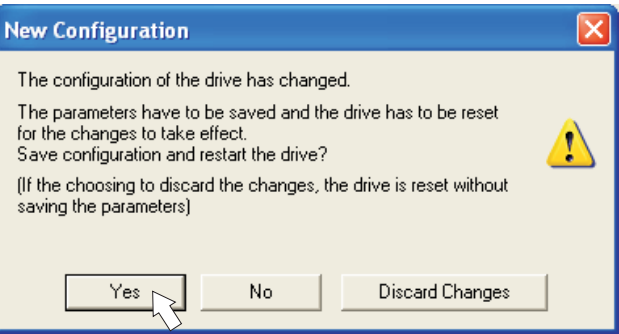

A warning appears, that you have to restart the amplifier. This is called "coldstart". Click "YES". The parameters are saved to the amplifier's EEPROM automatically and a reset command restarts the amplifier (takes a few seconds). For example, this happens after motor or feedback selection.

#### **Other parameters changed**

No warning appears. Parameters are saved in the volatile RAM only. Save the parameters to the

EEPROM of the servo amplifier manually by clicking the symbol  $\mathbf{B}_{\text{spec}}^{\mathbf{r}^2}$  in the tool bar. A coldstart of the amplifier is not necessary.

#### **Reset the amplifier**

You can reset the amplifier manually (e.g. in case of an error). Click the icon

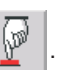

## **9.3.8 Jogging the Motor (Speed Control)**

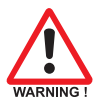

**Be aware that the actual position of the load permits the subsequent moving operations. The axis could move to the hardware limit-switch or the mechanical stop. Make sure that a jerk or a fast acceleration of the load cannot cause any damage.**

- $\bullet$ Switch on the power supply for the drive.
- $\bullet$ **Hardware-Enable**: +24 VDC to Enable [connector X3 pin 15].
- $\bullet$ **Software-Enable:** Click the "Enable" button **Finable (Shift+F12)** on the start screen or use key combination Shift+F12. Now, the front display shows an E and the current rating (e.g.  $\frac{B}{C}$ ,  $\frac{B}{C}$ ,  $\frac{C}{C}$ for Enable, 3 amps)**.**
- $\bullet$ Click the icon "Oscilloscope"

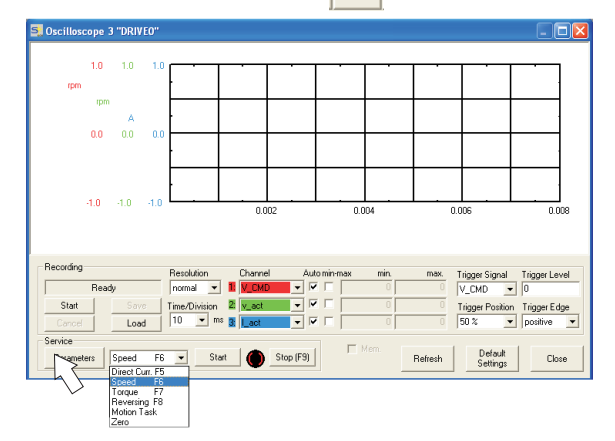

 $\bullet$ Select Service-Mode "Speed F6", then click "Parameter" button Parameter

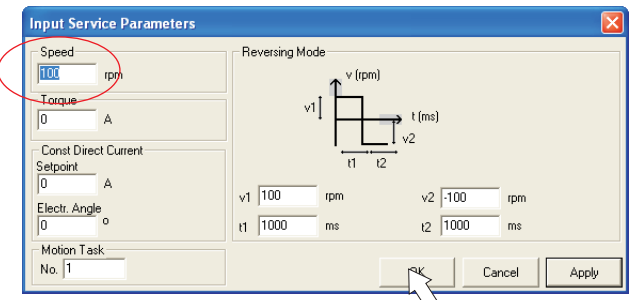

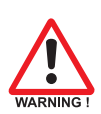

 $\bullet$ Enter a safe speed. The sign defines the direction of movement.

**Observe the "safe reduced speed" requirements for your application!**

 $\bullet$ Click OK.

 $=$  Service:

 $\bullet$ Start the service function ("Start" button or press F6).

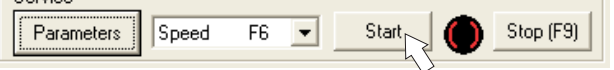

Click OK on the warning notice.

Opmode is switched to "0" and the output stage is enabled automatically. The symbol's color changes to green as long as the function is active.

- $\bullet$ **The function is active until you click the "Stop" button or press F9.**
- $\bullet$ **The output stage can be disabled by pressing function key F12.**

#### **9.3.9 Status**

Actual warnings and errors are listed on the **Status** screen, which can be accessed on the start screen by clicking the "Status" button. This button monitors the current status of the amplifier and can appear with different text.

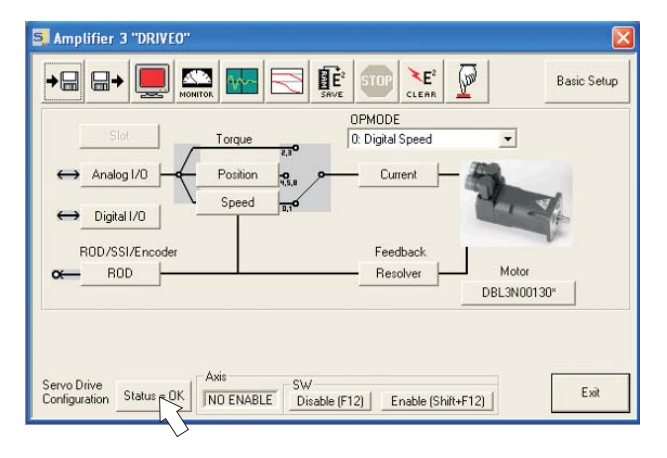

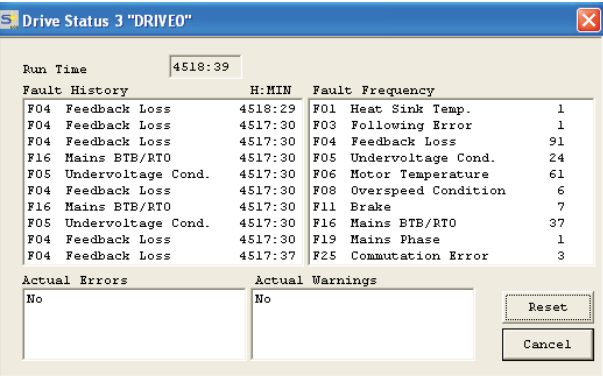

The Reset button can be used to clear some actual error messages. A description of errors/warnings can be found on page [88](#page-87-0).

Now you have setup and tested the basic functions of the drive successfully.

#### **9.3.10 Monitor**

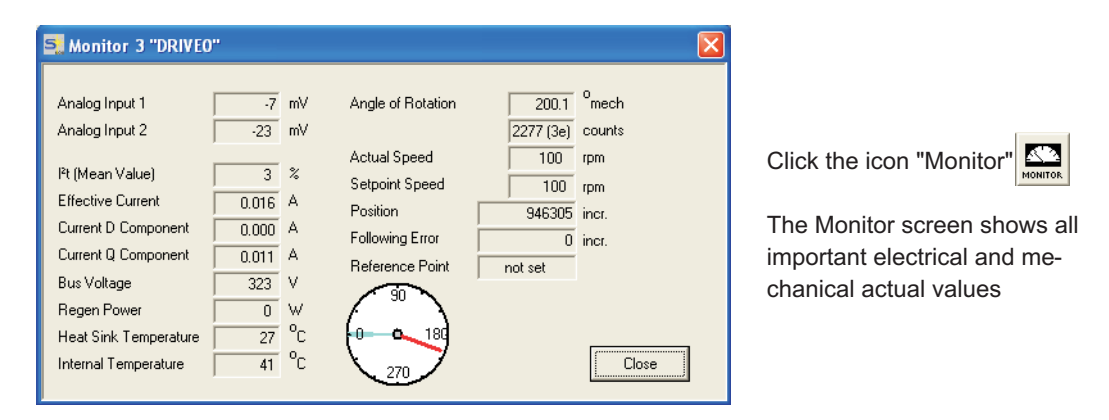

#### **9.3.11 Additional Setup Parameters**

Detailed information on all setup functions can be found in the Online Help systemand and the integrated command reference.

## <span id="page-83-0"></span>**9.4 Multi-axis systems**

Using a special multilink cable, you can connect up to six servo amplifiers together and to your PC : Cable type -SR6Y- (for 4 amplifiers) or -SR6Y6- (for 6 amplifiers).

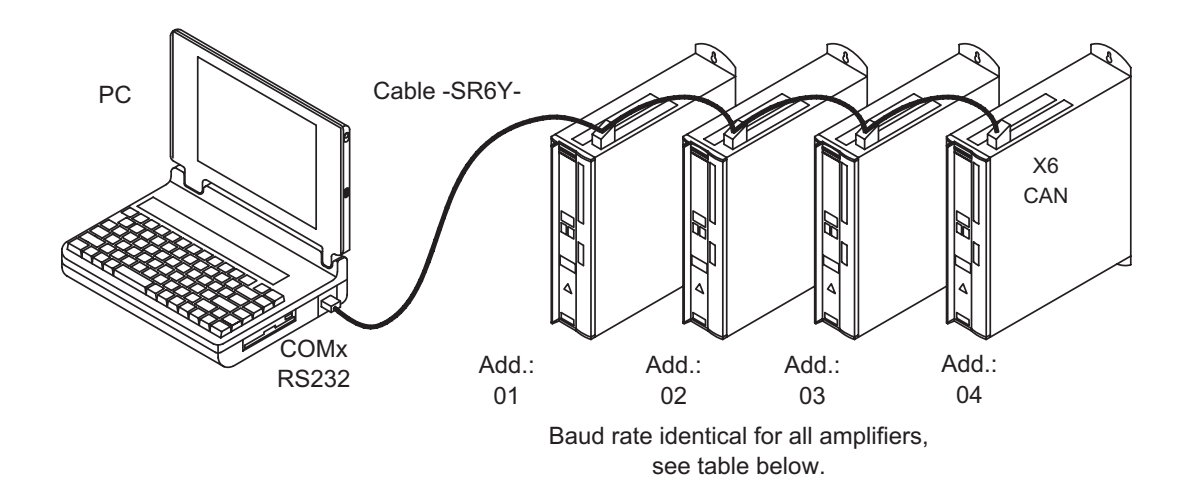

With the PC connected to just one servo amplifier you can now use the setup software to select all four / six amplifiers through the preset station addresses and set up the parameters.

## **9.4.1 Node address for CAN-bus**

During setup it makes sense to preset the station addresses for the individual amplifiers and the baud rate for communication by means of the keypad on the front panel ( $\Leftrightarrow$  p[.87](#page-86-0)).

#### **9.4.2 Baud rate for CAN-bus**

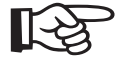

#### **After changing the station address and baud rate you must turn the 24V auxiliary supply of the servo amplifier off and on again.**

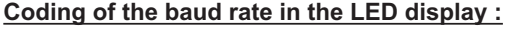

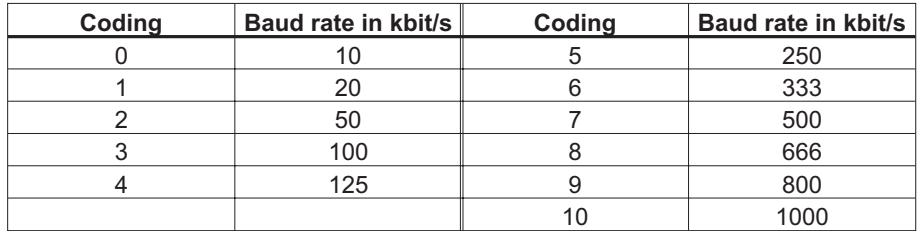

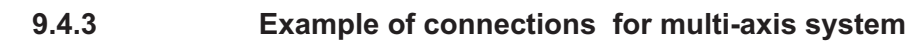

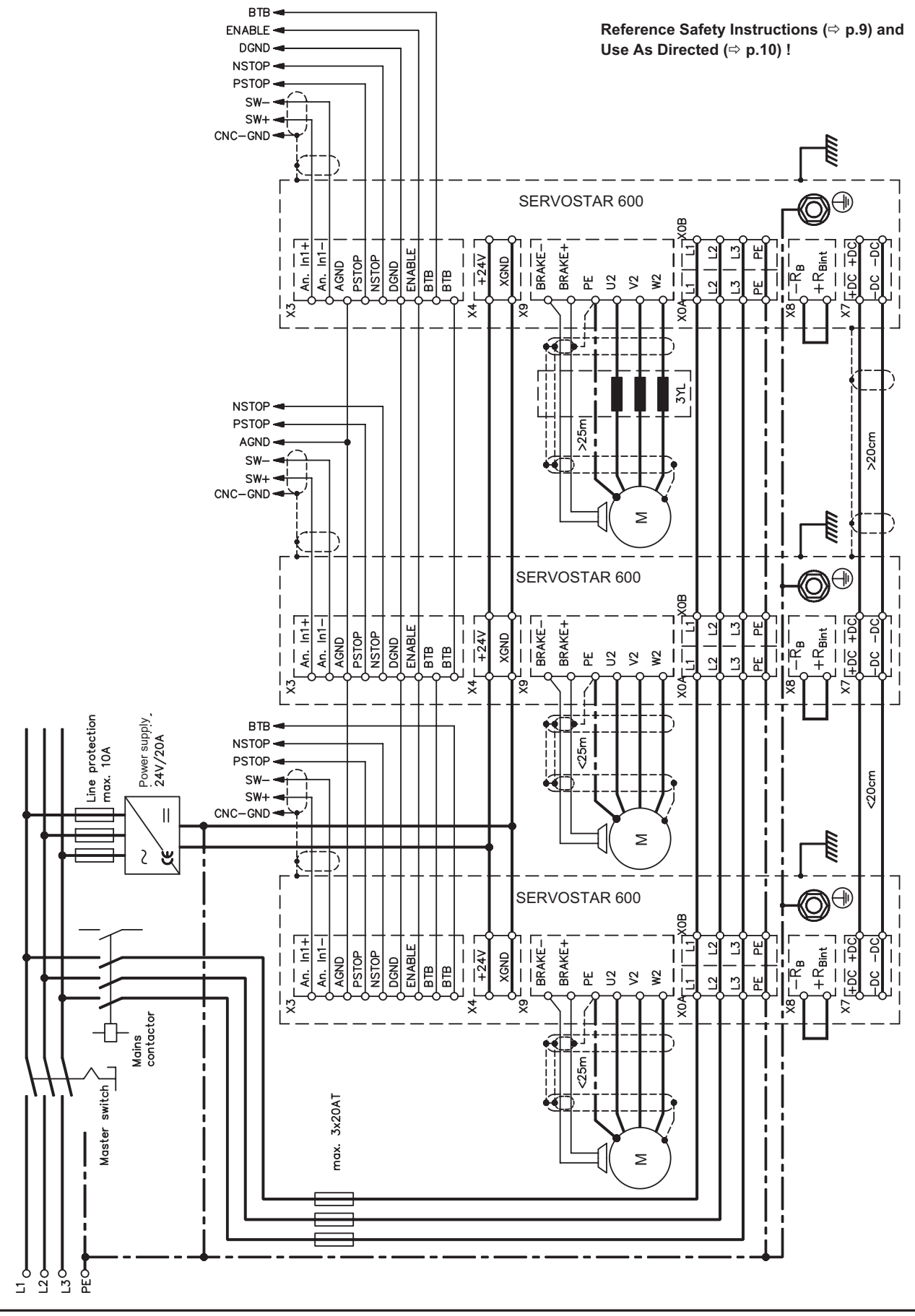

**SERVOSTAR® 601...620 Product Manual 85**

## <span id="page-85-0"></span>**9.5 Key operation / LED display**

In this chapter the two possible operation menus and the use of the keys in the front panel are shown. Normally, the SERVOSTAR 600 only places the standard menu at your disposal. If you want to attend the amplifier via the detailed menu, you must keep the right key pressed while switching on the 24V-supply.

## **9.5.1 Key operation**

The two keys can be used to perform the following functions:

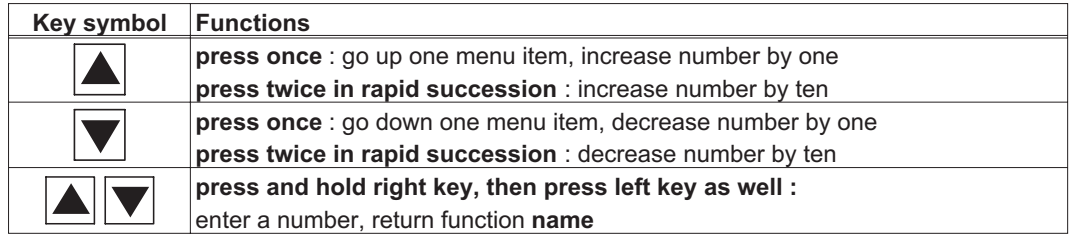

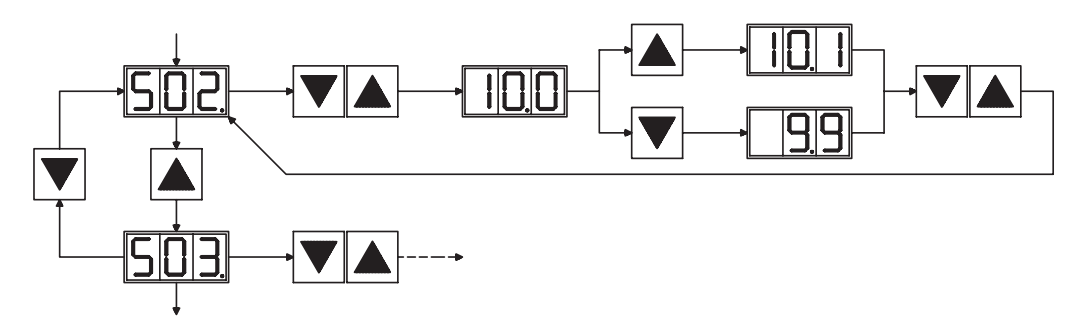

**9.5.2 Status display**

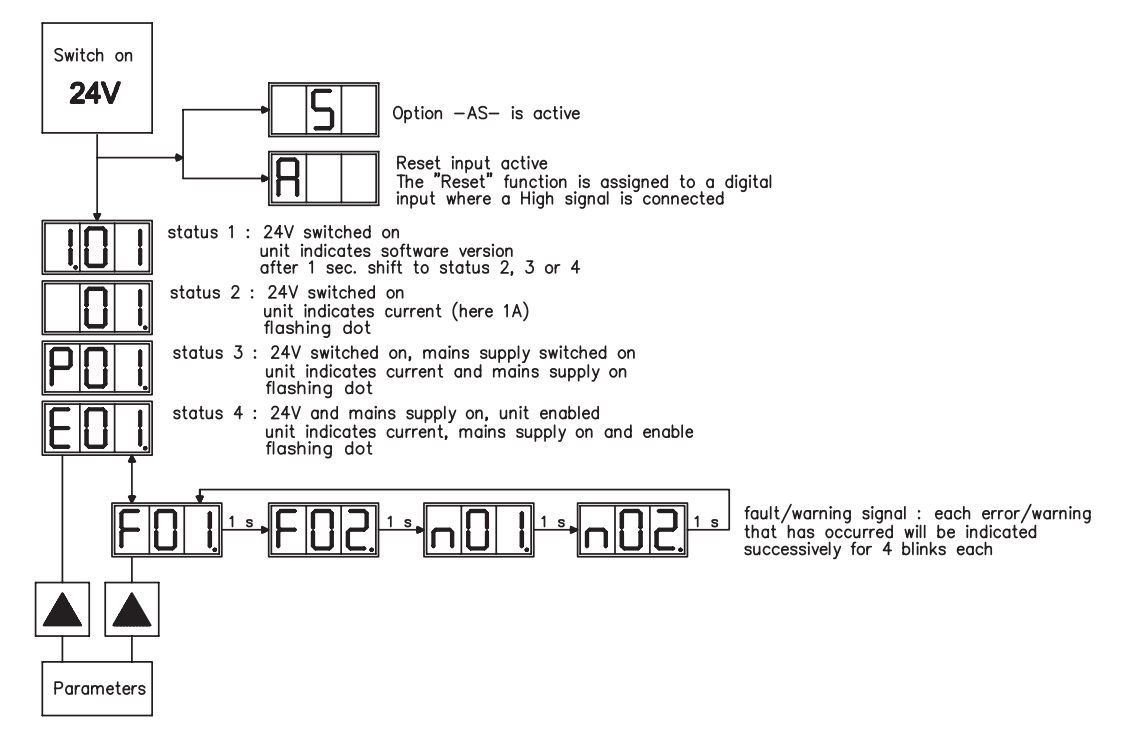

## <span id="page-86-0"></span>**9.5.3 Standard menu structure**

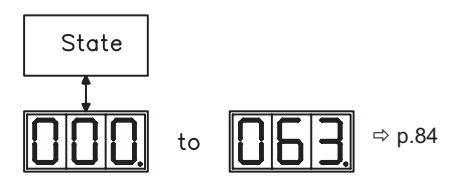

## **9.5.4 Extended menu structure**

Keep the right key pressed while switching on the 24V-supply.

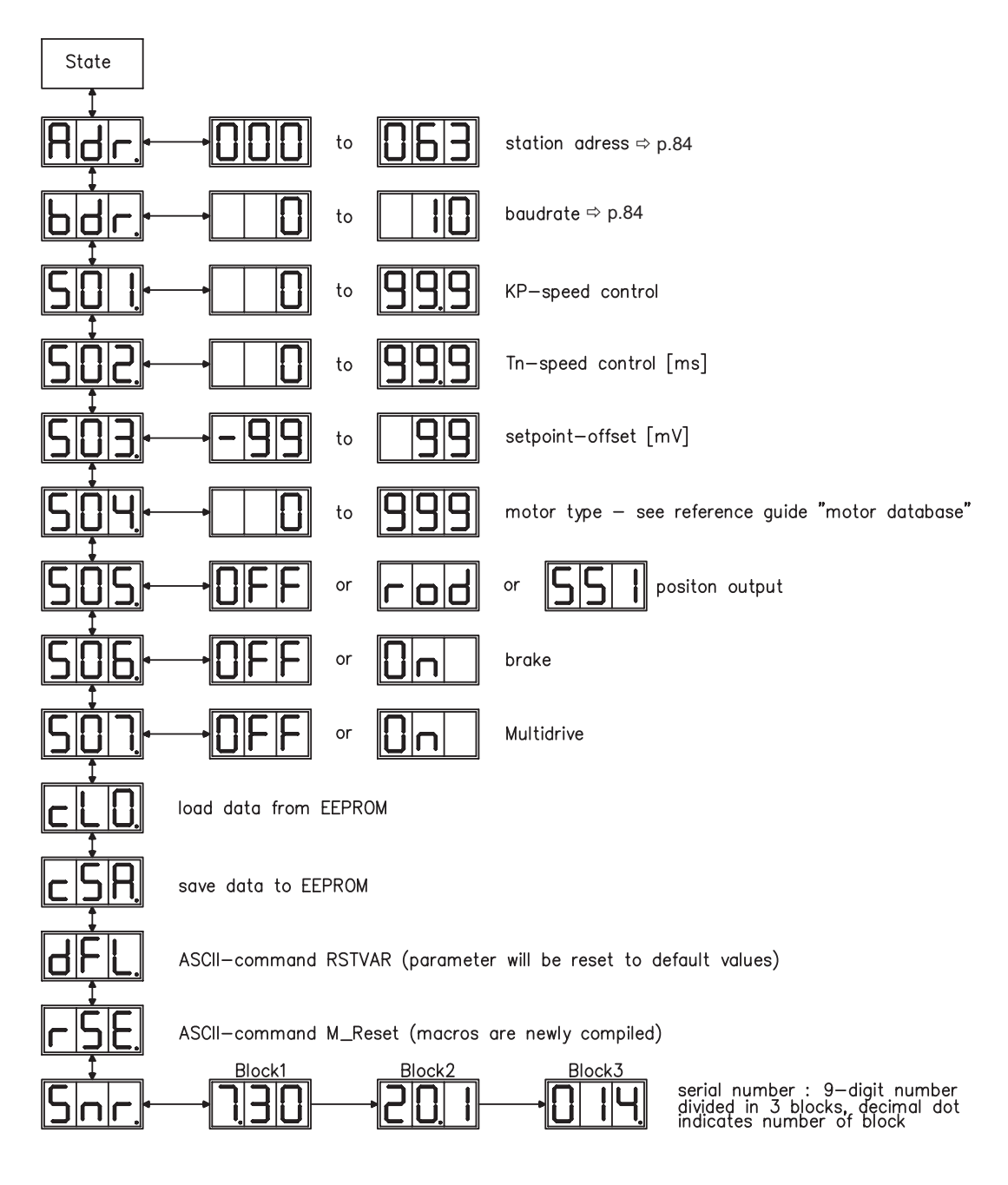

## <span id="page-87-0"></span>**9.6 Error messages**

Errors which occur are shown in coded form by an error number in the LED display on the front panel. All error messages result in the BTB/RTO contact being opened, and the output stage of the amplifier being switched off (motor loses all torque). If a motor-holding brake is installed, it will be activated.

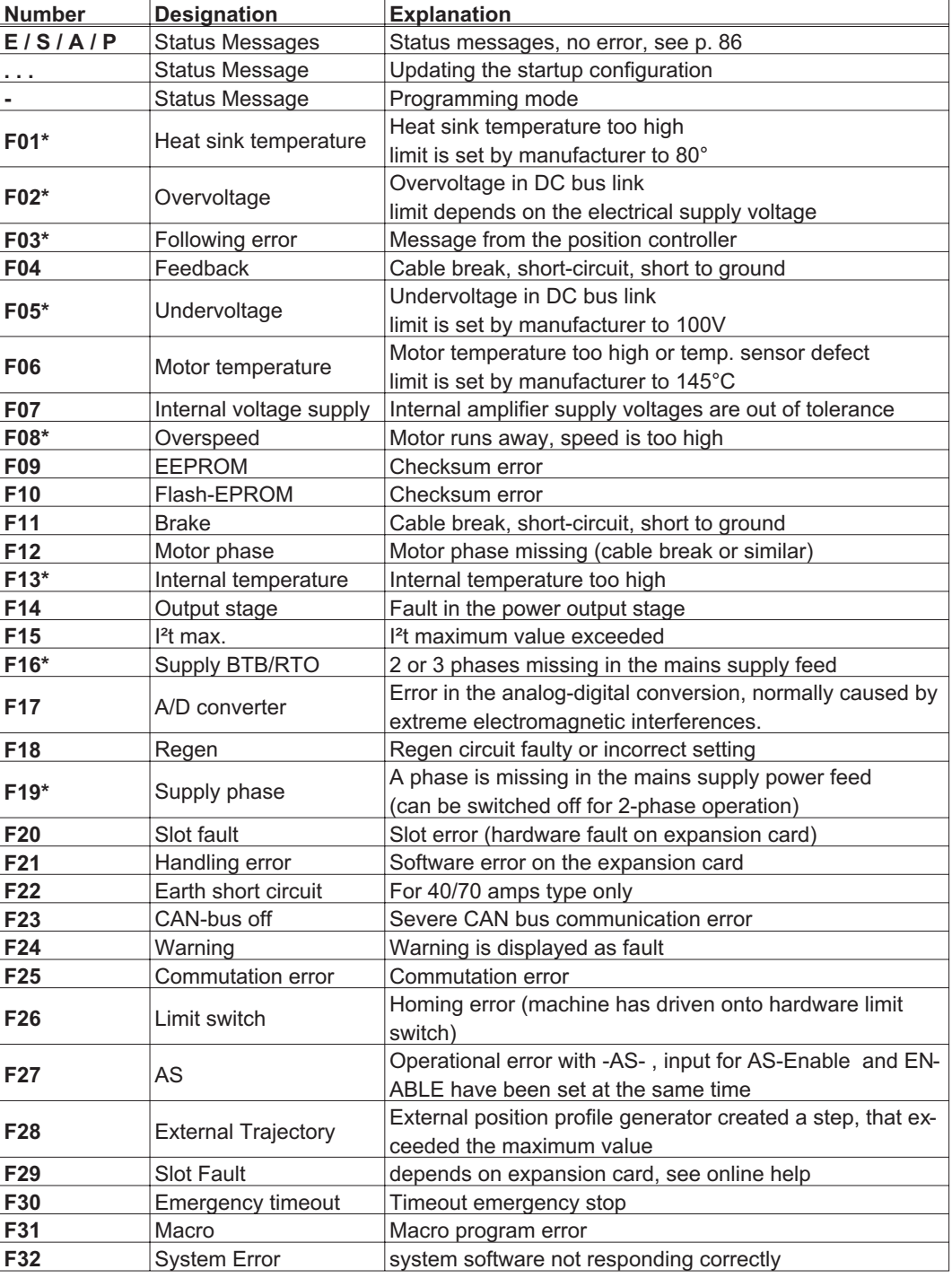

\* = These error messages can be cancelled by the ASCII command CLRFAULT, without executing a reset. If only these errors are present, and the RESET button or the I/O-function RESET is used, the CLRFAULT command is also all that is carried out.

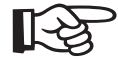

**More information to the messages can be found in the ASCII Object Reference (Online Help), see parameter ERRCODE. Hints for removal can be found in section "Trouble-Shooting" of the online help.**

## **9.7 Warning messages**

Faults which occur, but which do not cause a switch-off of the amplifier output stage (BTB/RTO contact remains closed), are indicated in the LED display on the front panel by a coded warning number.

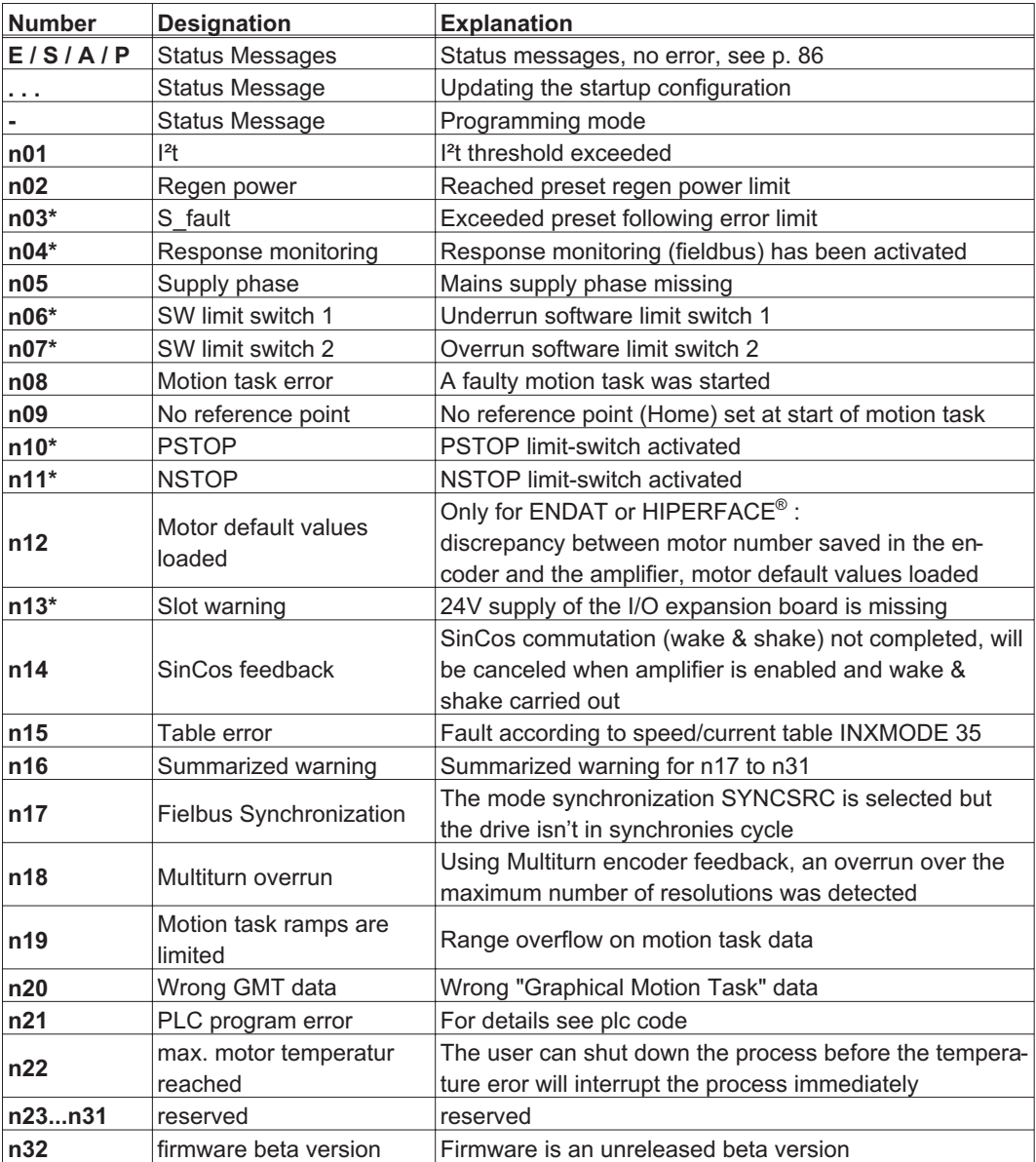

\* = These warning messages lead to a controlled shut-down of the drive (braking with the emergency ramp)

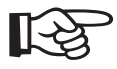

**More information to the messages can be found in the ASCII Object Reference (Online Help), see parameter STATCODE. Hints for removal can be found in section "Trouble-Shooting" of the online help.**

## **9.8 Removing faults/warnings**

Depending on the conditions in your installation, there may be a wide variety of reasons for the fault. In multi-axis systems there may be further hidden causes of a fault.

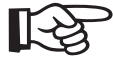

#### **Detailled hints for removal of faults can be found in the Online help chapter "Trouble-Shooting".**

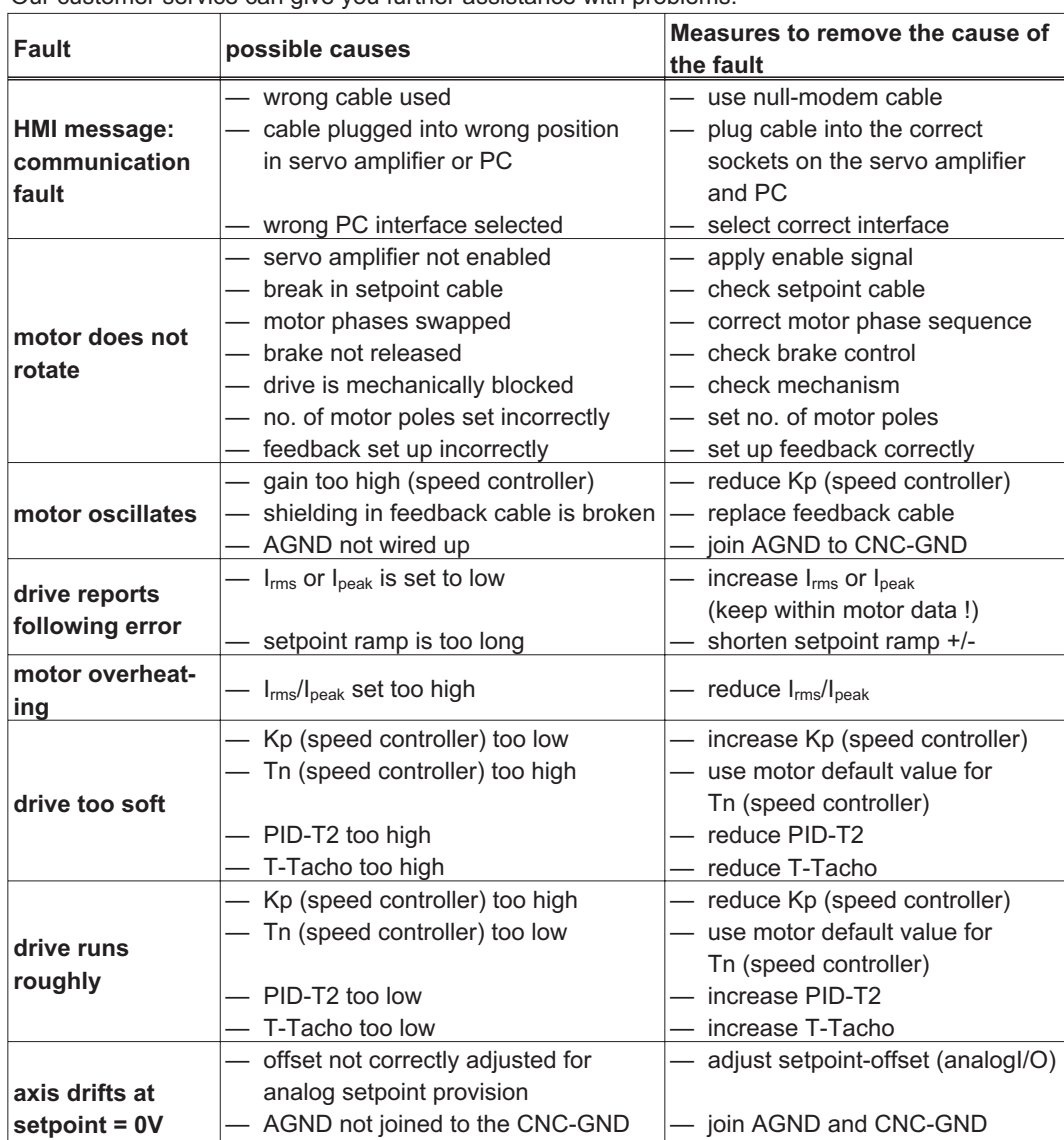

Our customer service can give you further assistance with problems.

of the controls

# **10 Expansions / Accessories**

## **10.1 Option -AS-, restart lock for personal safety**

A frequently required application task is the protection of personnel against the restarting of drives. This can not be achieved by an electronic inhibit, but must be implemented with mechanical elements (positively driven relay contacts).

To get round this problem, up to now either the main contactor in the mains supply line was switched off, or another contactor was used to disconnect the motor from the servo amplifier. The disadvantages of this method are :

- the DC bus link has to be charged up again at restart
- wear on the contacts of the contactors, caused by switching under load
- extensive wiring required, with additional switching components

The -AS- option avoids these disadvantages. A safety relay in the servo amplifier is activated either by the PLC or manually. Positively driven contacts provide a safe disconnection of the servo amplifier, the setpoint input of the servo amplifier is inhibited, and a signal is sent to the safety circuit.

The suggested circuits (⇔ p. [95\)](#page-94-0) fulfills safety category 1 (EN 954-1) or category 3 with additional safety relay (e.g. PNOZ of PILZ company).

#### **Advantages of the -AS- option**

- the DC bus link remains charged up, since the mains supply line remains active
- only low voltages are switched, so there is no contact wear
- very little wiring is required
- the functionality and the personnel safety when using the circuit recommendations in this documentation have been approved by the Trade Liability Association.

#### **Moving single axes or axis-groups in setting-up operation**

In setting-up operation, people will frequently be within the danger zone of the machinery. Axes will normally be moved under the control of permission switches. An additional switch-off of the unused axes, by means of the restart lock, increases the safety margin and avoids the repeated switching of main contactors or motor contactors.

#### **Switching off grouped axes with separate working areas**

Even when several SERVOSTAR 600 are operating off a common mains supply and DC bus link, it is possible to set up groups for separate working areas. These groups can then be switched off separately for personnel safety.

## **10.1.1 Safety instructions**

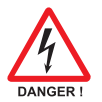

- $\bullet$ **Observe "Use as directed" on page [92.](#page-91-0)**
- $\bullet$  **The monitoring contacts (KSO1/2) for each amplifier with an -AS- option must be looped into the control circuit. This is vital, so that a malfunction of the internal safety relay or a cable break can be recognized.**
- $\bullet$  **If the -AS- option is automatically activated by a control system (KSI1/2), then make sure that the output of the control is monitored for possible malfunction. Can be used to prevent a faulty output from activating the -AS- option while the motor is running.**
- $\bullet$  **It is vital to keep to the following functional sequence when the -AS- option is used: 1. Brake the drive in a controlled manner (speed setpoint = 0V)**
	- **2. When speed = 0 rpm, disable the servo amplifier (enable = 0V)**
	- **3. If there is a suspended load, apply an additional mechanical block to the drive**
	- **4. Activate the -AS- option**

#### <span id="page-91-0"></span>**10.1.2 Use as directed**

The -AS- restart lock is **exclusively** intended to provide safety for personnel, by preventing the restart of a system. To achieve this personnel safety, the wiring of the safety circuits must meet the safety requirements of EN60204, EN12100 and EN 954-1.

The -AS- restart lock must **only** be activated,

- when the motor is no longer rotating (setpoint =  $0V$ , speed = 0rpm, enable =  $0V$ ). Drives with a suspended load must have an additional safe mechanical blocking (e.g. by a motor-holding brake).
- when the monitoring contacts (KSO1/2) for all servo amplifiers are wired into the control signal loop.

The -AS- restart lock may **only** be controlled by a CNC if the control of the internal safety relay is arranged for redundant monitoring.

The -AS- restart lock must **not** be used if the drive is to be made inactive for the following reasons :

- 1. cleaning, maintenance and repair operations long inoperative periods In such cases, the entire system should be disconnected from the supply by the personnel, and secured (main switch).
- 2. emergency-stop situations In an emergency-stop situation, the main contactor is switched off (by the emergency-stop button).

## **10.1.3 Block diagram**

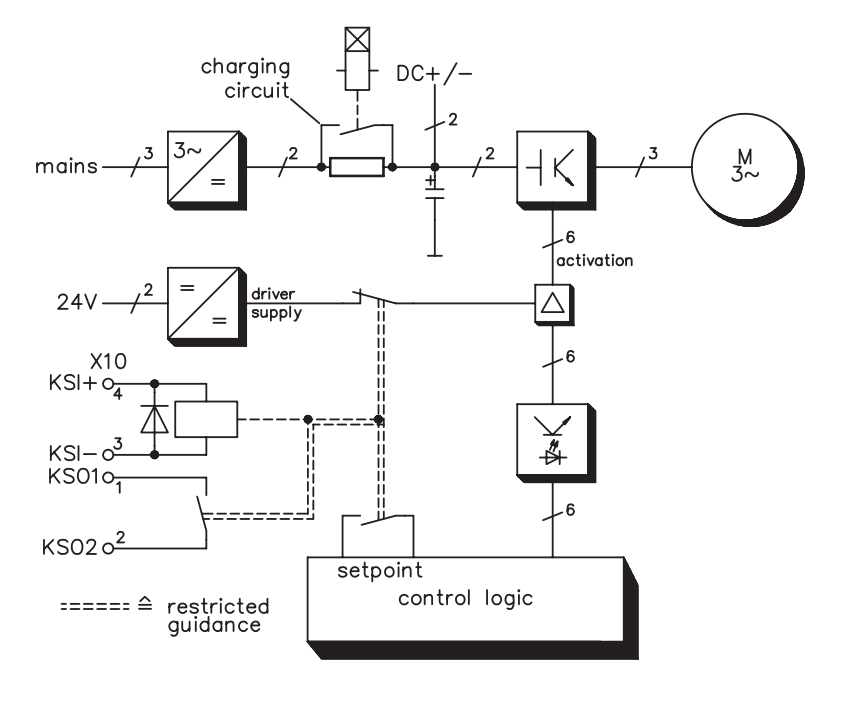

## **10.1.4 Functional description**

An additional connector (X10) is mounted on the front panel of the SERVOSTAR 600. The coil connections and a make (n.o.) contact of a safety relay are made available through 4 terminals on this connector.

The 24VDC safety relay in the servo amplifier (approved) is controlled externally. All the relay contacts have positive action.

Two contacts switch off the driver supply of the output stage in the servo amplifier, and short the internal setpoint signal to AGND (0 V).

The make (n.o.) contact used for monitoring is looped into the control circuit.

If the safety relay is not energized, then the monitoring contact is open and the servo amplifier is ready for operation.

If the drive is electronically braked, the servo amplifier is disabled and the motor-holding brake is on, then the safety relay is energized (manually or by the controls).

The supply voltage for the driver circuit of the output stage is switched off in a safe manner, the internal setpoint is shorted to 0V, and the monitoring contact bridges the safety logic in the control circuit of the system (monitoring of protective doors etc.)

Even if the output stage or driver is destroyed, it is impossible to start the motor.

If the safety relay itself is faulty, then the monitoring contact cannot bridge the safety logic of the system. Opening the protective devices will then switch off the system.

## **10.1.5 Signal diagram (sequence)**

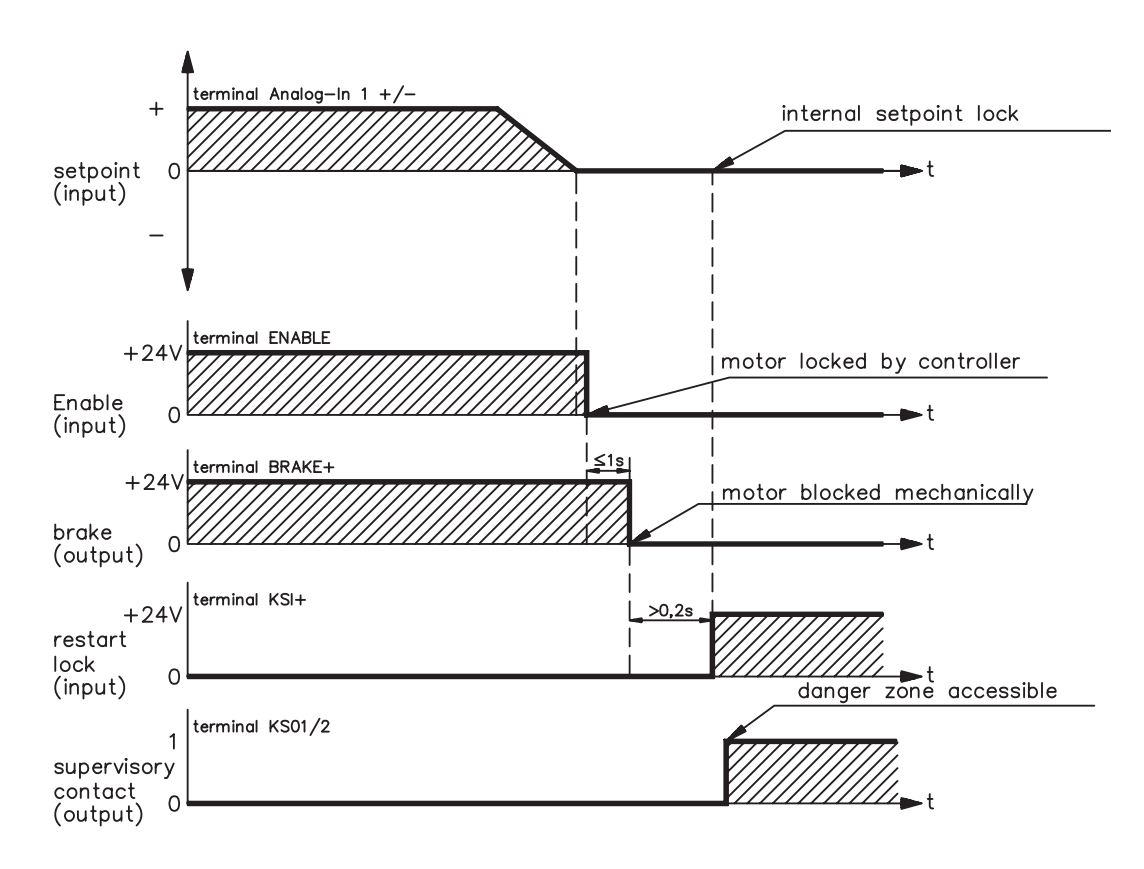

## **10.1.6 Functional test**

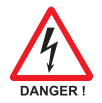

**The functioning of the restart lock must be tested during setup, after every alteration in the wiring of the system, or after exchanging one or more components of the system.**

- 1. Stop all drives, with setpoint 0V, disable drives, mechanically block any suspended loads
- 2. Activate the -AS- option.<br>3. Open protective screens
- Open protective screens (but do not enter hazardous area)
- 4. Pull off the X10 connector from an amplifier: **the mains contactor must drop out**
- 5. Reconnect X10. Switch on mains contactor again.
- 6. Repeat steps 4 and 5 for each individual servo amplifier.

## **10.1.7 Connection diagram (principle)**

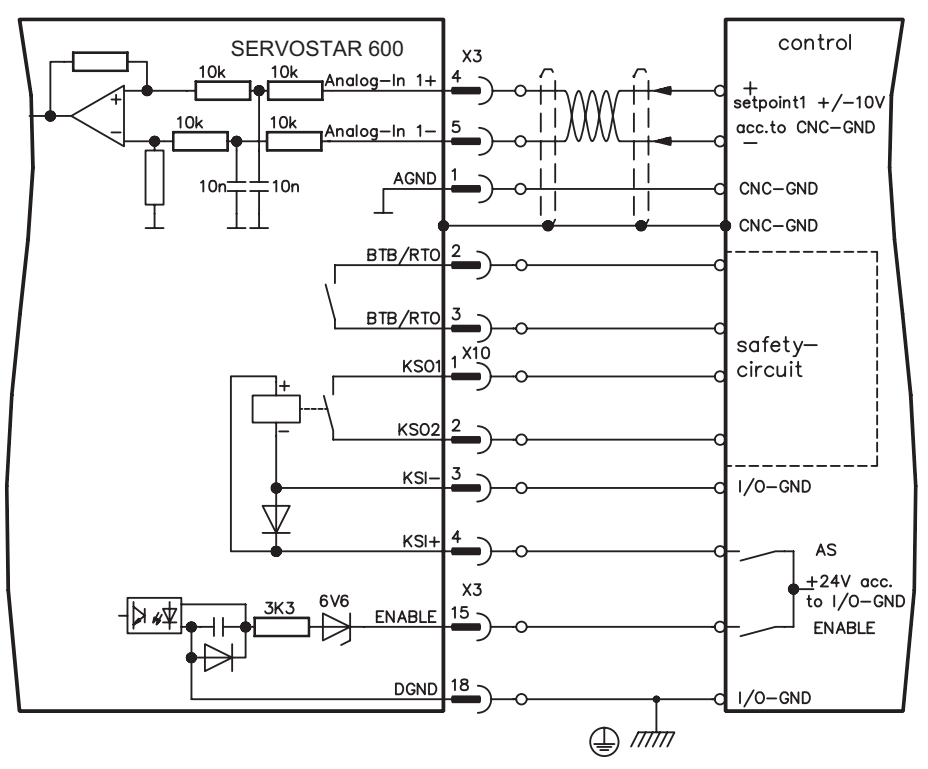

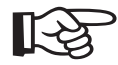

**Application examples for category 1 see chapter [10.1.8](#page-94-0).**

## <span id="page-94-0"></span>**10.1.8 Application example category 1 according to EN954-1**

Flowchart for stop and emergency stop category 0.

## **10.1.8.1 Control circuit**

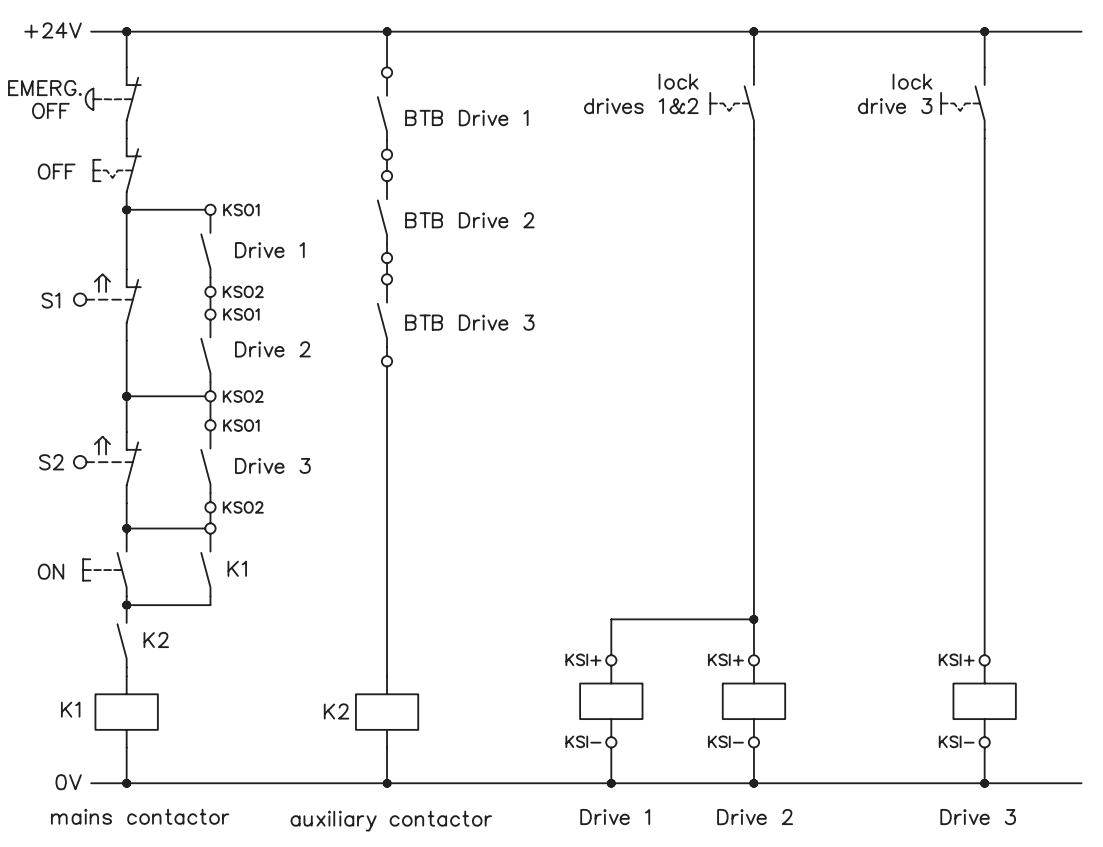

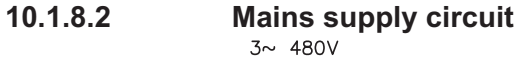

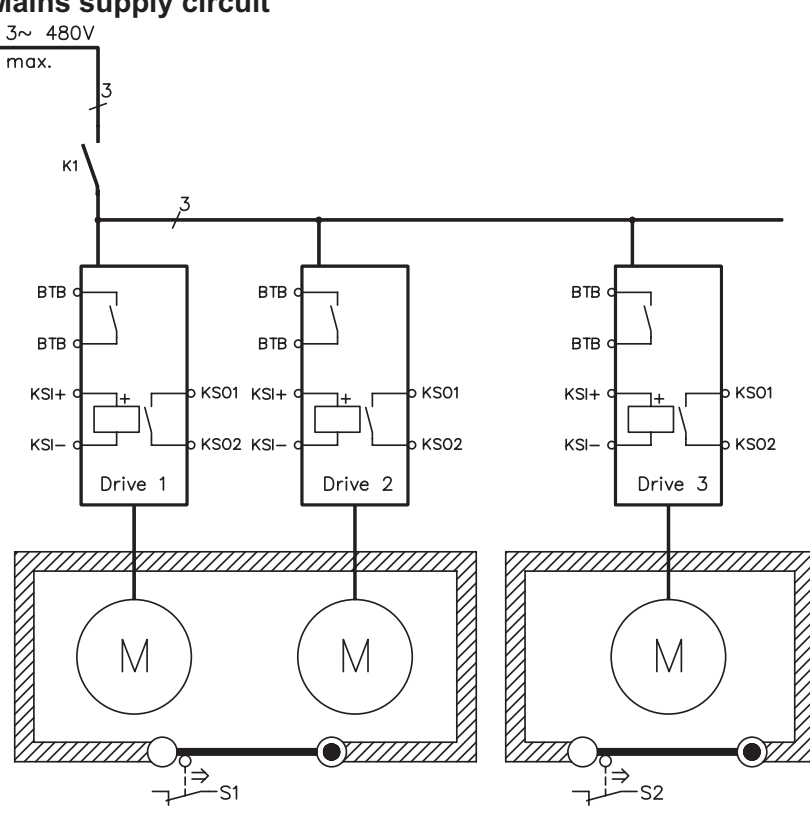

**SERVOSTAR® 601...620 Product Manual 95**

## **10.1.9 Application example category 3 according to EN954-1**

Flowchart for stop and emergency stop category 1.

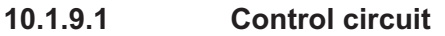

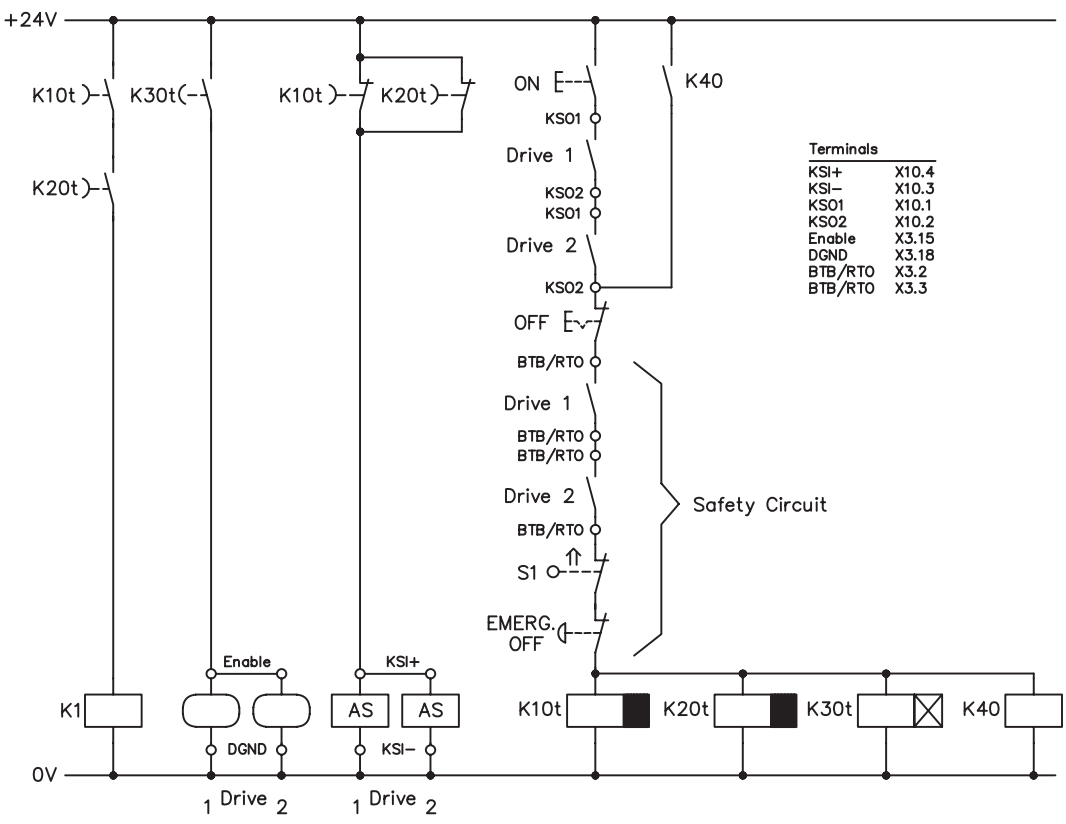

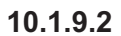

**10.1.9.2 Mains supply circuit**

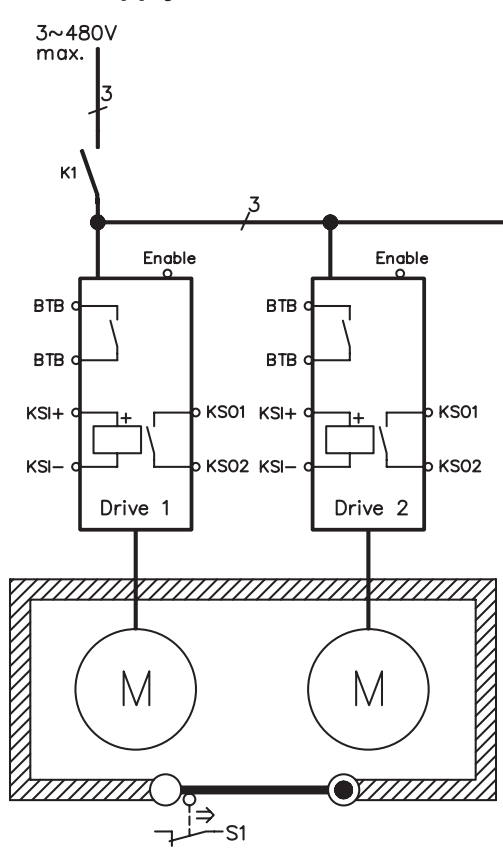

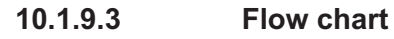

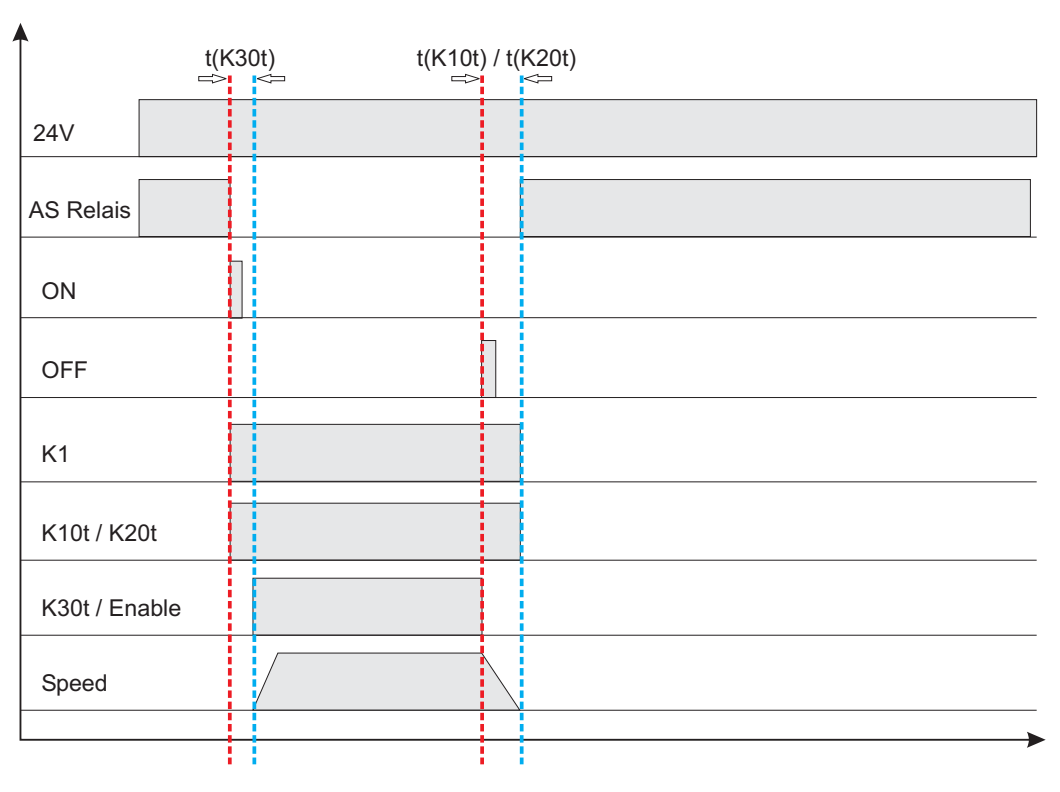

 $t(K30t) \ge 500ms$ 

**t(K10t)** and **t(K20t)** ensure that the drive remains active until the axis has come to a standstill. This time depends on the application and must exceed the deceleration ramp.

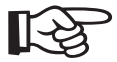

**The drive must have been brought to a safe standstill by the time t(K10t) and t(K20t) have elapsed. After this point, active braking with the servo amplifier is no longer possible.**

## **10.2 Expansion Cards**

Information about availability and order numbers can be found on p. [117](#page-116-0)

#### **10.2.1 Guide to installation of expansion cards**

- $\bullet$ **Use a suitable screwdriver to lever off the cover of the option slot.**
- $\bullet$ **Take care that no small items (such as screws) fall into the open option slot.**

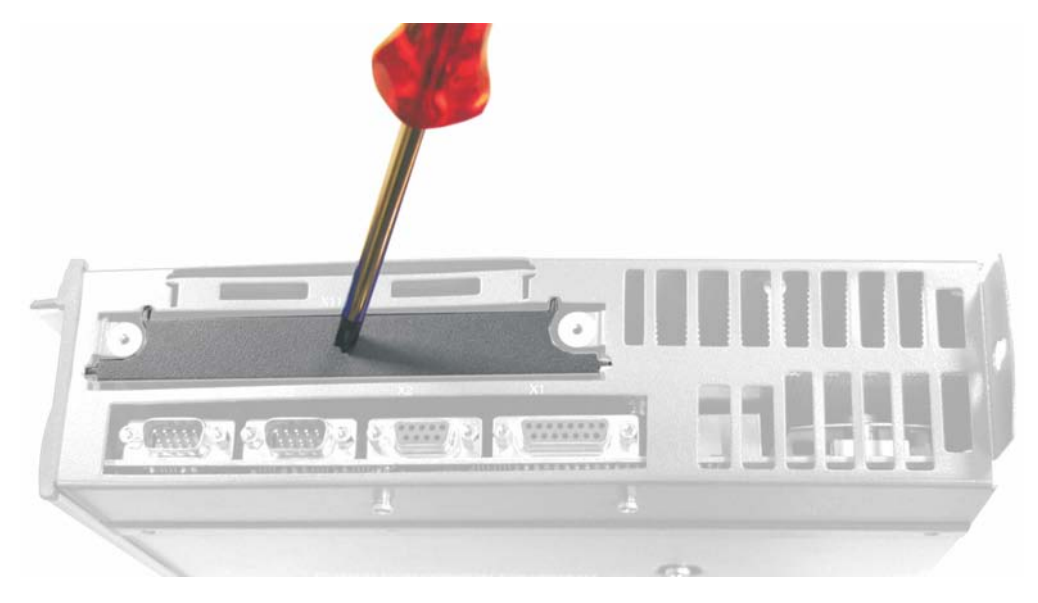

 $\bullet$  **Push the expansion card carefully into the provided guide rails of the slot, without twisting it.**

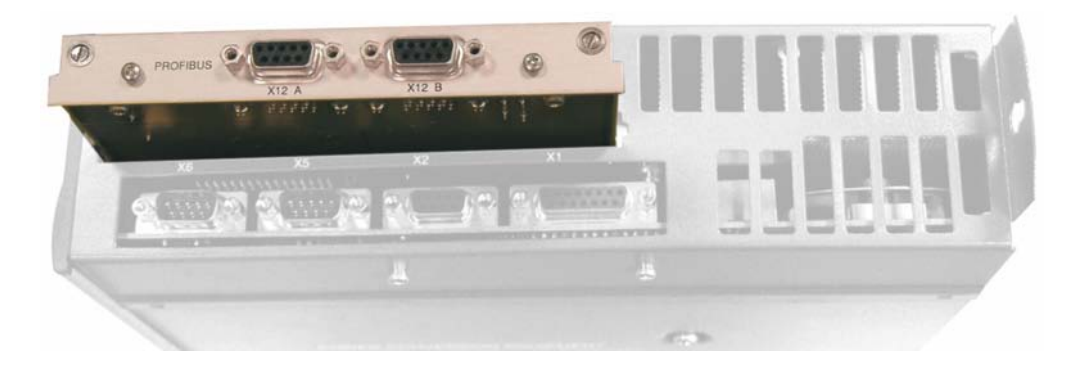

- $\bullet$  **Press the expansion card firmly into the slot, until the front cover touches the fixing lugs. This ensures that the connectors make good contact.**
- $\bullet$ **Screw the screws on the front cover into the threads in the fixing lugs.**

## **10.2.2 Expansion card -I/O-14/08-**

This chapter describes the I/O-expansion card -I/O-14/08-. It only describes the additional features that the expansion card makes available for the SERVOSTAR 600.

The -I/O-14/08- provides you with 14 additional digital inputs and 8 digital outputs. The functions of the inputs and outputs are fixed. They are used to initiate the motion tasks that are stored in the servo amplifier and to evaluate signals from the integrated position control in the higher-level control.

The functions of the inputs and signal outputs correspond exactly to the functions that can be assigned to the digital-I/O on connector X3 of the SERVOSTAR 600.

The 24VDC supply for the expansion card is taken from the controller. All inputs and outputs are electrically isolated from the servo amplifier by optocoupler.

## **10.2.2.1 Front view**

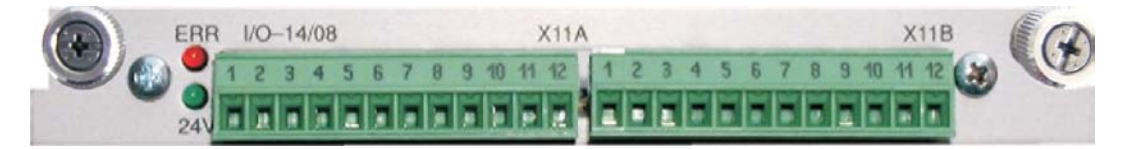

## **10.2.2.2 Technical data**

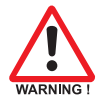

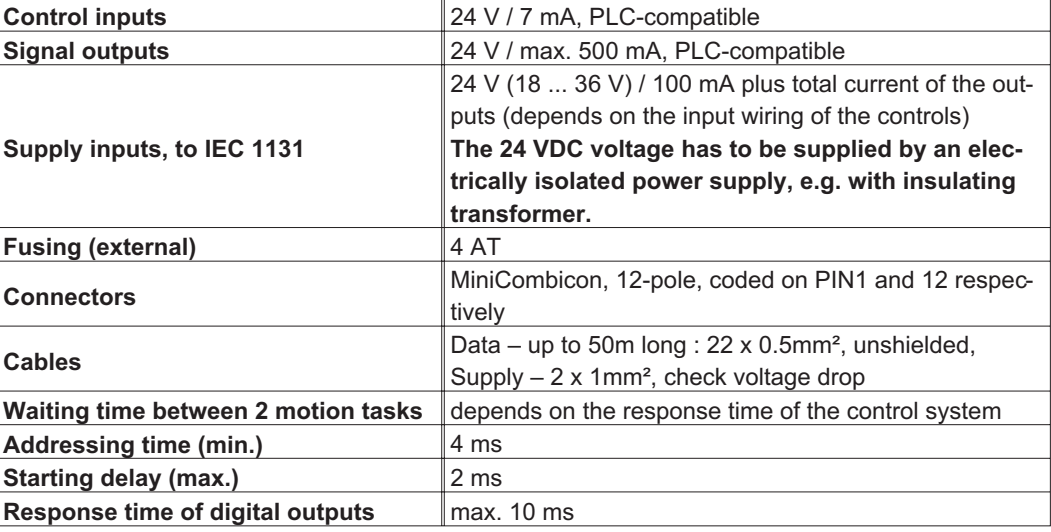

## **10.2.2.3 Light emitting diodes (LEDs)**

Two LEDs are mounted next to the terminals on the expansion card. The green LED signals that the 24 V auxiliary supply is available for the expansion card. The red LED signals faults in the outputs from the expansion card (overload, short-circuit).

## **10.2.2.4 Select motion task number (Sample)**

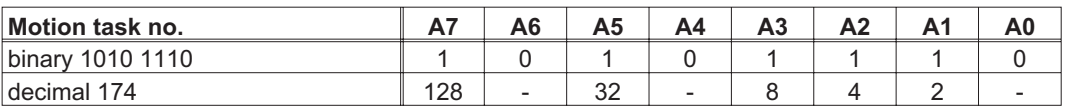

## **10.2.2.5 Connector assignments**

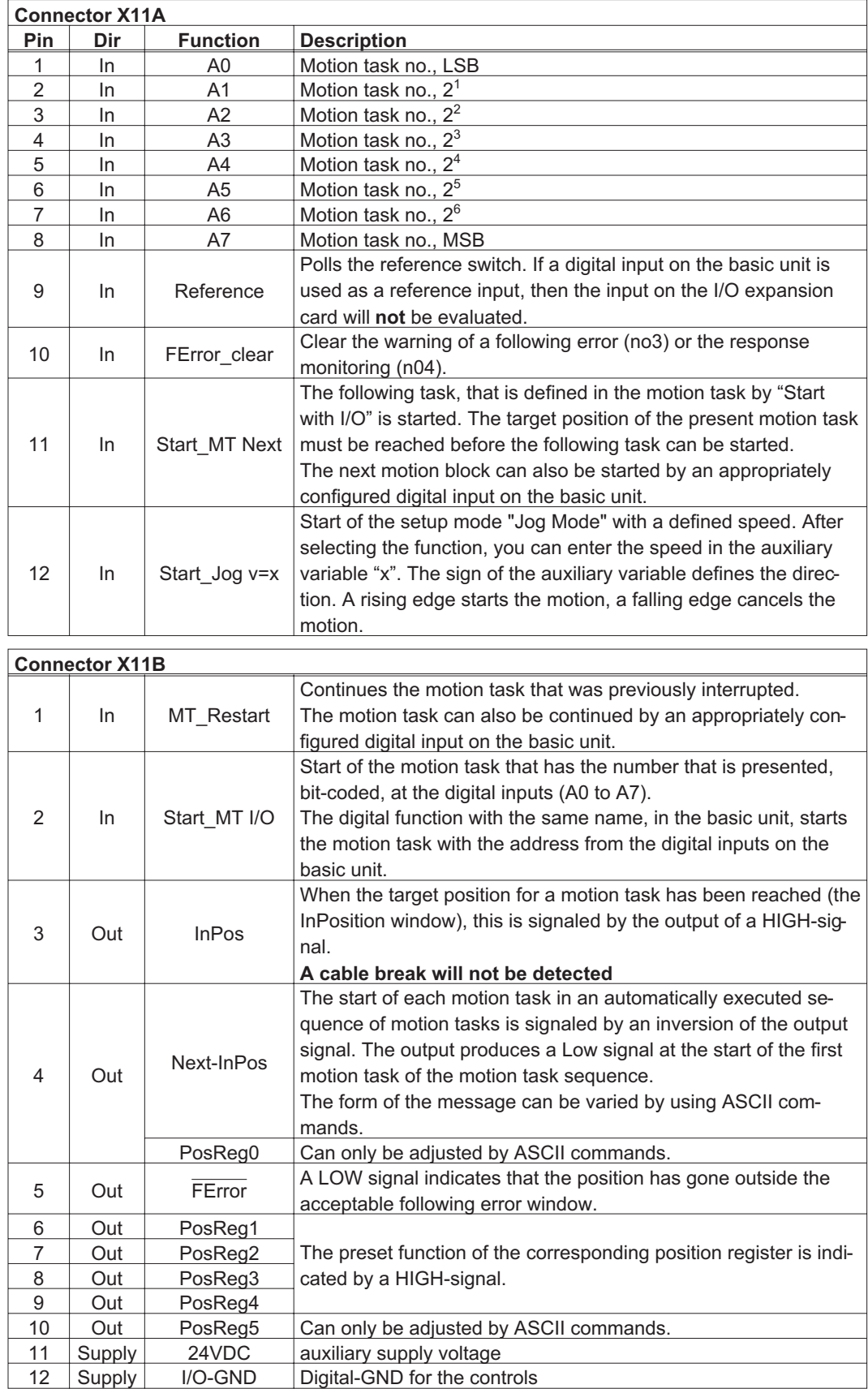

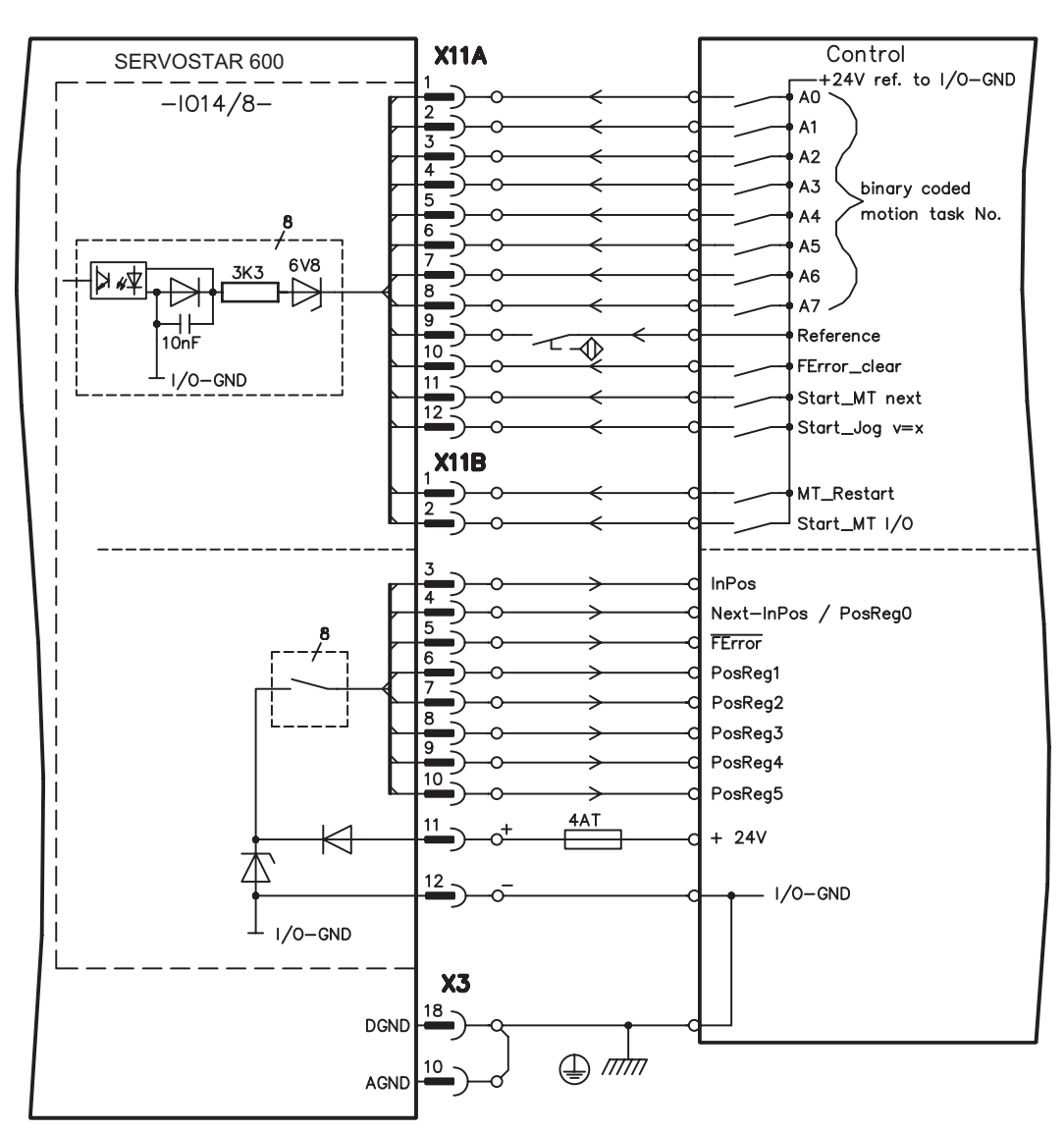

## **10.2.2.6 Connection diagram**

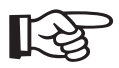

**AGND and DGND (connector X3) must be joined together !**

#### **10.2.3 Expansion cards -PROFIBUS-**

This chapter describes the PROFIBUS expansion card for the SERVOSTAR 600. Information on the range of functions and the software protocol can be found in the manual "Communication profile PROFIBUS DP". The PROFIBUS expansion card has two 9-pin Sub-D sockets wired in parallel.

The supply voltage for the expansion card is provided by the servo amplifier.

#### **10.2.3.1 Front view**

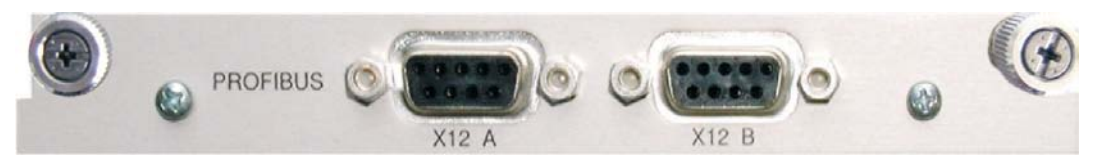

#### **10.2.3.2 Connection technology**

Cable selection, cable routing, shielding, bus connector, bus termination and transmission times are described in the "Installation guidelines for PROFIBUS-DP/FMS" from PNO, the PROFIBUS User Organization.

#### **10.2.3.3 Connection diagram**

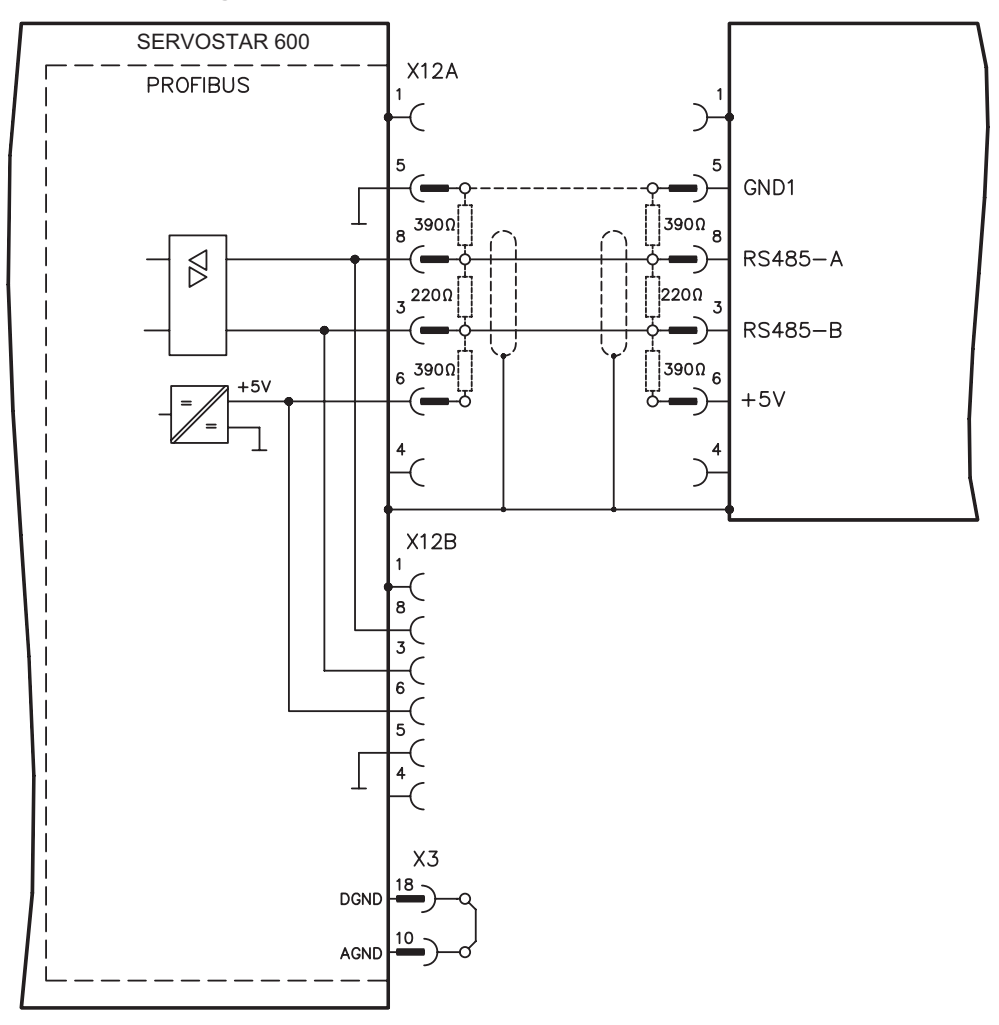

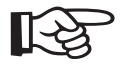

**AGND and DGND (connector X3) must be joined together !**

## **10.2.4 Expansion card -SERCOS-**

This chapter describes the SERCOS expansion card for SERVOSTAR 600. Information on the range of functions and the software protocol can be found in the manual "IDN Reference Guide SERCOS".

## **10.2.4.1 Front view**

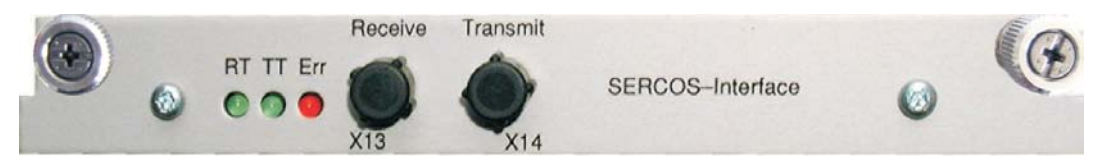

## **10.2.4.2 Light emitting diodes (LEDs)**

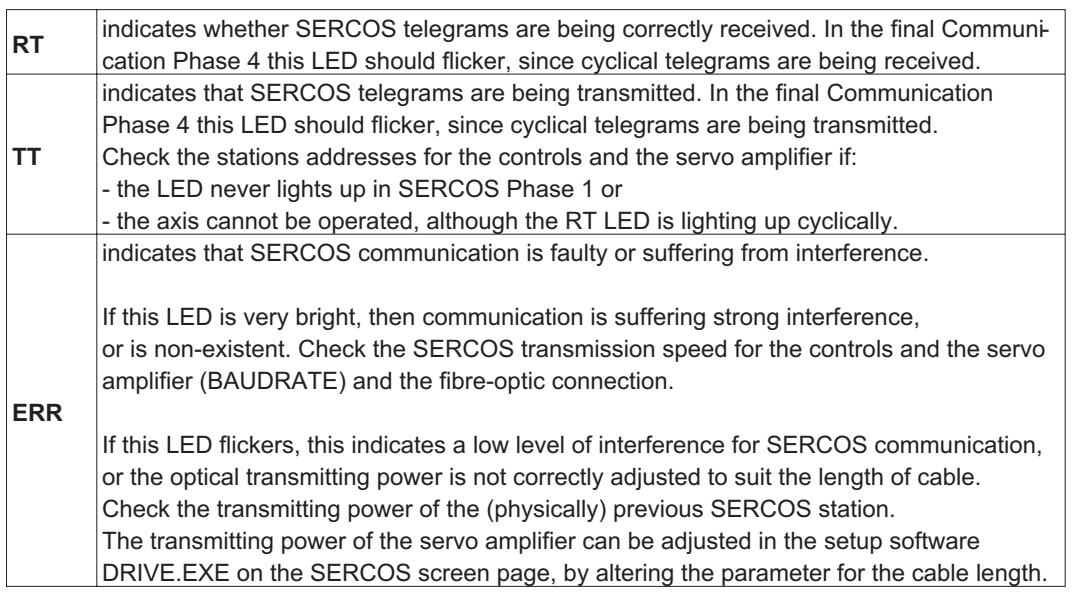

## **10.2.4.3 Connection technology**

For the fiber optic cable connection, only use SERCOS components to the SERCOS Standard IEC 61491.

#### **Receive data**

The fiber optic cable carrying receive data for the drive in the ring structure is connected to X13 with an F-SMA connector.

#### **Transmit data**

Connect the fiber optic cable for the data output to X14 with an F-SMA connector.

## **10.2.4.4 Connection diagram**

Layout of the SERCOS bus system in ring topology, with optical fibre cables (schematic).

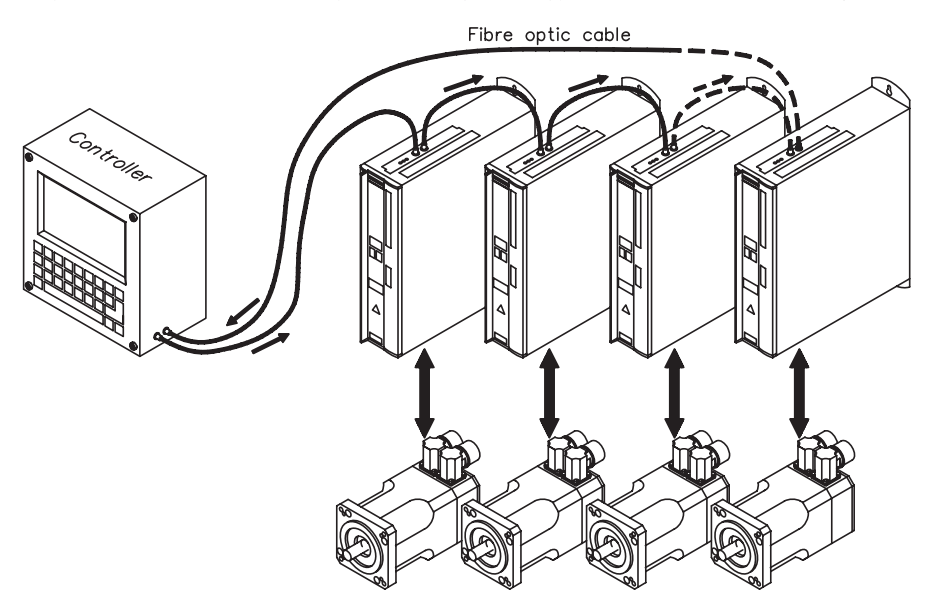

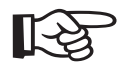

#### **AGND and DGND (connector X3) must be joined together !**

#### **10.2.4.5 Modifying the station address**

The drive address can be set to a value between 0 and 63. With address 0, the drive is assigned as an amplifier in the SERCOS ring. There are various ways to set the station address:

#### **Keys on the front of the servo amplifier**

The SERCOS address can also be modified using the keys on the front (p. [87](#page-86-0)).

#### **Setup software**

The address can also be modified in the setup software. For additional information, please refer to the "Setup software" online help. Alternatively, enter the command **ADDR #** in the "Terminal" screen, where # is the new address of the drive.

#### **10.2.4.6 Modifying the baud rate and optical power**

If the baud rate is not set correctly, communication is not possible. The **SBAUD #** parameter can be used to set the baud rate, where # is the baud rate.

If the optical power is not set correctly, errors occur in telegram transmission and the red LED on the drive lights up. During normal communication, the green send and receive LEDs flash, giving the impression that the relevant LED is on. The **SLEN #** parameter can be used to specify the optical range for a standard 1 mm² glass fibre cable, where # is the length of the cable in metres.

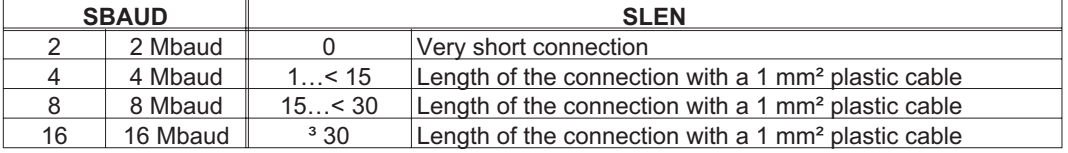

#### **Setup software**

The parameters can be modified in the setup software, "SERCOS" screen. For additional information, please refer to the "Setup software" online help. Alternatively, the commands **SBAUD #** and **SLEN #** can be entered in the "Terminal" screen.

## **10.2.5 Expansion card -DEVICENET-**

This section describes the DeviceNet expansion card for SERVOSTAR 600. Information on the range of functions and the software protocol can be found in our manual "DeviceNet Communication Profile".

## **10.2.5.1 Front view**

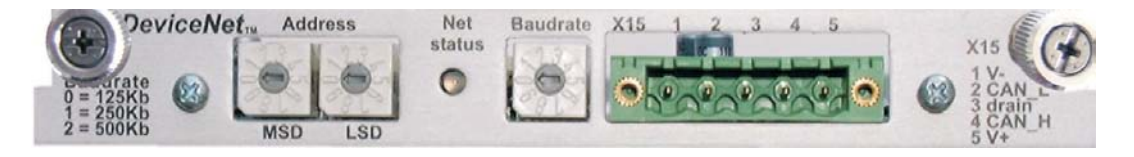

## **10.2.5.2 Connection technology**

Cable selection, cable routing, shielding, bus connector, bus termination and transmission times are all described in the "DeviceNet Specification, Volume I, II", published by ODVA.

## **10.2.5.3 Connection diagram**

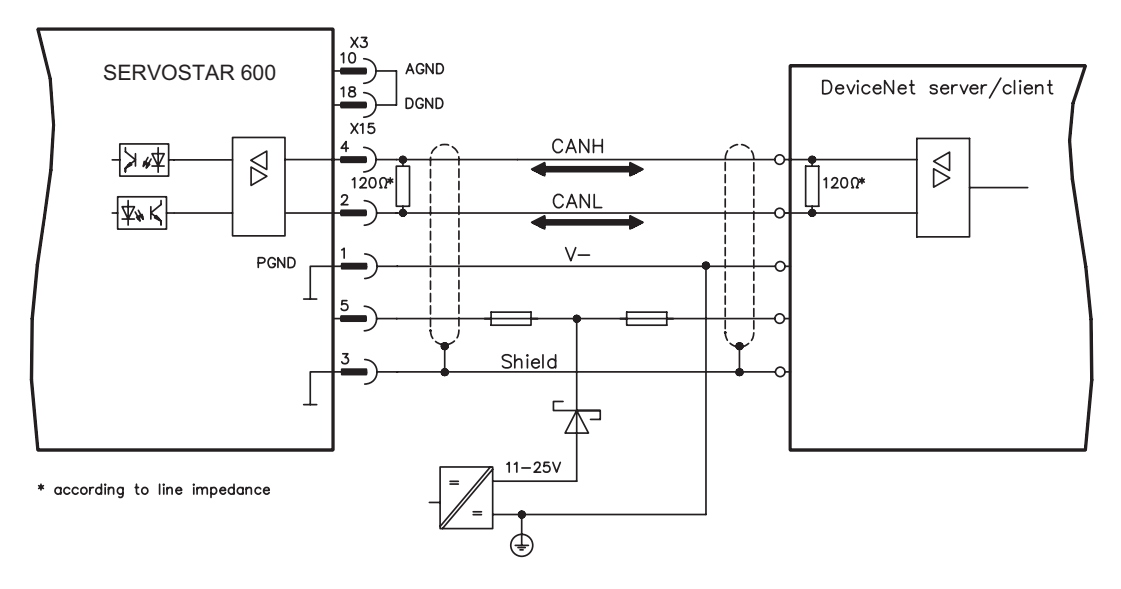

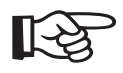

## **AGND and DGND (connector X3) must be joined together !**

## **10.2.5.4 Combined module/network status-LED**

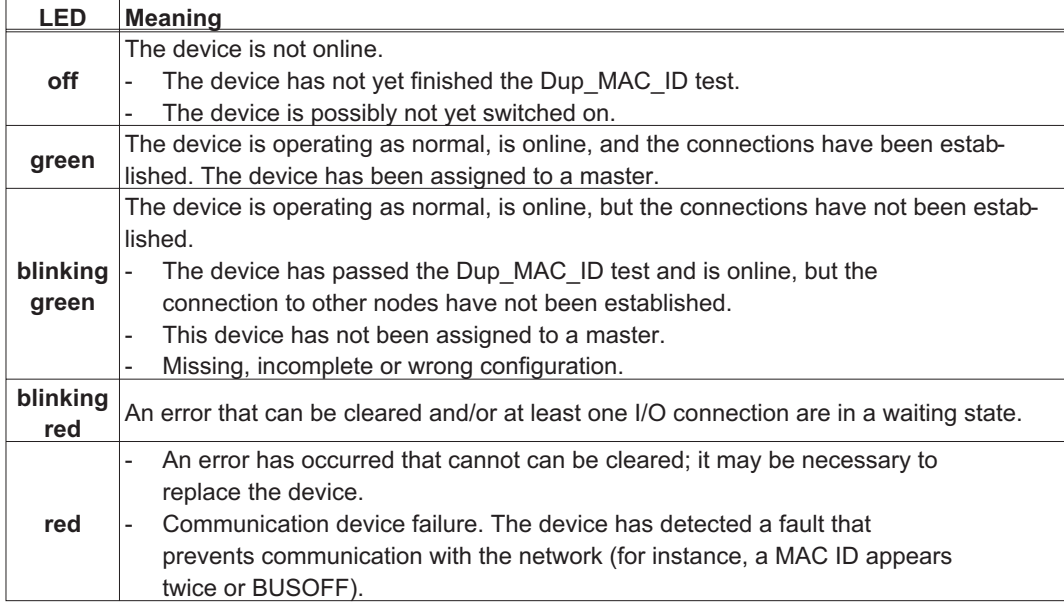

## **10.2.5.5 Setting the station address (device address)**

The station address for the servo amplifier can be set in three different ways:

- $\bullet$  Set the rotary switches at the front of the expansion card to a value between 0 and 63. Each switch represents a decimal figure. For example, to set the address for the drive to 10, set MSD to 1 and LSD to 0.
- $\bullet$  Set the rotary switches at the front of the expansion card to a value higher than 63. Now you can set up the station address by using the ASCII commands DNMACID x, SAVE, COLD-START, whereby "x" stands for the station address.
- $\bullet$  Set the rotary switches at the front of the expansion card to a value higher than 63. Now you can set up the station address by using the DeviceNet Object (Class 0x03, Attribute 1). This is normally carried out with the help of a DeviceNet software setup tool. You must save the parameters in non-volatile memory (Class 0x25, Attribute 0x65) and then restart the drive after setting/altering the address.

## **10.2.5.6 Setting the transmission speed**

The DeviceNet transmission speed can be set in three different ways:

- $\bullet$  Set the rotary switch for Baud rate (at the front of the option card) to a value between 0 and 2. 0 = 125 kbit/s, 1 = 250 kbit/s, 2 = 500 kbit/s.
- $\bullet$  Set the rotary switch for Baud rate (at the front of the option card) to a value higher than 2. Now you can set the Baud rate by using the terminal commands DNBAUD x, SAVE, COLD-START, whereby "x" stands for 125, 250 or 500 .
- $\bullet$  Set the rotary switch for Baud rate (at the front of the option card) to a value higher than 2. Now you can set the Baud rate by using the DeviceNet Object (Class 0x03, Attribute 2) to a value between 0 and 2. This is normally carried out with the help of a DeviceNet software setup tool. You must save the parameters in non-volatile memory (Class 0x25, Attribute 0x65) and then restart the drive after altering the baud rate.

## **10.2.5.7 Bus cable**

To meet ISO 898, a bus cable with a characteristic impedance of 120  $\Omega$  should be used. The maximum usable cable length for reliable communication decreases with increasing transmission speed. As a guide, you can use the following values which we have measured, but they are not to be taken as assured limits.

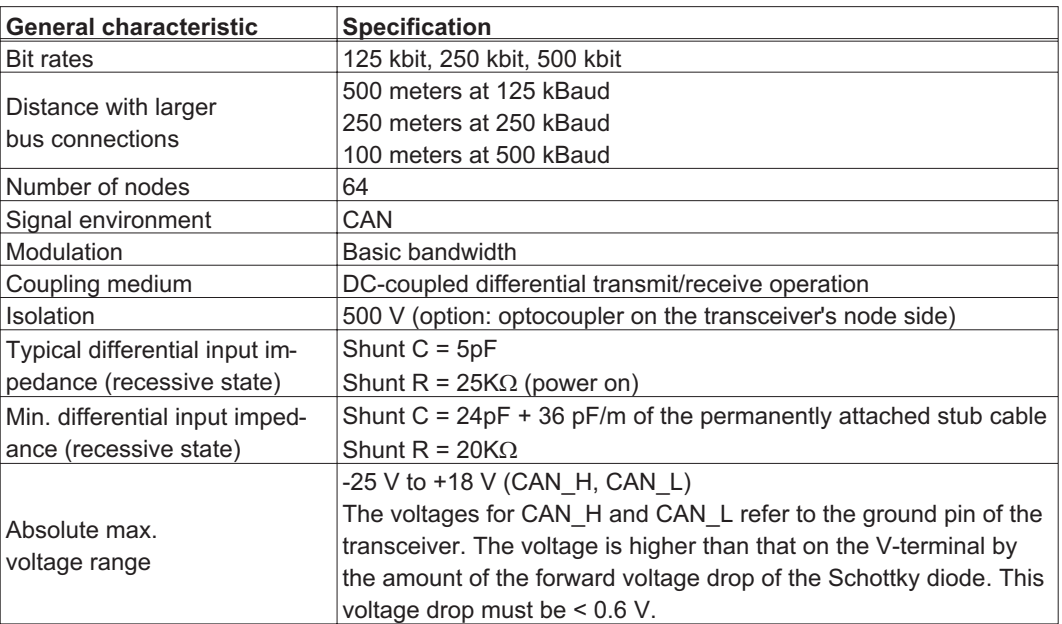

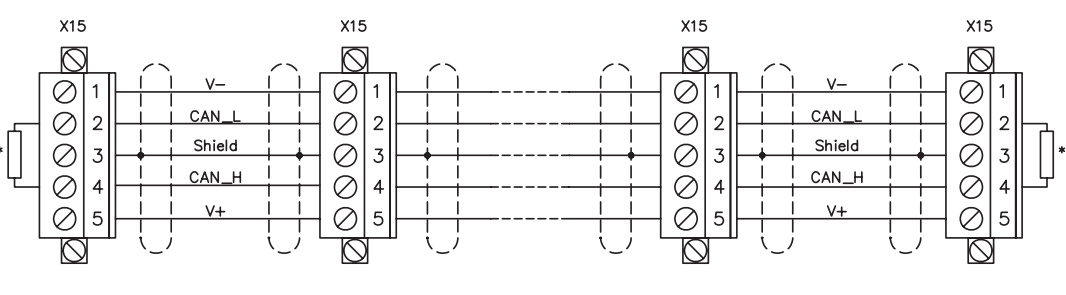

#### \* according to line impedance about 1200

#### **Grounding:**

The DeviceNet network must only be grounded at one point, to avoid ground loops. The circuitry for the physical layer in all devices are referenced to the V-bus signal. The ground connection is made via the power supply for the bus system. The current flowing between V- and ground must not flow through any device other than the power supply.

#### **Bus topology:**

The DeviceNet medium utilizes a linear bus topology. Termination resistors are required at each end of the connecting cable. Stub cables are permitted up to a length of 6 meters, so that at least one node can be connected.

#### **Termination resistors:**

DeviceNet requires a termination **at each end** of the connecting cable. These resistors must meet the following requirements: 120  $\Omega$ , 1% metal-film, 1/4 W

#### **10.2.6 Expansion card -ETHERCAT-**

This section describes the EtherCat expansion card for SERVOSTAR 600. Information on the range of functions and the software protocol can be found in the EtherCat documentation. This expansion card enables the servo amplifier to be connected to the EtherCat network via RJ-45 connectors (IN and OUT ports).

## **10.2.6.1 Front view**

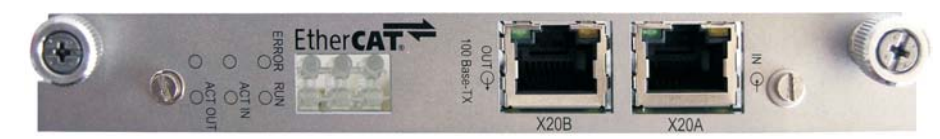

## **10.2.6.2 LEDs**

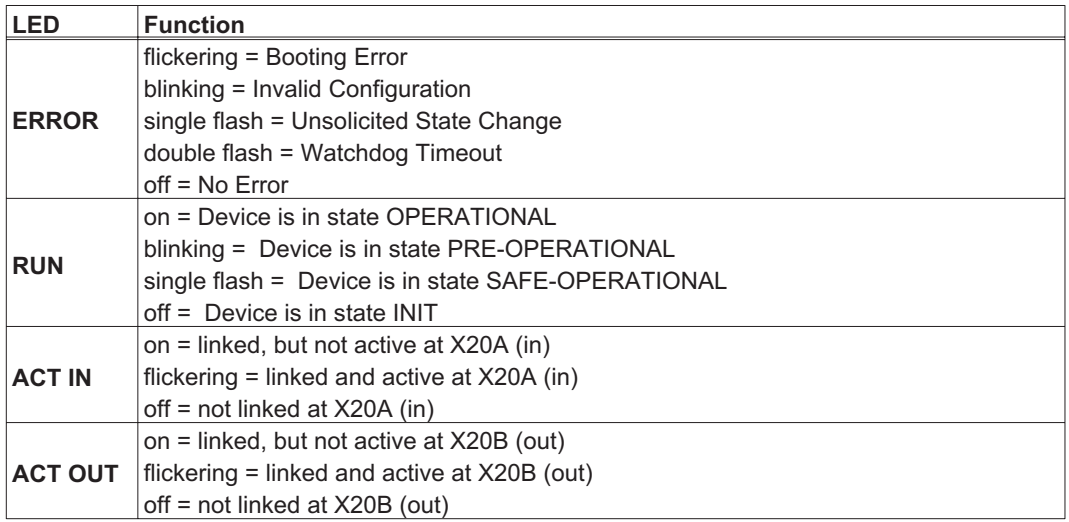

## **10.2.6.3 Connection diagram**

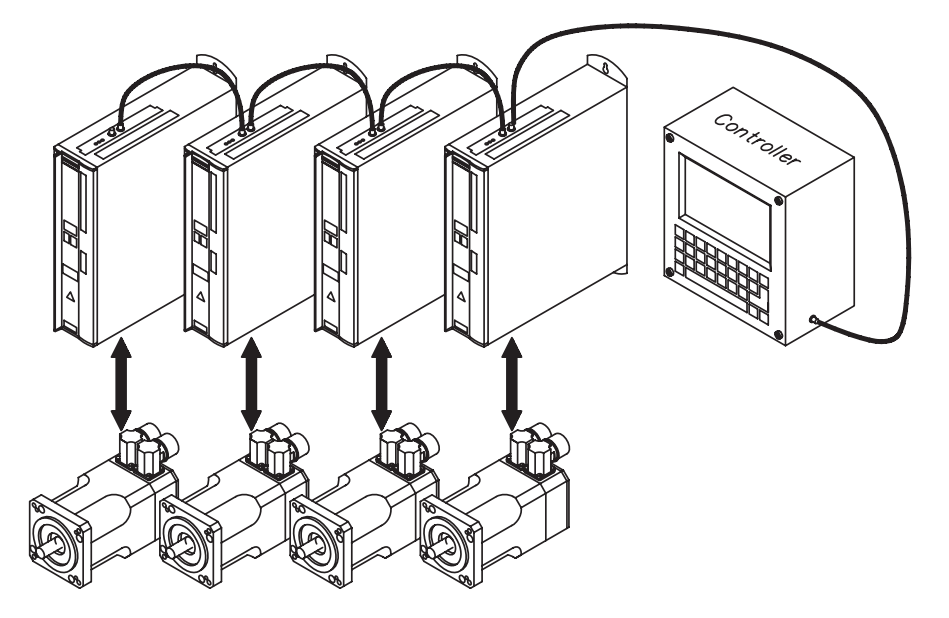

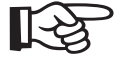

**AGND and DGND (connector X3) must be joined together !**
#### <span id="page-108-0"></span>**10.2.7 Expansion card -SYNQNET-**

This section describes the SynqNet expansion card for SERVOSTAR 600. Information on the range of functions and the software protocol can be found in the SynqNet documentation.

#### **10.2.7.1 Front view**

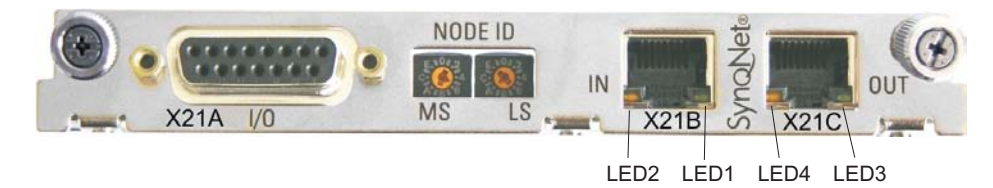

#### **10.2.7.2 NODE ID Switch**

With these hexadecimal switches you can set the main and low significant bytes of the Node ID seperately. SynqNet does not require an address for correct operation in the network, however in some machines this can be a convenient way of identifying build options to the application program.

#### **10.2.7.3 Node LED table**

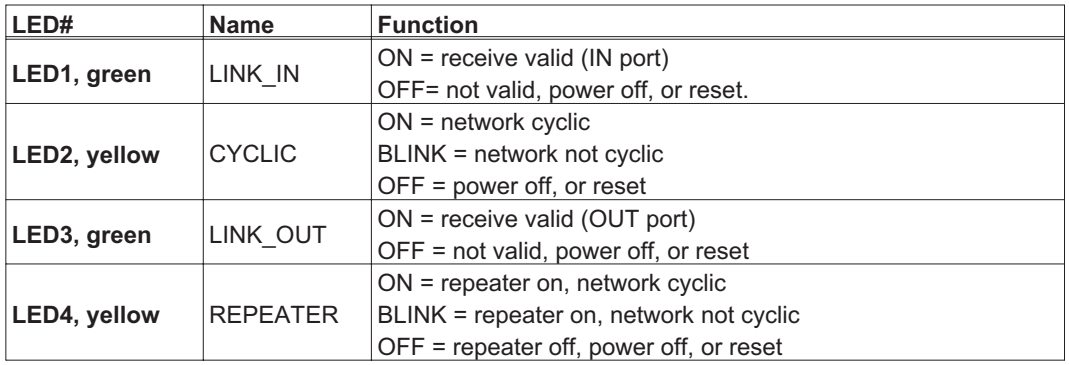

#### **10.2.7.4 SynqNet Connection, Connector X21B/C (RJ-45)**

Connection to the SynqNet network via RJ-45 connectors (IN and OUT ports) with integrated LEDs.

#### **10.2.7.5 Digital inputs/outputs, connector X21A (SubD 15-pin, socket)**

Inputs (In): 24V (20...28V), opto-isolated, one high-speed input (Pin 4) Outputs (Out): 24V, opto-isolated, Darlington driver

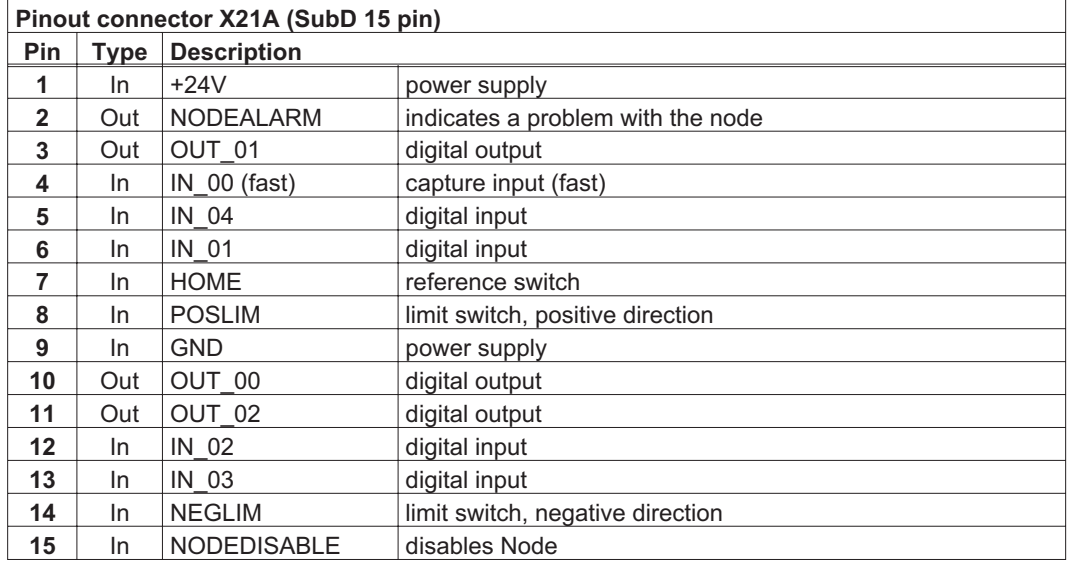

#### **10.2.7.6 Connection diagram digital inputs/outputs, connector X21A**

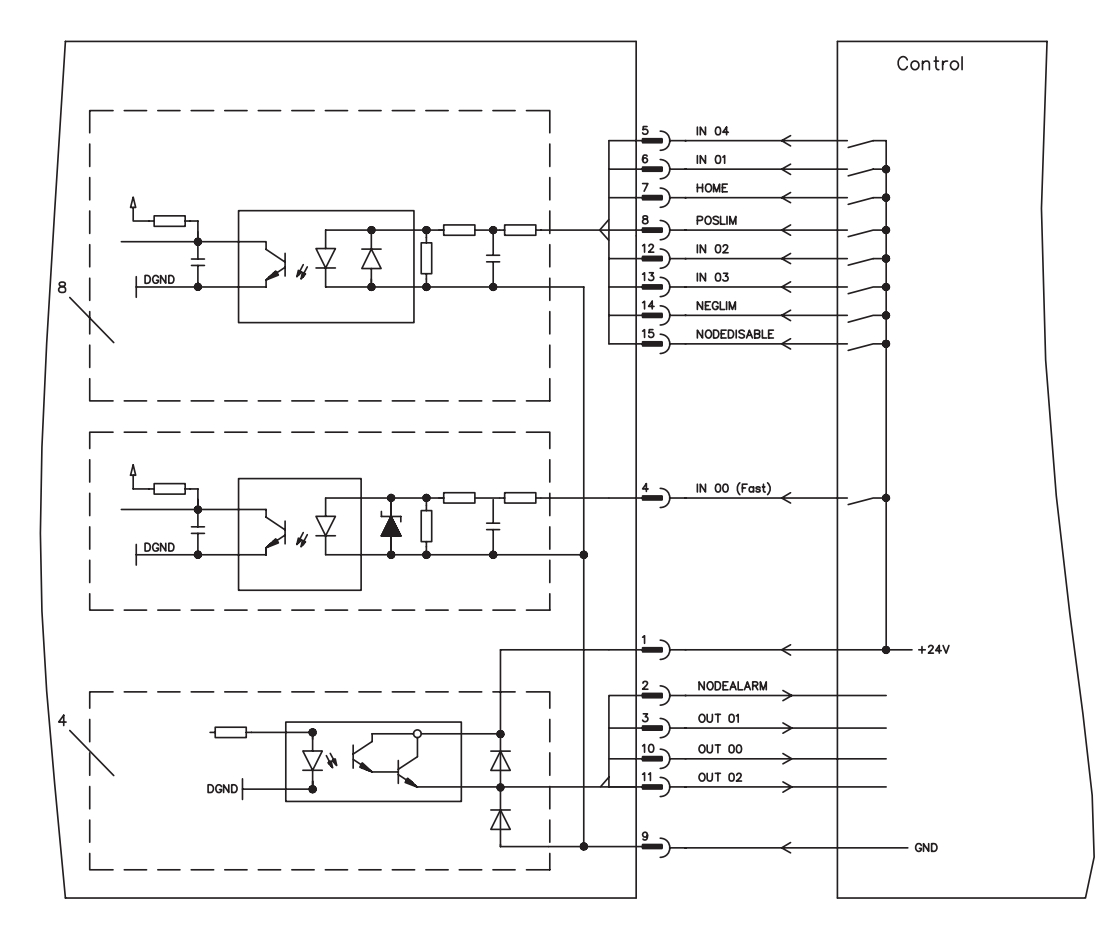

**AGND and DGND (connector X3) must be joined together !**

 $\mathbb{R}$ 

#### <span id="page-110-0"></span>**10.2.8 Expansion module -2CAN-**

Connector X6 of the SERVOSTAR 6xx is assigned to the signals for the RS232 interface and the CAN interface. It is therefore not the standard pin assignment for these interfaces, and a special cable is required to be able to use both interfaces simultaneously.

The -2CAN- expansion module provides the interfaces on separate Sub-D connectors. The two CAN connectors are wired in parallel. A termination resistor (120  $\Omega$ ) for the CAN bus can be switched into circuit if the SERVOSTAR 6xx is at the end of the bus.

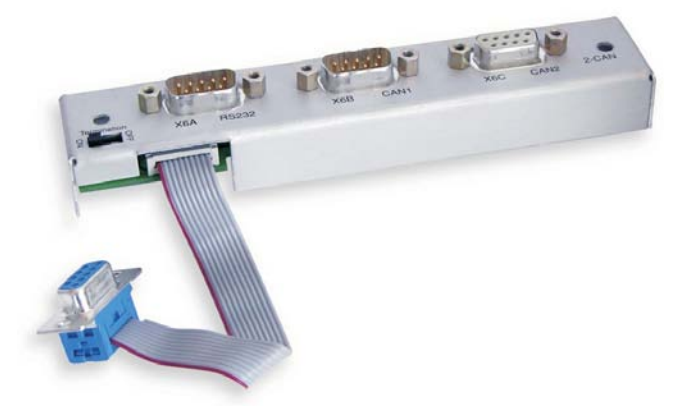

#### **10.2.8.1 Installation**

The modul must be placed onto the option slot after levering off the cover of the option slot:

- $\bullet$ **Screw the distance pieces into the fixing lugs of the option slot.**
- $\bullet$ **Place the expansion module onto the option slot.**
- $\bullet$ **Screw the screws into the threads of the distance pieces.**
- $\bullet$ **Plug the Sub-D9 socket into connector X6 on the SERVOSTAR 600**

#### **10.2.8.2 Front View**

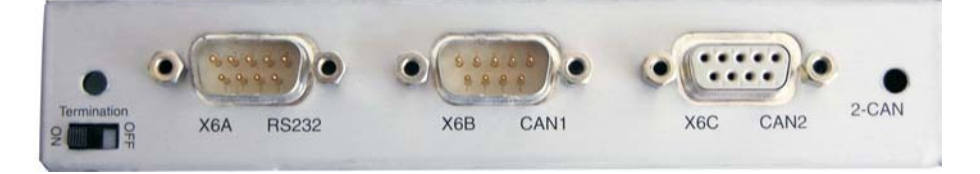

**10.2.8.3 Connection technology**

Standard shielded cables can be used for the RS232 and CAN interfaces.

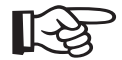

**If the servo amplifier is the last device on the CAN bus, then the switch for the bus termination must be set to ON.**

**Otherwise, the switch must be set to OFF (condition as delivered).**

## **10.2.8.4 Connector assignments**

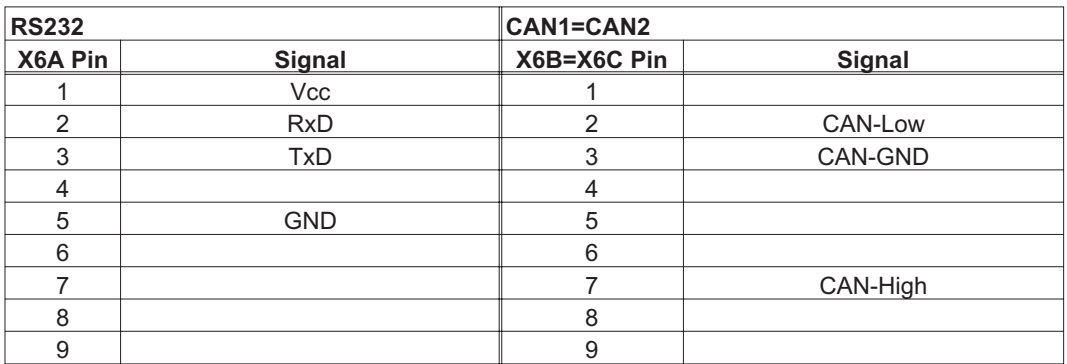

## **10.2.8.5 Connection diagram**

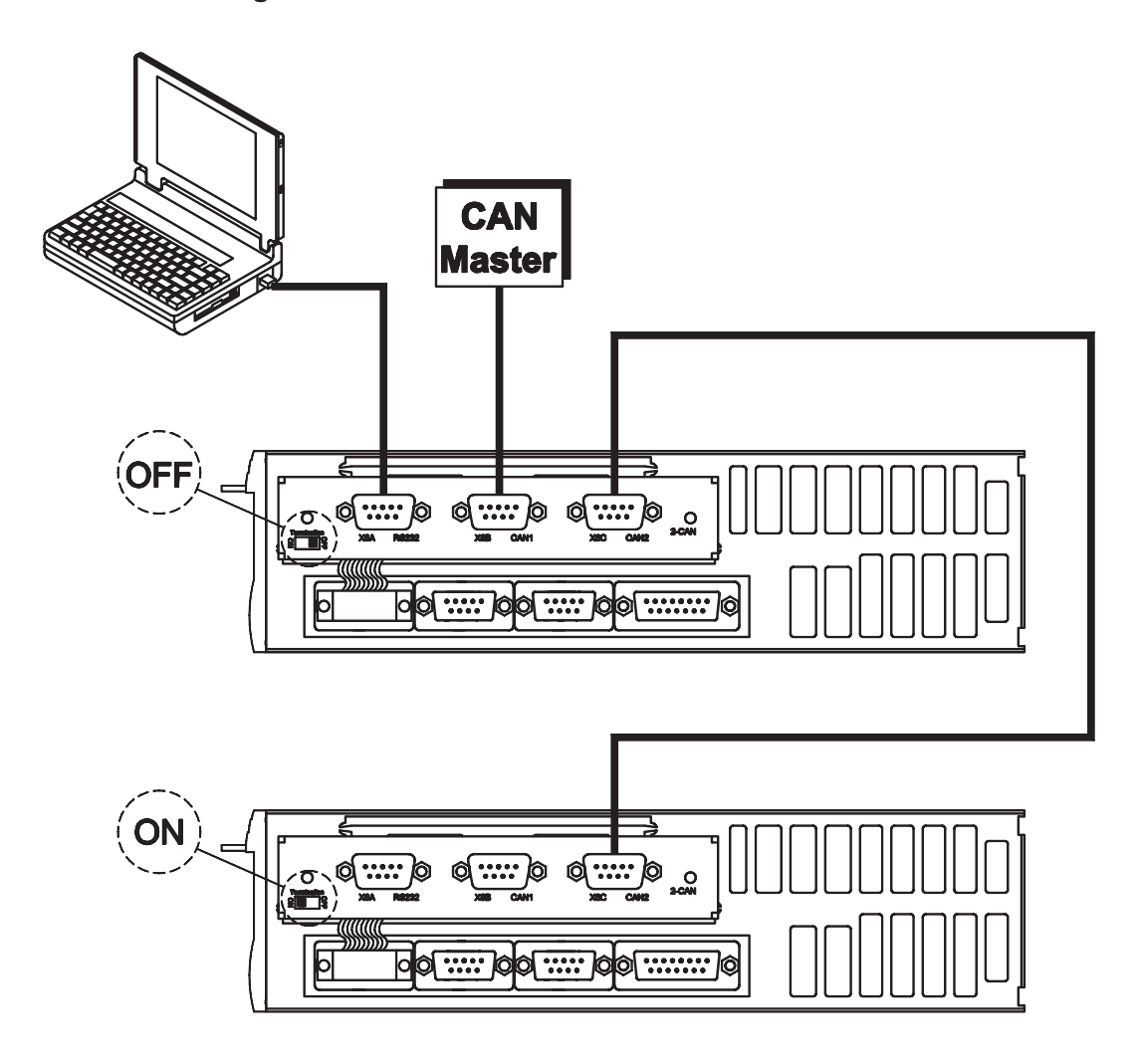

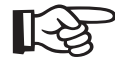

**AGND and DGND (connector X3) must be joined together !**

## <span id="page-112-0"></span>**10.3 Special Accessories**

## **10.3.1 Power Supply SINCOS**

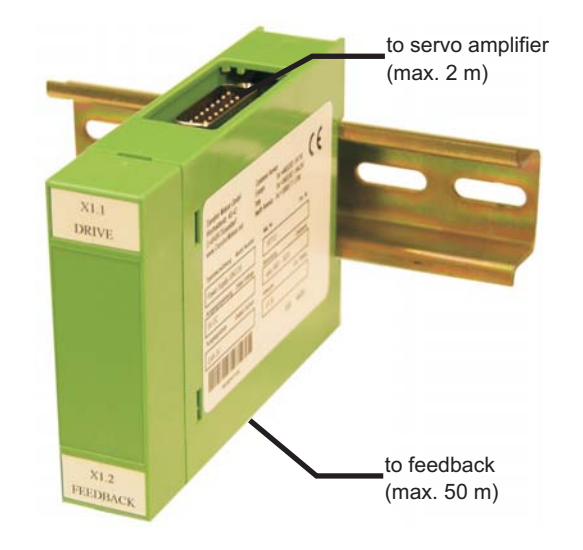

The extended power supply enables the operation of encoder systems at connector X1 with a power consumption of up to 400 mA DC. This power supply is switched between X1 and the encoder and supplied by SERVOSTAR 600.

The connection between the amplifier and the power supply requires a 1:1 protected data cable with a maximum length of 2 m (see ordering information, p. [117](#page-116-0)ff).

The encoder is connected to the power supply using the normal encoder connection cable (max. 50 m).

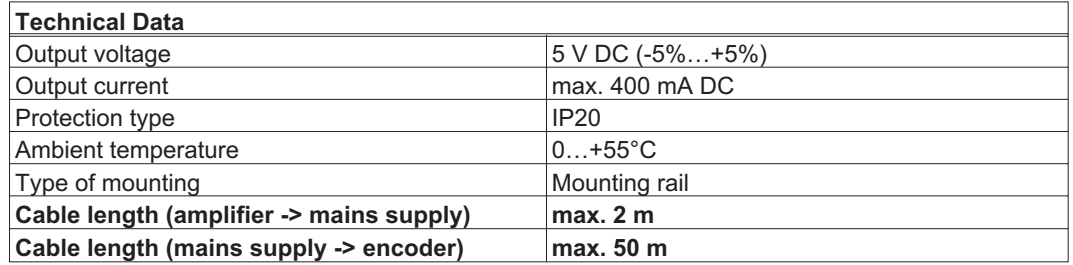

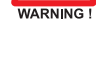

#### **10.3.2 Terminating adapter for encoder cables**

Encoders that do not have integrated terminating resistors can be connected to X1 with our standard cables using this adapter (see ordering information p[.117f](#page-116-0)f).

The terminating resistors increase noise immunity. The adapter (approx. 200 mm long) is connected to the servo amplifier (X1).

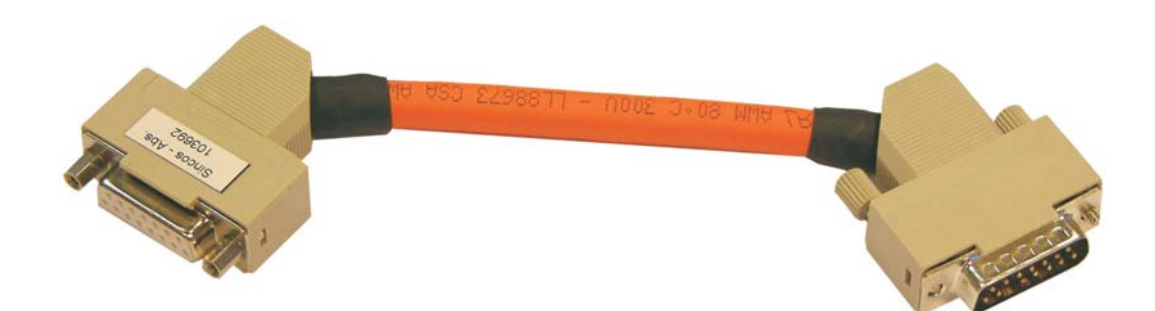

#### <span id="page-113-0"></span>**10.3.3 Hall Dongle**

Encoder types that do not provide definitive information on commutation, can be used as a complete feedback system using an additional Hall dongle.

Encoders with analog signals are connected to the dongle, digital encoders are connected to connector X5 on the servo amplifier. Refer to the connection diagram on p. [56](#page-55-0).

The connection between the amplifier and the dongle requires a 1:1 protected data cable with a maximum length of 2 m (see ordering information, p. [117](#page-116-0)ff).

Encoders that require a supply current of more than 150 mA can be operated using the extended power supply "Power Supply SINCOS" (see p[.113](#page-112-0)).

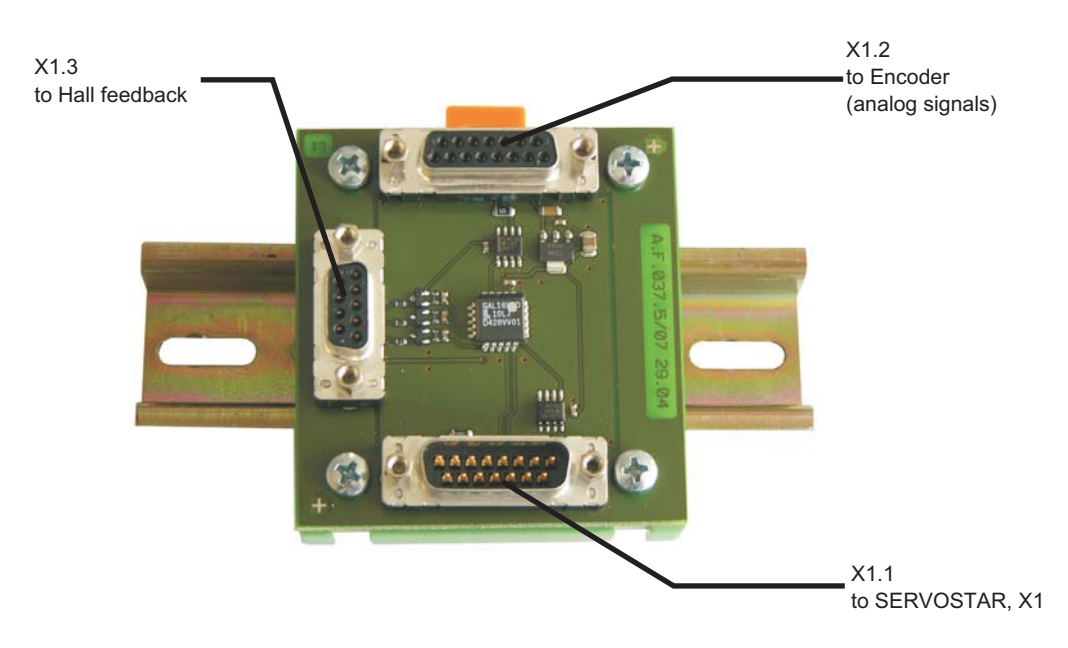

<span id="page-114-0"></span>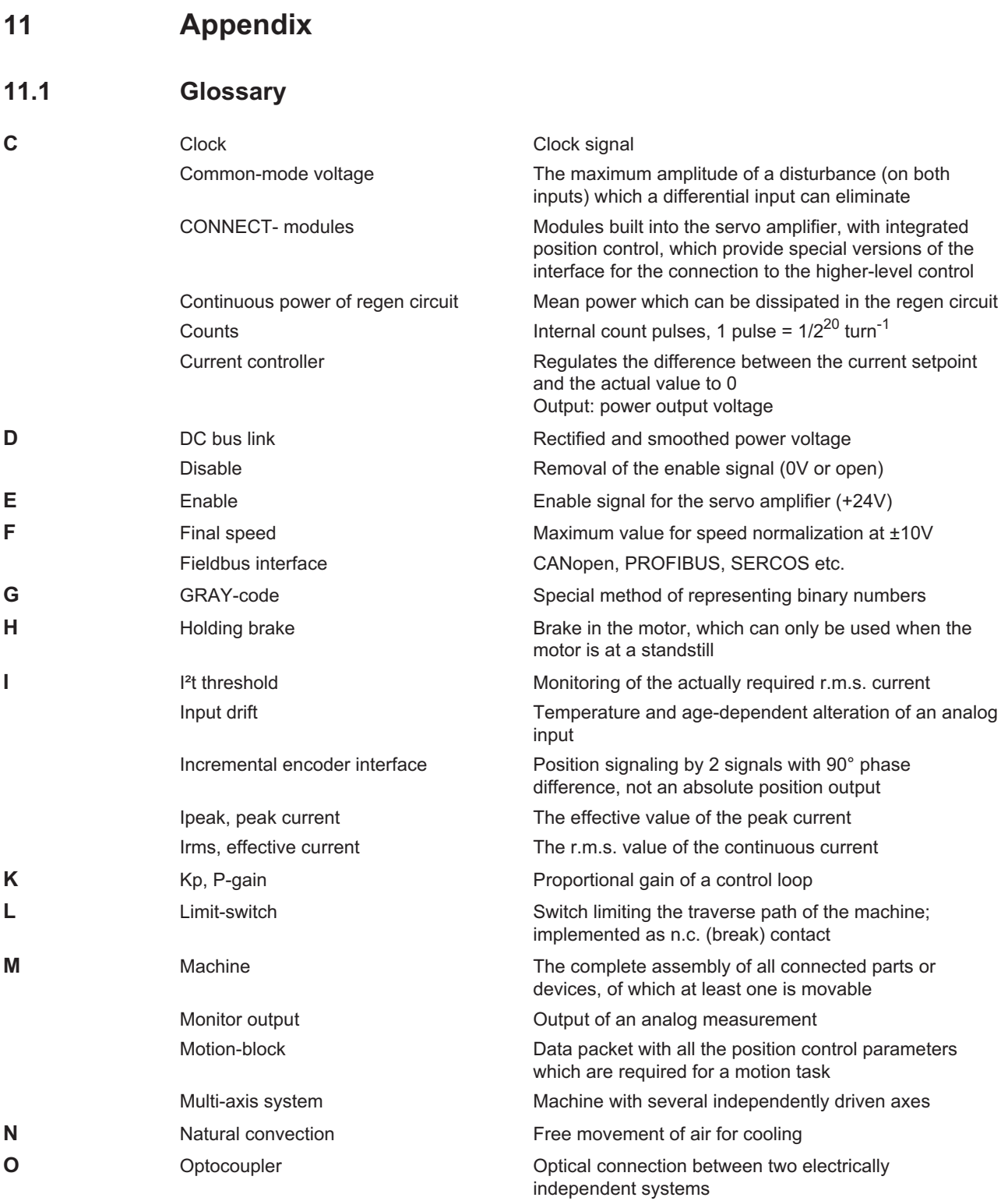

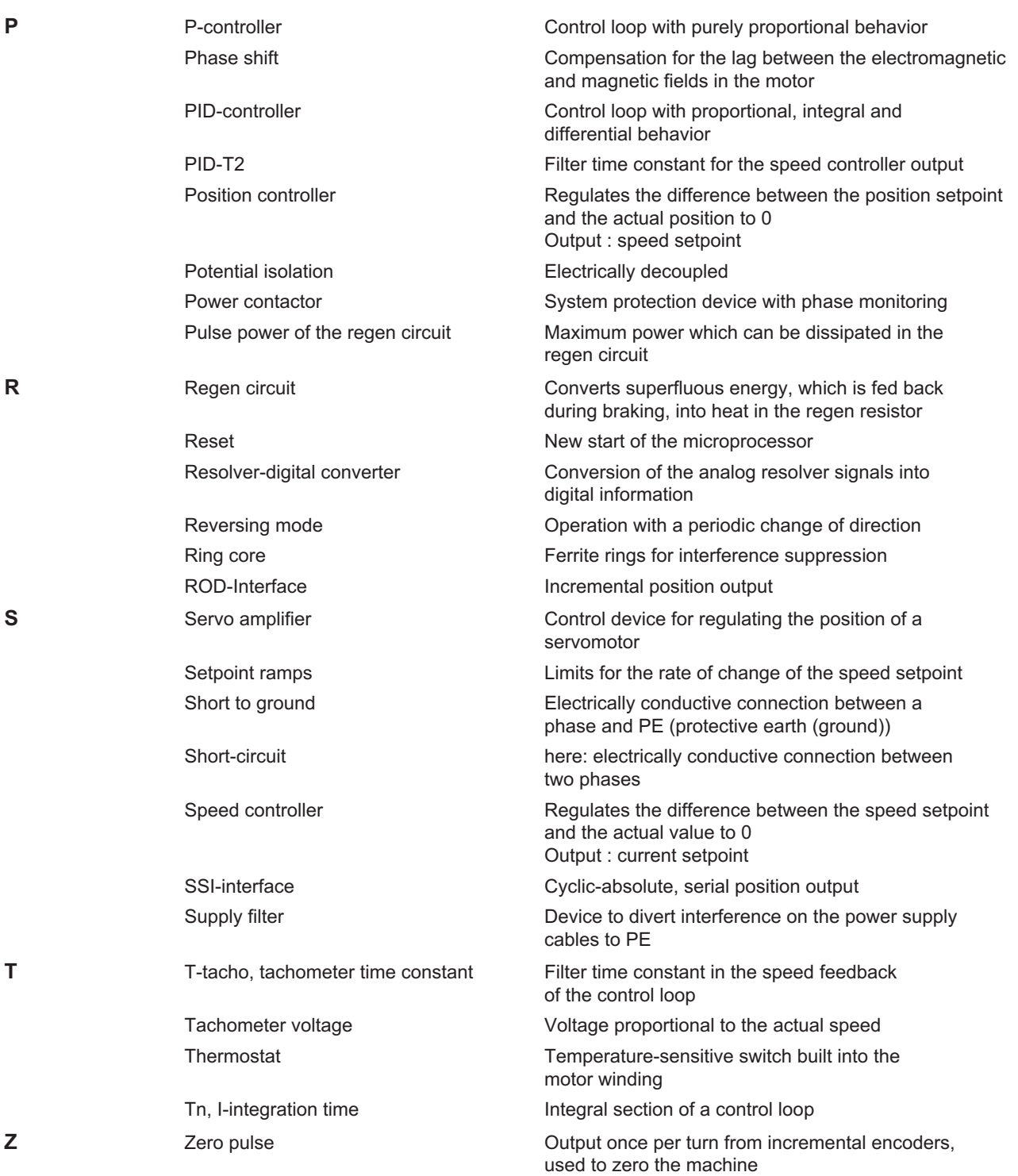

# <span id="page-116-0"></span>**11.2 Order numbers**

The order numbers of accessories such as cables, regen resistors, mains supplies, etc., can be found in the accessories manual.

## **11.2.1 Servo amplifiers**

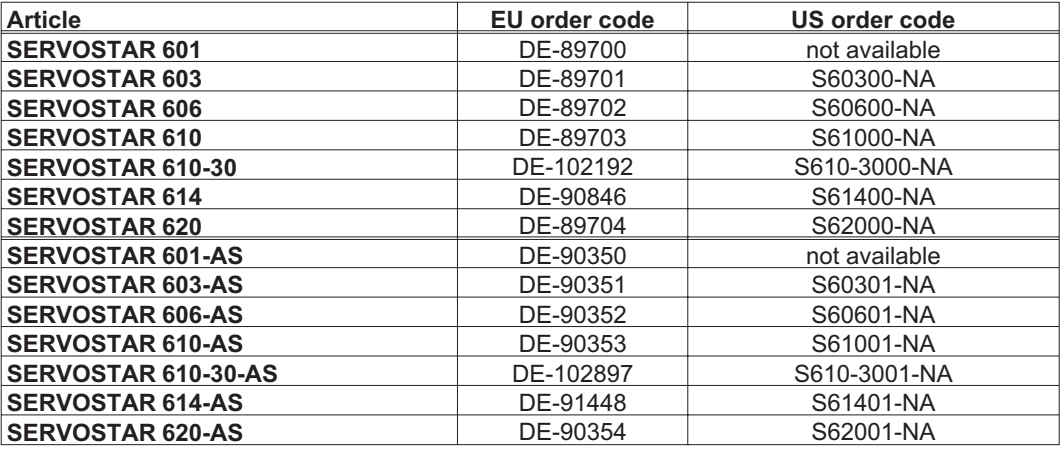

\*= NA means without built-in expansion card

#### **11.2.2 Expansion cards**

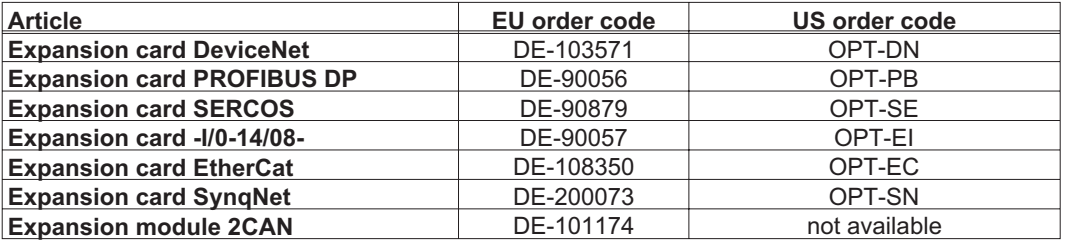

#### **11.2.3 Connectors**

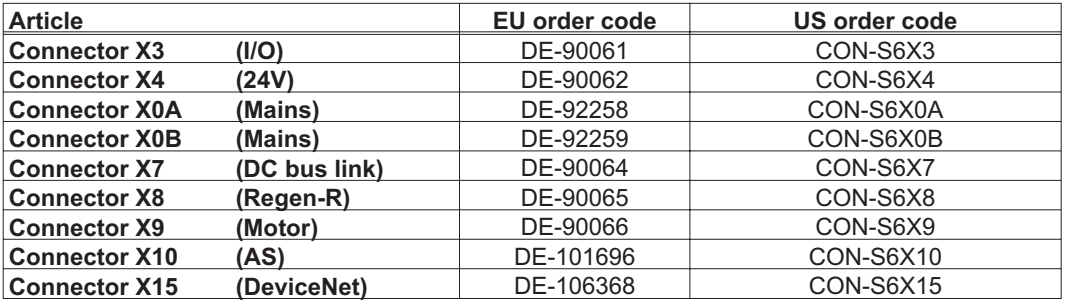

#### **11.2.4 Special accessories**

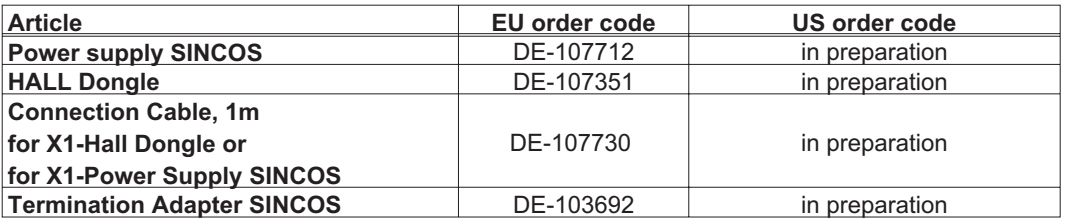

# **11.3 Index**

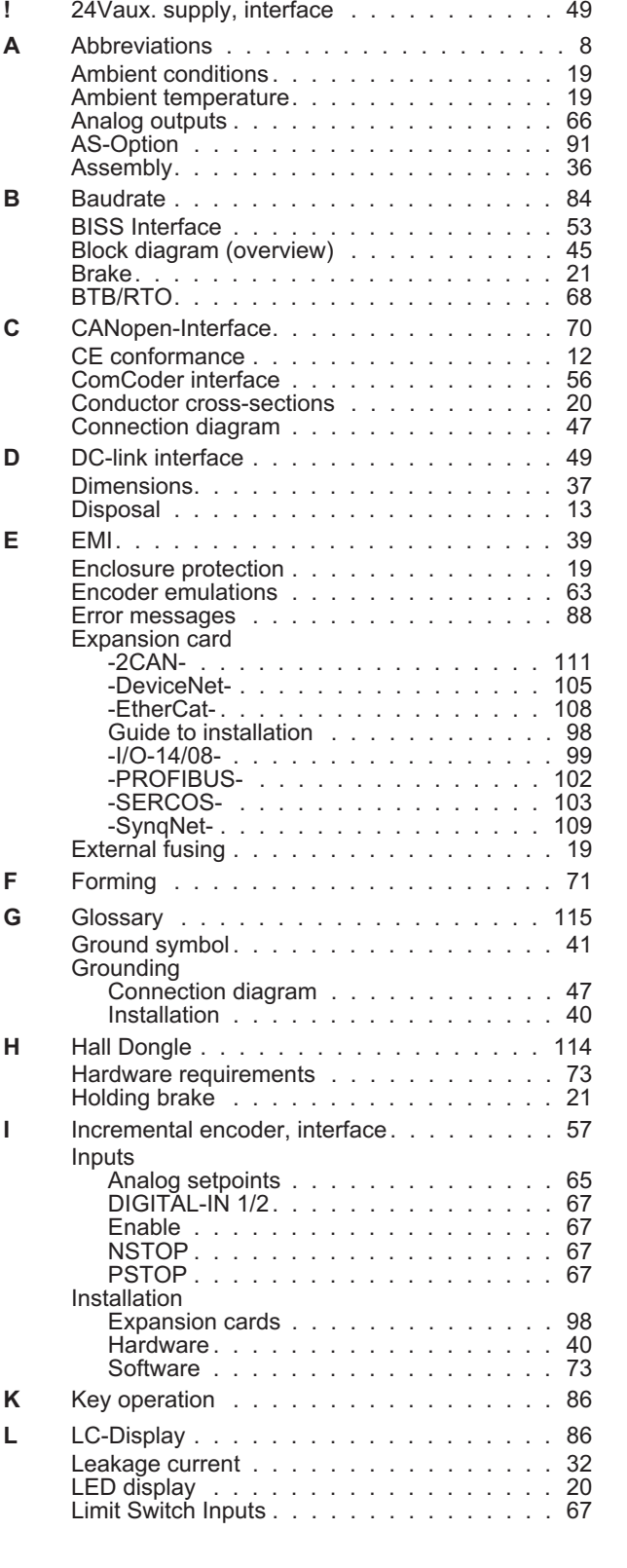

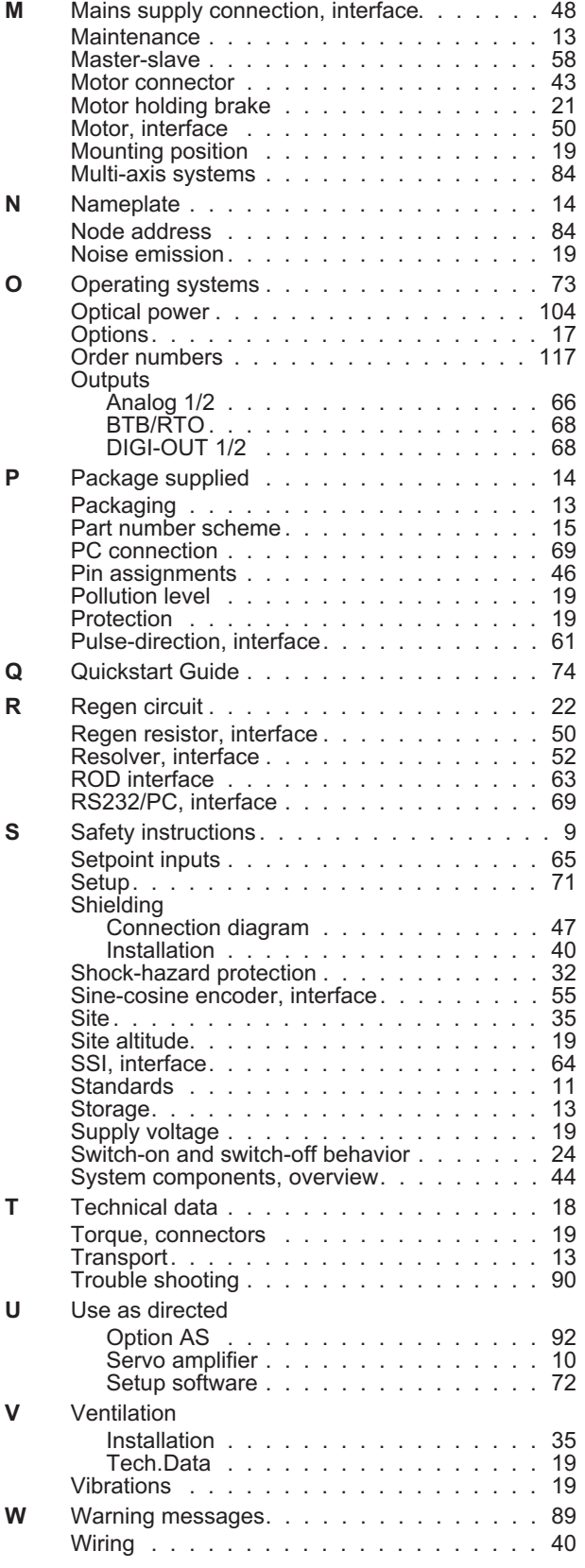

This page has been deliberately left blank

#### **Sales and Service**

We are committed to quality customer service. In order to serve in the most effective way, please contact your local sales representative for assistance. If you are unaware of your local sales representative, please contact us.

#### **Europe**

#### **Danaher Motion Customer Support Europe**

E-Mail [support\\_dus.germany@danahermotion.com](mailto:support_dus.germany@danahermotion.com) Internet [www.DanaherMotion.net](http://www.DanaherMotion.net)<br>Tel.: +49(0)203 - 99 79 - 0 Tel.: +49(0)203 - 99 79 - 0 Fax:  $+49(0)203 - 99 79 - 216$ 

#### **North America**

#### **Danaher Motion Customer Support North America**

Internet [www.DanaherMotion.com](http://www.DanaherMotion.com) E-Mail [DMAC@danahermotion.com](mailto:DMAC@danahermotion.com) Phone: +1 - 540 - 633 - 3400 Fax: +1 - 540 - 639 - 4162

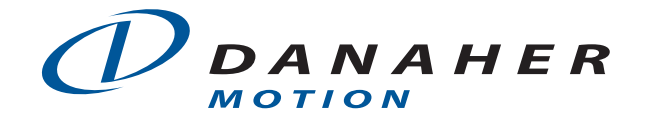